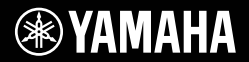

#### **DIGITALT KEYBOARD**

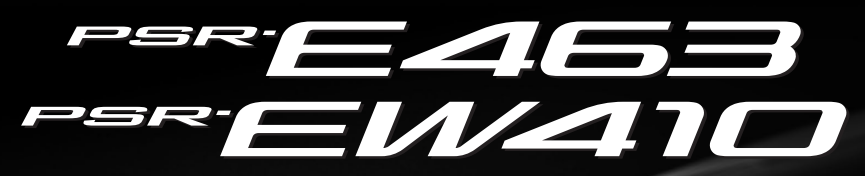

WAMAH

**Brugervejledning Bruksanvisning**

Tak, fordi du har købt dette Yamaha Digital Keyboard!

Instrumentet er et bærbart klaviatur med et bredt udvalg af lyde og funktioner.

Det anbefales, at du læser denne vejledning omhyggeligt, så du kan få fuldt udbytte af instrumentets avancerede og praktiske funktioner. Det anbefales også, at du opbevarer brugervejledningen et sikkert og praktisk sted, så den er let at finde, når du skal bruge den.

**Før du tager instrumentet i brug, skal du læse "SIKKERHEDSFORSKRIFTER" på side 5-7.**

xTack för att du valde en digital keyboard från Yamaha!

Detta instrument är en bärbar klaviatur med en mängd olika ljud och funktioner.

Vi rekommenderar att du läser denna bruksanvisning noggrant så att du kan utnyttja instrumentets avancerade och praktiska funktioner fullständigt. Vi rekommenderar också att du förvarar den här bruksanvisningen säkert och lättillgängligt för framtida bruk.

**Innan du börjar använda instrumentet ska du läsa "FÖRSIKTIGHETSÅTGÄRDER" på sidorna 5–7.**

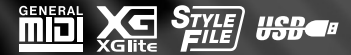

**SV**

**DA**

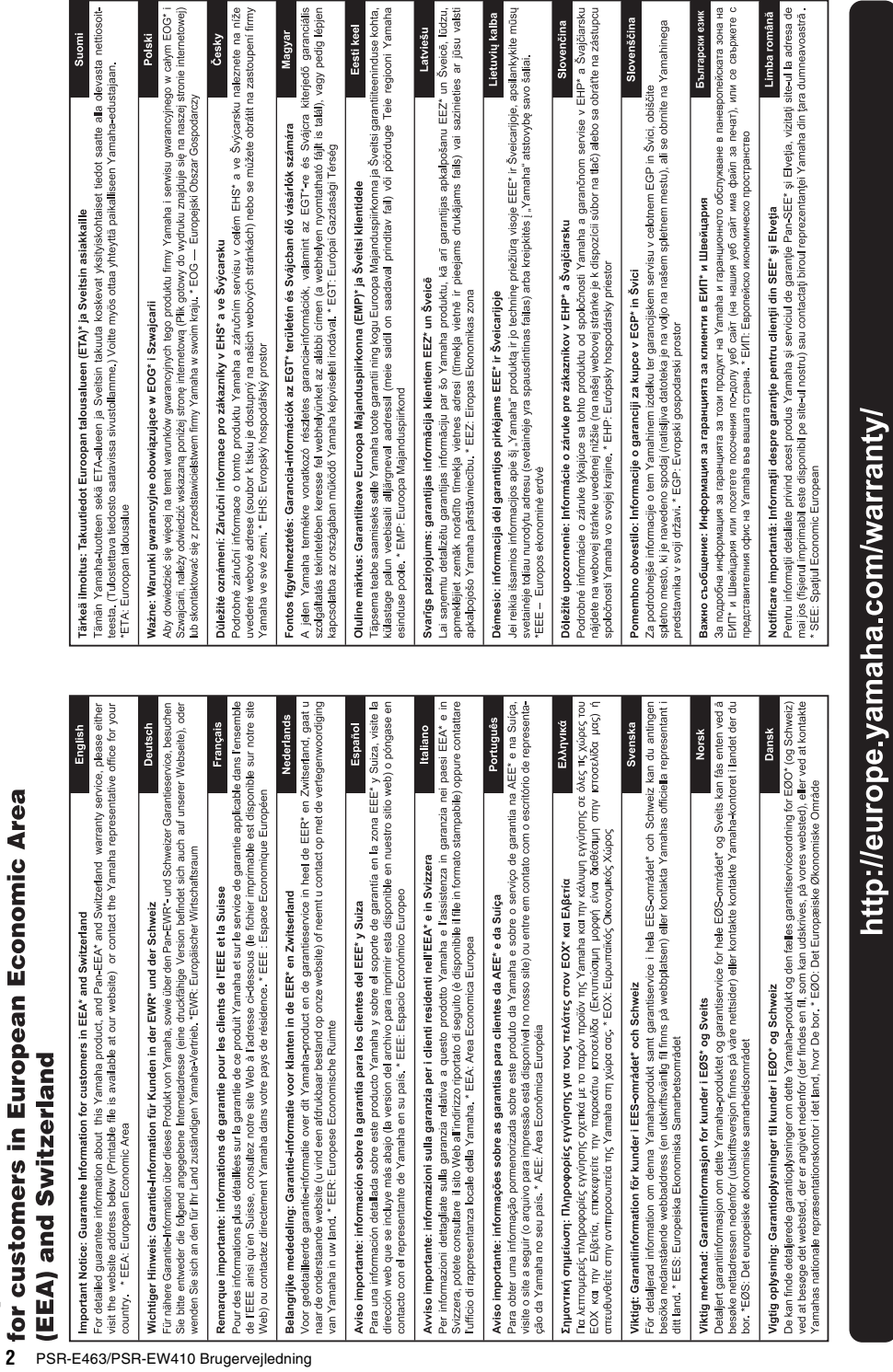

Important Notice: Guarantee Information

## URL<sub>4</sub>

#### **OBSERVERA!**

Apparaten kopplas inte ur växelströmskällan (nätet) så länge som den ar ansluten till vägguttaget, även om själva apparaten har stängts av.

**ADVARSEL:** Netspændingen til dette apparat er IKKE afbrudt, sålænge netledningen sidder i en stikkontakt, som er tændt — også selvom der er slukket på apparatets afbryder.

**VAROITUS:** Laitteen toisiopiiriin kytketty käyttökytkin ei irroita koko laitetta verkosta.

(standby)

#### **Entsorgung leerer Batterien (nur innerhalb Deutschlands)**

Leisten Sie einen Beitrag zum Umweltschutz. Verbrauchte Batterien oder Akkumulatoren dürfen nicht in den Hausmüll. Sie können bei einer Sammelstelle für Altbatterien bzw. Sondermüll abgegeben werden. Informieren Sie sich bei Ihrer Kommune.

(battery)

Modelnummeret, serienummeret, strømkrav osv. er angivet på eller i nærheden af navneskiltet på undersiden af enheden. Du skal notere dette serienummer nedenfor og gemme denne vejledning som et købsbevis og et middel til identifikation i tilfælde af tyveri.

#### **Modelnr.**

**Serienr.** 

(bottom\_da\_01)

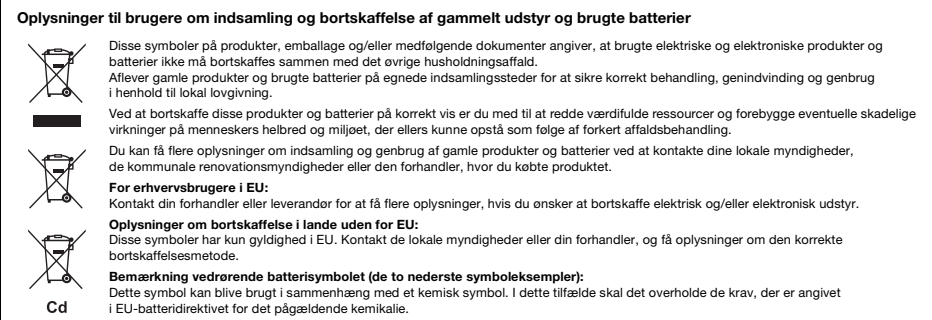

(weee\_battery\_eu\_da\_02)

# **SIKKERHEDSFORSKRIFTER**

# *LÆS FORSKRIFTERNE GRUNDIGT, INDEN DU*

*TAGER INSTRUMENTET I BRUG* Opbevar denne brugervejledning et sikkert og praktisk sted til senere brug.

## **AC-adapter**

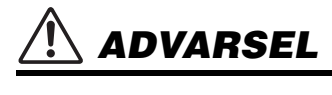

- Denne AC-adapter er udelukkende designet til brug sammen med elektroniske Yamaha-musikinstrumenter. Undgå at bruge den til andre formål.
- Kun til indendørsbrug. Må ikke bruges i fugtige omgivelser.

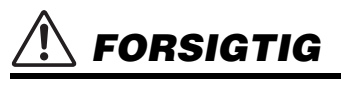

• Sørg ved klargøringen for, at der er nem adgang til stikkontakten. Hvis der opstår problemer eller fejl, skal du omgående slukke vha. instrumentets strømkontakt og tage AC-adapteren ud af stikkontakten. Husk, at når AC-adapteren er sat i stikkontakten, så afgives der hele tiden små mængder elektricitet, selvom der er slukket for strømkontakten. Tag altid strømledningen ud af stikkontakten, hvis instrumentet ikke skal bruges i længere tid.

## **For PSR-E463/PSR-EW410**

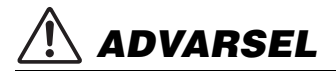

 *ADVARSEL* **Følg altid nedenstående grundlæggende sikkerhedsforskrifter for at mindske risikoen for alvorlig personskade eller dødsfald på grund af elektrisk stød, kortslutning, skader, brand eller andre farer. Disse sikkerhedsforskrifter omfatter, men er ikke begrænset til, følgende:**

**Strømforsyning/AC-adapter**

- Anbring ikke strømledningen i nærheden af varmekilder, f.eks. varmeapparater eller radiatorer. Undgå desuden at bøje ledningen kraftigt eller på anden måde beskadige den eller at anbringe tunge ting på den.
- Instrumentet må kun tilsluttes den angivne korrekte netspænding. Den korrekte spænding er trykt på instrumentets navneskilt.
- Brug kun den specificerede adapter [\(side 80](#page-79-0)). Brug af en forkert type adapter kan resultere i skade på instrumentet eller overophedning.
- Brug kun den medfølgende strømledning og det medfølgende stik.
- Kontrollér stikket med jævne mellemrum, og fjern evt. ophobet støv og snavs.

## **Må ikke åbnes**

• Instrumentet indeholder ingen dele, der kan serviceres af brugeren. Forsøg ikke at afmontere de indvendige dele eller ændre dem på nogen måde. Hvis produktet ikke fungerer korrekt, skal du straks holde op med at bruge det og indlevere det til et autoriseret Yamaha-serviceværksted.

## **Vand og fugt**

- Instrumentet må ikke udsættes for regn eller bruges i våde eller fugtige omgivelser. Stil ikke beholdere med væske på enheden (f.eks. vaser, flasker eller glas), da væsken kan trænge ind gennem enhedens åbninger, hvis beholderen vælter. Hvis væske såsom vand trænger ind i instrumentet, skal du øjeblikkeligt slukke for strømmen og tage strømledningen ud af stikkontakten. Indlevér herefter instrumentet til eftersyn på et autoriseret Yamaha-serviceværksted.
- Isæt eller udtag aldrig stikket med våde hænder.

## **Brandfare**

• Anbring aldrig brændende genstande, f.eks. stearinlys, på enheden. Brændende genstande kan vælte og forårsage ildebrand.

## **Batteri**

- Følg nedenstående vigtige forholdsregler. Hvis de vender forkert, kan det medføre eksplosion, brand, overophedning eller batterilækage.
	- Forsøg ikke at ændre eller adskille batterierne.
	- Batterier må ikke brændes.
	- Forsøg ikke at genoplade batterier, der ikke er konstrueret til at blive opladet.
	- Opbevar batterierne på afstand af metalgenstande, f.eks. armbånd, hårnåle, mønter eller nøgler.
	- Brug kun den specificerede batteritype [\(side 80](#page-79-1)).
	- Brug nye batterier, som alle er af samme type og model og er fremstillet af ssamme producent.
	- Kontrollér altid, at polerne vender korrekt, når der isættes batterier.
	- Når der ikke er mere strøm på batterierne, eller hvis instrumentet ikke skal bruges i længere tid, skal du tage batterierne ud af instrumentet.
	- Følg vejledningen, der fulgte med batterierne, hvis der anvendes Ni-MH-batterier. Brug kun den specificerede oplader til opladning.

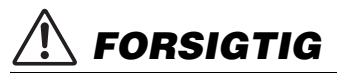

- Hold batterier uden for mindre børns rækkevidde, da de ved et uheld kan sluge dem.
- Hvis batterierne lækker, skal du undgå kontakt med den lækkede væske. Hvis batterivæsken kommer i kontakt med øjne, mund eller hud, skal du straks skylle med vand og opsøge læge. Batterivæske virker ætsende og kan medføre synstab eller kemiske brandsår.

## **Unormal funktion**

- I tilfælde af et af følgende problemer skal du omgående slukke for instrumentet på afbryderen og tage stikket ud af stikkontakten. (Hvis du benytter batterier, skal du tage dem ud af instrumentet.) Indlever herefter enheden til eftersyn på et Yamaha-serviceværksted.
	- Netledningen eller stikket er flosset eller beskadiget.
	- Den udsender usædvanlige lugte eller røg.
	- Der er tabt genstande ned i instrumentet.
	- Lyden pludselig forsvinder under brugen af instrumentet.

## *FORSIGTIG* **Følg altid nedenstående grundlæggende sikkerhedsforskrifter for at mindske risikoen for personskade på dig selv eller andre samt skade på instrumentet eller andre genstande. Disse sikkerhedsforskrifter omfatter, men er ikke begrænset til, følgende:**

## **Strømforsyning/AC-adapter**

- Tilslut ikke instrumentet via et fordelerstik, da det kan medføre forringet lydkvalitet eller overophedning af fordelerstikket.
- Tag aldrig fat om ledningen, når du tager stikket ud af instrumentet eller stikkontakten, men tag fat om selve stikket. Hvis du trækker i ledningen, kan den tage skade.
- Tag stikket ud af stikkontakten i tordenvejr, eller hvis instrumentet ikke skal bruges i længere tid.

## **Placering**

- Instrumentet skal placeres, så det står stabilt og ikke kan vælte.
- Inden instrumentet flyttes, skal alle tilsluttede ledninger fjernes for at undgå at beskadige dem, eller at nogen falder over dem.
- Sørg for at placere produktet, så der er nem adgang til den stikkontakt, du vil bruge. Hvis der opstår problemer eller fejl, skal du omgående slukke for instrumentet på afbryderen og tage stikket ud af stikkontakten. Der afgives hele tiden små mængder elektricitet til produktet, selv om der er slukket for strømmen. Tag altid stikket ud af stikkontakten, hvis produktet ikke skal bruges i længere tid.

• Brug kun det stativ/rack, der hører til instrumentet. Brug kun de medfølgende skruer til monteringen, da de indvendige dele kan tage skade, eller instrumentet kan løsne sig og falde ned, hvis du bruger andre typer skruer.

## **Forbindelser**

- Sluk for strømmen til andre elektroniske komponenter, før du slutter instrumentet til dem. Skru helt ned for lydstyrken for alle komponenter, før du tænder eller slukker for strømmen.
- Indstil lydstyrken for alle komponenter ved at skrue helt ned for dem og derefter gradvist hæve lydniveauerne, mens du spiller på instrumentet, indtil det ønskede lydniveau er nået.

## **Retningslinjer for brug**

- Stik ikke fingre eller hænder ind i sprækker på instrumentet.
- Stik aldrig papir, metalgenstande eller andre genstande ind i sprækker på panelet eller ind mellem tangenterne. Det kan resultere i, at du selv eller andre kommer til skade, beskadige instrumentet eller andre genstande eller resultere i funktionsfejl.
- Læn dig ikke med din fulde vægt op ad instrumentet, stil ikke tunge genstande på instrumentet, og tryk ikke for hårdt på knapperne, kontakterne eller stikkene.

• Brug ikke instrumentet/enheden eller hovedtelefonerne ved et højt eller ubehageligt lydniveau i længere tid, da det kan medføre permanente høreskader. Søg læge, hvis du oplever nedsat hørelse eller ringen for ørerne.

Yamaha kan ikke holdes ansvarlig for skader, der skyldes forkert brug af eller ændringer af instrumentet, eller data, der er gået tabt eller ødelagt.

Sluk altid for strømmen, når instrumentet ikke er i brug.

Selvom [ $\langle$ b]-kontakten (Standby/Til) står på standby (skærmen er slukket), overføres der stadig små mængder elektricitet til instrumentet. Tag altid stikket ud af stikkontakten, hvis instrumentet ikke skal bruges i længere tid.

Bortskaf brugte batterier i henhold til de regler, der gælder i din kommune.

DMI-5 3/3

#### OBS!

Følg altid nedenstående forskrifter for at undgå risiko for fejl/skade på produktet, data eller andre genstande.

#### **Håndtering**

- Brug ikke instrumentet i nærheden af fiernsyn, radio, stereoanlæg, mobiltelefoner eller andre elektriske apparater, da disse eller instrumentet i så fald kan udsende støj. Når du bruger instrumentet sammen med en app på din iPad, iPhone eller iPod touch, anbefaler vi, at du indstiller "Airplane Mode" til "ON", så du undgår støj pga. kommunikation.
- Instrumentet må ikke udsættes for støv, vibrationer eller stærk kulde eller varme (det må f.eks. ikke placeres i direkte sollys, i nærheden af varmeapparater eller i en bil i dagtimerne), da der er risiko for at beskadige panelet og de indvendige komponenter eller for ustabil funktion. (Bekræftet driftstemperaturområde: 5 °–40 °C eller 41 °–104 °F).
- Anbring ikke genstande af vinyl, plast eller gummi på instrumentet, da de kan misfarve panelet eller klaviaturet.

#### **Vedligeholdelse**

• Rengør instrumentet med en blød klud. Brug ikke fortynder, opløsningsmidler, sprit, flydende rengøringsmidler eller klude, der indeholder kemikalier.

#### **Lagring af data**

- Nogle data på dette instrument [\(side 49\)](#page-48-0) bliver gemt, når der slukkes for strømmen. Gemte data kan imidlertid gå tabt pga. fejlfunktion eller forkert betjening osv. Gem vigtige data på et USB-flashdrev/en ekstern enhed, f.eks. en computer (side [47,](#page-46-0) [72](#page-71-0)). Før du bruger et USBflashdrev, skal du sørge for at læse [side 78](#page-77-0).
- Som beskyttelse mod datatab på grund af skader på USBflashdrevet anbefaler vi, at du som backup gemmer dine vigtige data på et reserve-USB-flashdrev eller en anden ekstern enhed, f.eks. en computer.

## ■ Om ophavsret

- Kopiering af kommercielt tilgængelige musikdata, herunder, men ikke begrænset til, MIDI-data og/eller lyddata, er strengt forbudt, medmindre det kun er til privat brug.
- Dette produkt indeholder og anvender indhold, som Yamaha har ophavsretten til, eller hvortil Yamaha har licens til at bruge andres ophavsret. På grund af lovgivningen om ophavsret og andre relevante love, har du IKKE tilladelse til at distribuere medier, hvor dette indhold er gemt eller optaget og stort set forbliver det samme eller i høj grad ligner produktets indhold.
	- \* Det indhold, der er beskrevet ovenfor, omfatter et computerprogram, akkompagnementstilartsdata, MIDIdata, WAVE-data, lydoptagelsesdata, en melodi, melodidata osv.
	- Du har tilladelse til at distribuere et medie med en indspilning af dit eget spil eller din egen musikproduktion, der gør brug af dette indhold, og tilladelse fra Yamaha Corporation er ikke påkrævet i så tilfælde.

#### ■ Om funktioner/data, der følger med **instrumentet**

• Nogle af de forprogrammerede melodier og de melodier, der kan downloades fra Yamahas websted, er redigeret af hensyn til længde eller arrangement og er muligvis ikke helt identiske med originalerne.

#### ■ Om denne vejledning

- De illustrationer og LCD-skærmbilleder, der er vist i denne brugervejledning, er beregnet til instruktion og kan være lidt forskellige fra de skærmbilleder, der vises på instrumentet.
- Windows er et registreret varemærke tilhørende Microsoft® Corporation i USA og andre lande.
- Apple, iPad, iPod touch og macOS er varemærker tilhørende Apple Inc., som er registreret i USA og andre lande.
- IOS er et varemærke eller registreret varemærke tilhørende Cisco i USA og andre lande og bruges under licens.
- Navne på virksomheder og produkter i denne brugervejledning er varemærker eller registrerede varemærker tilhørende de respektive virksomheder.

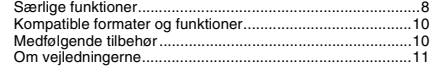

## **[Klargøring](#page-11-0)**

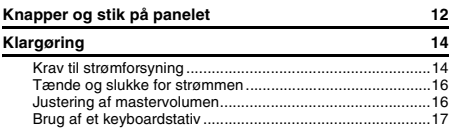

## **[Kvikguide](#page-17-0)**

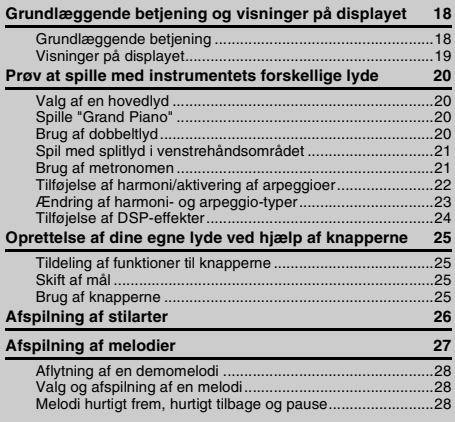

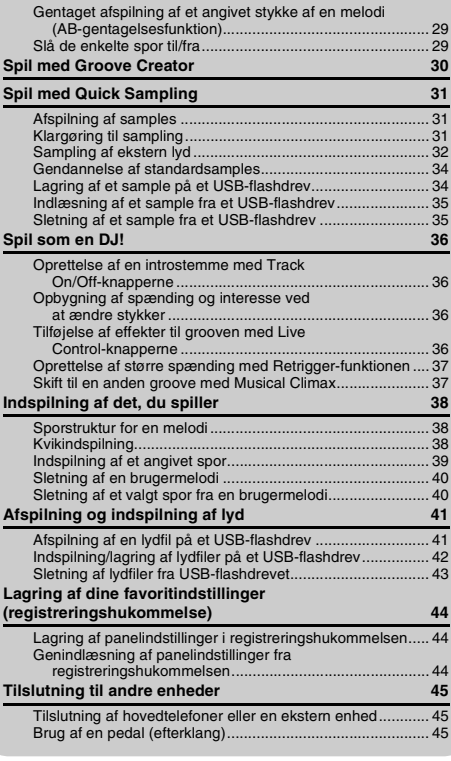

## <span id="page-7-0"></span>Særlige funktioner

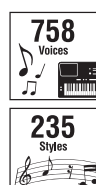

Spil på klaviaturet med en af de utroligt flotte og omfattende lyde.  $\left( \blacktriangleright$  [Side 20\)](#page-19-4)

Tag din præstation til nye niveauer – uanset hvilken musik du spiller, med 235 automatiske akkompagnementsstilarter.  $($   $\blacktriangleright$  [Side 26](#page-25-1))

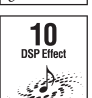

10 DSP-effekter (Digital Signal Processor) giver effektive måder til at forbedre og ændre lyden fuldstændigt. ( $\blacktriangleright$  [Side 24\)](#page-23-1)

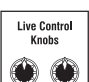

Med de to Live Control-knapper kan du tilføje dynamiske lydvariationer – herunder klassiske filtereffekter, forvrængning og rumklang – hvilket giver dig mulighed for at lave fuldstændigt om på lyden. ( $\blacktriangleright$  [Side 25](#page-24-4))

#### Groove Creator **[Side 30](#page-29-1)**

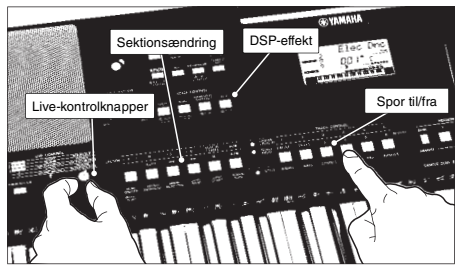

Groove Creator giver dig et komplet udvalg af kraftfulde danserytmer plus fantastiske realtidskontroller og DSP-effekter til at hjælpe dig med at lyde og præstere som en professionel DJ.

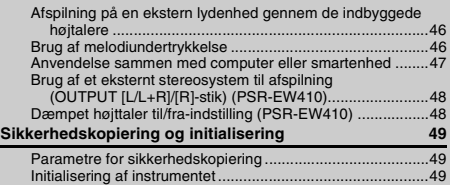

### **[Reference](#page-49-0)**

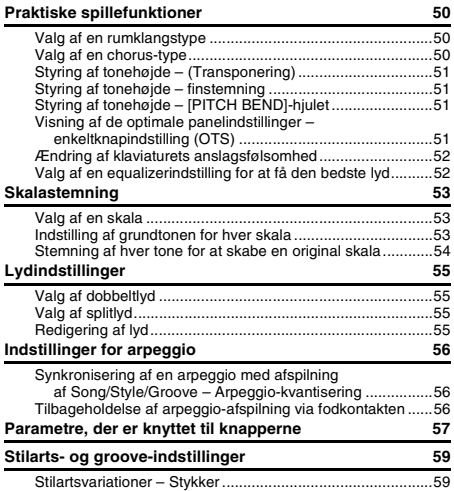

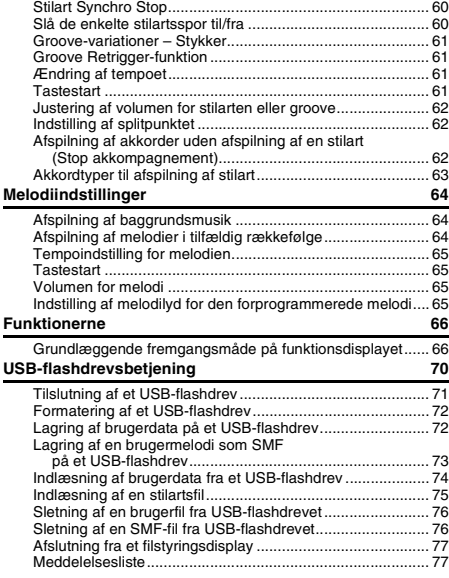

## **[Appendiks](#page-77-1)**

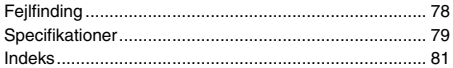

### **Quick Sampling**  $\longrightarrow$  [Side 31](#page-30-3)

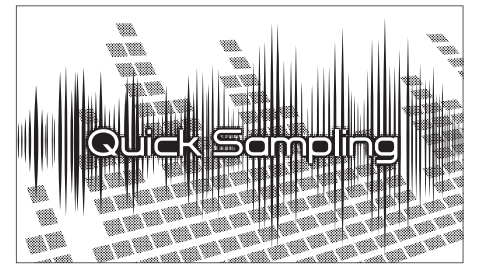

Med Quick Sampling-funktionen kan du sample korte lyde fra en ekstern enhed og afspille dem på klaviaturet – som rytmeløkker, melodier eller lydeffekter – hvilket giver dig endnu mere kreative udtryksfulde værktøjer til dit spil.

## USB-lydindspilning **[Side 41](#page-40-2)**

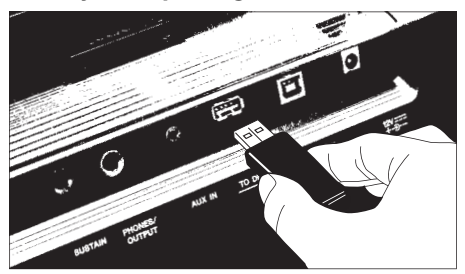

Med denne praktiske funktion kan du indspille det, du spiller, på et USB-flashdrev. Da de indspillede data gemmes som en lydfil, kan du nemt afspille dem igen på en computer eller en bærbar lydafspiller.

## <span id="page-9-0"></span>Kompatible formater og funktioner

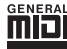

#### **GM System Level 1**

"GM System Level 1" er en tilføjelse til MIDI-standarden, der sikrer, at alle GM-kompatible musikdata kan afspilles korrekt på alle GM-kompatible lydmoduler uanset fabrikat. GMmærket er påsat alle software- og hardwareprodukter, der understøtter GM System Level.

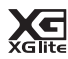

#### **XGlite**

Som navnet antyder, er "XGlite" en forenklet version af Yamahas XG-lydmodulformat i høj kvalitet. Du kan naturligvis afspille alle melodidata i XG-format ved hjælp af et XGlitelydmodul. Men husk, at nogle melodier kan blive afspillet anderledes end med de oprindelige data på grund af det mindre antal kontrolparametre og effekter.

**HSROB** 

#### **USB-**

USB er en forkortelse for Universal Serial Bus. Det er et serielt interface og bruges, når en computer skal forbindes med andet udstyr. Det giver mulighed for "hot swapping" (tilslutning af andet udstyr, mens computeren er tændt).

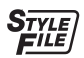

#### **STYLE FILE FORMAT (SFF)**

Style File-formatet er Yamahas eget oprindelige stilartsfilformat, som bruger et særligt konverteringssystem, der giver et automatisk akkompagnement af meget høj kvalitet baseret på et bredt udvalg af akkordtyper.

## <span id="page-9-1"></span>Medfølgende tilbehør

- Owner's Manual (Brugervejledning) (denne bog)
- $\bullet$  AC-adapter $\check{\ }$
- Strømledning (PSR-EW410)
- Nodestativ
- Online Member Product Registration (Online produktregistrering)
	- \* Medfølger muligvis ikke, afhængigt af hvor instrumentet købes. Spørg din Yamaha-forhandler.

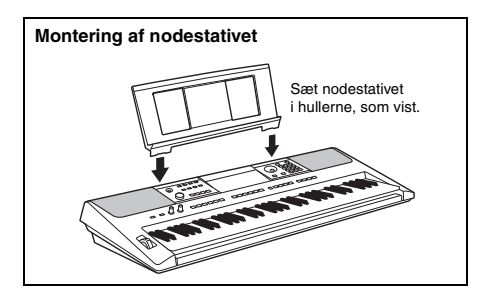

## <span id="page-10-0"></span>Om vejledningerne

Nedenstående dokumenter og vejledninger følger med dette instrument.

#### *BEMÆRK*

• De illustrationer og skærme, der vises i denne brugervejledning, er baseret på PSR-E463.

• Bemærk, at PSR-E463 og PSR-EW410 har forskelligt antal tangenter: PSR-E463 har 61 tangenter, og PSR-EW410 har 76 tangenter.

#### **Medfølgende dokumenter**

#### **Owner's Manual (Brugervejledning) (denne bog)**

- Klargøring Læs dette afsnit først.
- Kvikguide I dette afsnit forklares det, hvordan du bruger de grundlæggende funktioner.
- Reference I dette afsnit forklares det, hvordan du foretager detaljerede indstillinger for instrumentets forskellige funktioner.
- Appendiks Dette afsnit indeholder oplysninger om fejlfinding og specifikationer.

#### **Onlinemanualer (PDF)**

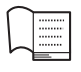

#### **Hæftet Data List (findes kun på engelsk, fransk, tysk og spansk)**

Indeholder forskellige vigtige forprogrammerede indholdslister, f.eks. lyde, stilarter, grooves og effekter.

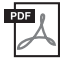

#### **MIDI Reference (MIDI-oversigt)**

Indeholder MIDI-relaterede oplysninger for dette instrument.

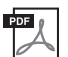

#### **MIDI Basics (findes kun på engelsk, fransk, tysk og spansk)** Indeholder grundlæggende forklaringer om MIDI.

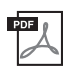

#### <span id="page-10-2"></span>**Computer-related Operations (Computerrelaterede funktioner)** Indeholder vejledning til, hvordan instrumentet tilsluttes en computer, og betjening med relation til afsendelse/modtagelse af data.

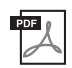

**iPhone/iPad Connection Manual (Vejledning i tilslutning af iPhone/iPad)** Forklarer, hvordan instrumentet tilsluttes smart-enheder, som f.eks. iPhone, iPad osv.

Hvis du vil se ovennævnte materialer, skal du besøge Yamahas websted. Åbn følgende websted, indtast modelnavnet og søg efter dem.

**Yamaha Downloads** https://download.yamaha.com/

#### ■ Song Book/Song Data

Du kan finde disse materialer på Yamahas websted på fanen "Download" under modelnavnet.

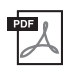

**Song Book (melodibog)** (findes kun på engelsk, fransk, tysk, spansk og japansk) Indeholder noder til de forprogrammerede melodier (undtagen demomelodier) på dette instrument og de valgfri melodier.

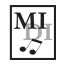

<span id="page-10-1"></span>**Song Data (melodidata)**

Indeholder dataene til 70 melodier, der kan afspilles med dette instrument.

#### *BEMÆRK*

• Du kan afspille de downloadede melodidata ved at overføre data fra computeren til instrumentet eller gemme data på USBflashdrevet [\(side 27\)](#page-26-1).

## <span id="page-11-1"></span>Knapper og stik på panelet

#### <span id="page-11-0"></span>**Frontpanel**

Illustrationen viser PSR-E463.

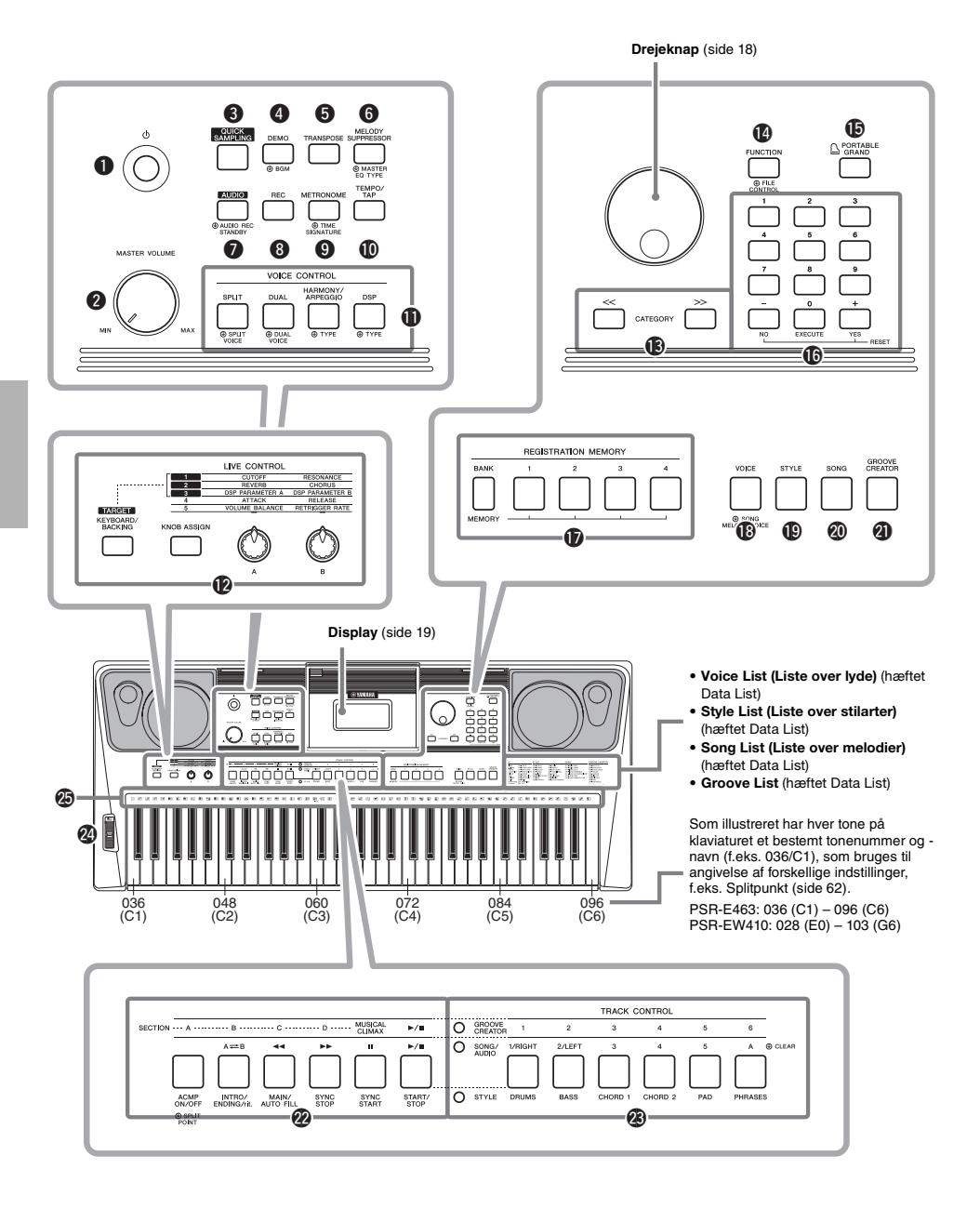

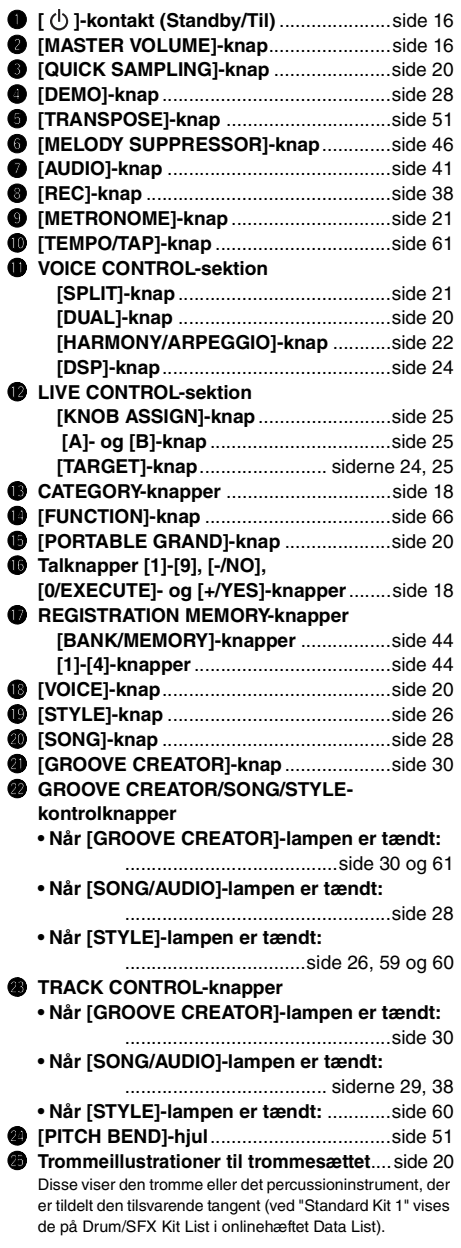

#### **Bagpanel**

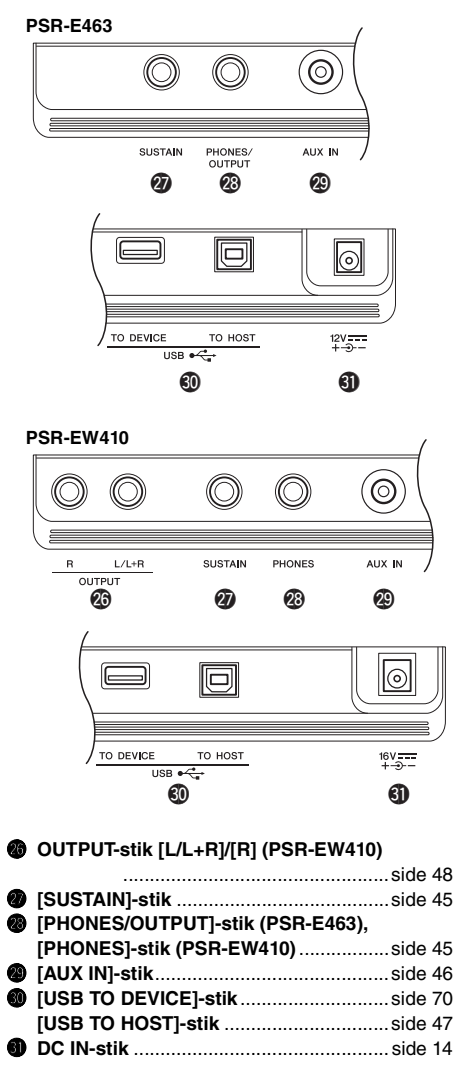

#### <span id="page-12-0"></span>**Panelopsætning (panelindstillinger)**

Med knapperne på dette panel kan du vælge forskellige indstillinger som beskrevet her. I denne vejledning kaldes disse instrumentindstillinger under ét for "panelopsætning" eller "panelindstillinger".

## <span id="page-13-1"></span><span id="page-13-0"></span>Krav til strømforsyning

Instrumentet kan forsynes med strøm fra enten en AC-adapter eller batterier, men Yamaha anbefaler, at du bruger en AC-adapter, når det er muligt. En AC-adapter er et mere miljøvenligt alternativ end batterier og mindre ressourcekrævende.

#### **Obs!**

*• Du bør bruge en AC-adapter, når du udfører handlinger med USB-flashdrevet, da batteristrømmen muligvis ikke er pålidelig nok til at holde under alle disse vigtige handlinger.* 

#### <span id="page-13-2"></span>**Brug af en AC-adapter**

Tilslut AC-adapteren i den rækkefølge, der er vist på illustrationen.

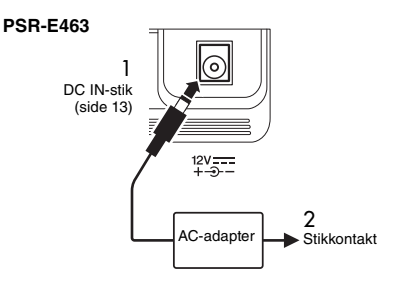

#### **PSR-EW410**

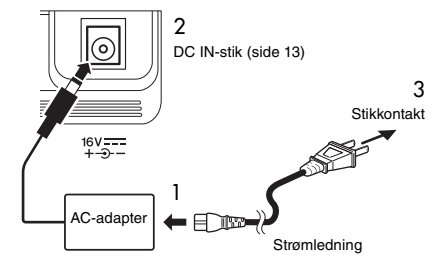

Formen på stikket kan variere alt efter, hvor instrumentet købes.

#### $\Lambda$  advarsel

*• Brug kun den angivne AC-adapter ([side 80\)](#page-79-0). Brug af en forkert type AC-adapter kan resultere i skade på enheden eller overophedning.*

#### **ADVARSEL (PSR-E463)**

- *Når du bruger AC-adapteren med et aftageligt stik, skal du sørge for, at stikket forbliver sat i AC-adapteren. Hvis du bruger stikket alene, kan det forårsage elektrisk stød eller brand.*
- *Berør aldrig metalområdet, når du sætter stikket i. Sørg også for, at der ikke er støv mellem AC-adapteren og stikket, da det kan forårsage elektrisk stød, kortslutning eller beskadigelse.*

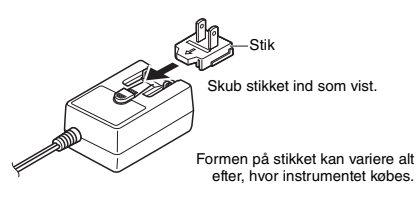

#### **FORSIGTIG**

*• Sørg for at placere produktet, så der er nem adgang til den stikkontakt, du vil bruge. Hvis der opstår problemer eller fejl, skal du omgående slukke instrumentet på afbryderen og tage stikket ud af stikkontakten.*

#### *BEMÆRK*

• Følg denne procedure i omvendt rækkefølge for at koble AC-adapteren fra.

#### **Brug med batterier**

Dette instrument kræver følgende batterier.

- **PSR-E463**: Seks alkaliske "AA"-batterier (LR6), brunstensbatterier (R6) eller genopladelige Ni-MH-batterier (HR6).
- **PSR-EW410**: Seks alkaliske "D"-batterier (LR20), brunstensbatterier (R20) eller genopladelige Ni-MH-batterier (HR20).

De alkaliske eller genopladelige Ni-MH-batterier anbefales til dette instrument, da andre typer kan medføre, at batteriets ydelse forringes.

#### **Obs!**

- *Følg vejledningen, der fulgte med batterierne, hvis der anvendes Ni-MH-batterier.*
- 1 Kontroller, at der er slukket for strømmen til instrumentet.
- 2 Fjern dækslet fra batterirummet, som findes på instrumentets bundplade.

#### **PSR-E463**

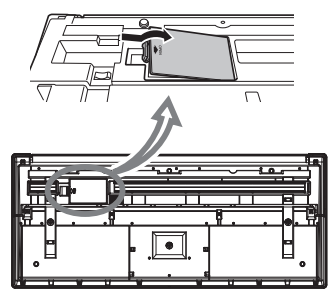

#### **PSR-EW410**

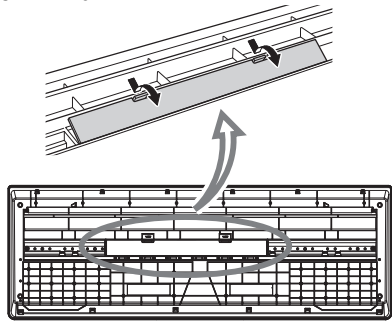

3 Isæt seks nye batterier, og vend dem korrekt, som vist på illustrationen.

#### **PSR-E463**

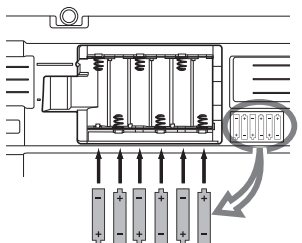

#### **PSR-EW410**

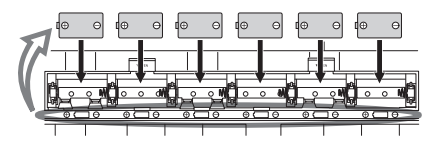

4 Monter batterirummets dæksel igen, og kontroller, at det sidder korrekt.

#### **Obs!**

- *Hvis du tilslutter eller afbryder AC-adapteren med batterier isat, kan det slukke for strømmen og resultere i tab af data, der optages eller overføres på det pågældende tidspunkt.*
- *Kontroller, at batteritypen er indstillet korrekt [\(side 15\)](#page-14-0).*
- *Når der er for lidt strøm på batterierne til, at instrumentet kan fungere korrekt, kan volumen blive nedsat, lyden kan blive forvrænget, og der kan opstå andre problemer. Hvis det sker, skal alle batterierne erstattes af nye eller opladede batterier.*

#### *BEMÆRK*

- Dette instrument kan ikke oplade batterierne. Brug kun den specificerede oplader til opladning.
- Hvis AC-adapteren er tilsluttet, mens der sidder batterier i instrumentet, leveres strømmen automatisk fra AC-adapteren.

#### <span id="page-14-0"></span>**Indstilling af batteritypen**

Afhængig af hvilken type batteri, der skal bruges, skal du muligvis ændre indstillingen af batteritype for instrumentet. Hvis du vil ændre denne indstilling, skal du først tænde for instrumentet og derefter vælge den batteritype, du vil bruge. Der vælges som standard alkaliske batterier (og brunsten). Se mere på [side 69](#page-68-0), funktion 064 (PSR-E463)/funktion 065 (PSR-EW410).

#### **Obs!**

*• Hvis du glemmer at indstille batteritypen, kan det forkorte batteriets brugslevetid. Kontroller, at batteritypen er indstillet korrekt.* 

#### <span id="page-14-1"></span>**Kontrol af strømstatus**

Du kan bekræfte strømkilden i det venstre hjørne af displayet.

Der vises kun én af disse.

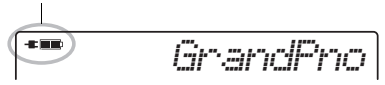

- **:** Der leveres strøm fra AC-adapteren.
- Der leveres strøm fra batterierne.

#### *BEMÆRK*

• Når AC-adapteren er sat i stikkontakten, vises batteriikonet ikke, heller ikke selvom der er batterier isat. I denne situation leveres der strøm fra AC-adapteren.

#### **Angivelse af tilbageværende batteristrøm**

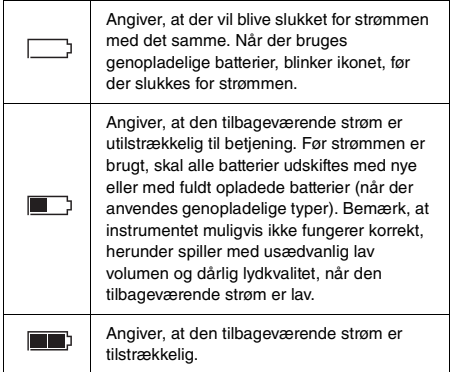

## <span id="page-15-0"></span>Tænde og slukke for strømmen

1 Drej [MASTER VOLUME]-knappen til "MIN".

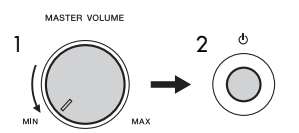

- 2 Tryk på  $\lceil$  ( $\lceil$ ) 1-kontakten (Standby/Til) for at tænde for strømmen.
- 3 Tryk på og hold  $\left[\right]$  |-kontakten (Standby/Til) nede i ca. et sekund for at slukke for strømmen.

#### **FORSIGTIG**

*• Selv når der er slukket for strømmen, forbruger instrumentet en lille smule elektricitet. Tag altid ACadapteren ud af stikkontakten, hvis instrumentet ikke skal bruges i længere tid.*

#### **Obs!**

*• Tryk kun på [ ]-kontakten (Standby/Til) for at tænde for strømmen. Anden betjening, f.eks. tangenter, knapper eller pedalen er ikke tilladt. Gør du dette, kan instrumentet komme til at fungere forkert.*

#### **Indstilling af den automatiske slukkefunktion**

For at undgå unødvendigt strømforbrug omfatter dette instrument en automatisk slukkefunktion, der automatisk afbryder strømmen, når instrumentet ikke har været anvendt i en given periode. Den tid, der går, før strømmen automatisk afbrydes, er som standard 30 minutter, men du kan ændre denne indstilling. Se mere på [side 69,](#page-68-1) funktion 063 (PSR-E463)/funktion 064 (PSR-EW410).

#### **Deaktivering af automatisk slukning (enkel metode)**

Tænd for strømmen, mens du holder den dybeste tangent på klaviaturet nede. Dette starter instrumentet med automatisk slukning deaktiveret.

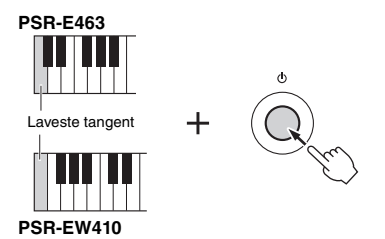

#### **Obs!**

*• Når instrumentet ikke betjenes i en angiven periode, mens det er sluttet til en ekstern enhed, f.eks. en forstærker, en højttaler eller en computer, skal du følge instruktionerne i brugervejledningen for at slukke for instrumentet og de tilsluttede enheder, så de ikke beskadiges. Hvis du ikke ønsker, at der slukkes automatisk for strømmen, når der er tilsluttet en enhed, skal du deaktivere den automatiske slukkefunktion.* 

#### *BEMÆRK*

• Generelt bevares dataene og indstillingerne, også når strømmen ikke er tændt. Se mere på [side 49](#page-48-0).

## <span id="page-15-2"></span><span id="page-15-1"></span>Justering af mastervolumen

Brug [MASTER VOLUME]-knappen, mens du spiller på klaviaturet, til at justere volumen for hele instrumentets lyd.

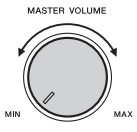

#### **FORSIGTIG**

*• Brug ikke instrumentet i længere tid ved en høj eller ubehagelig lydstyrke, da det kan medføre permanente høreskader.*

## <span id="page-16-0"></span>Brug af et keyboardstativ

Følgende keyboardstativ kan bruges (sælges separat).

- **PSR-E463**: L-2C
- **PSR-EW410**: L-6

#### **Når der bruges L-6 keyboardstativ (PSR-EW410)**

Den udvendige størrelse på PSR-EW410 overskrider den grænse, som er beskrevet i L-6

Samlingsvejledning. Vi har imidlertid foretaget test og fastslået, at holderen er sikker at bruge sammen med instrumentet. Når du sætter instrumentet på, skal du placere det midt på stativet som vist i illustrationen.

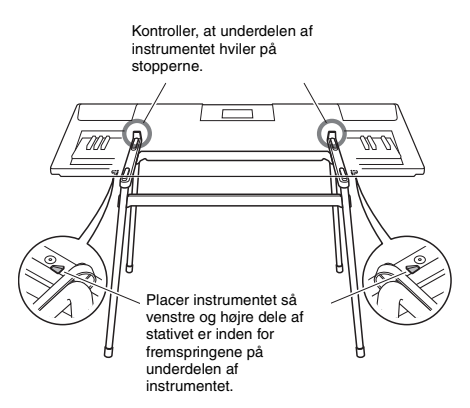

#### **FORSIGTIG**

*• Instrumentet skal placeres, så det står stabilt og ikke kan vælte. Hvis det gør det, kan det resultere i, at du selv eller andre kommer til skade, beskadige instrumentet eller andre genstande.*

## <span id="page-17-2"></span><span id="page-17-1"></span><span id="page-17-0"></span>Grundlæggende betjening

Instrumentet har fire grundlæggende funktioner: Voice, Style, Song og Groove Creator. Når du skal bruge dette instrument, skal du først vælge en grundlæggende funktion og derefter foretage forskellige indstillinger.

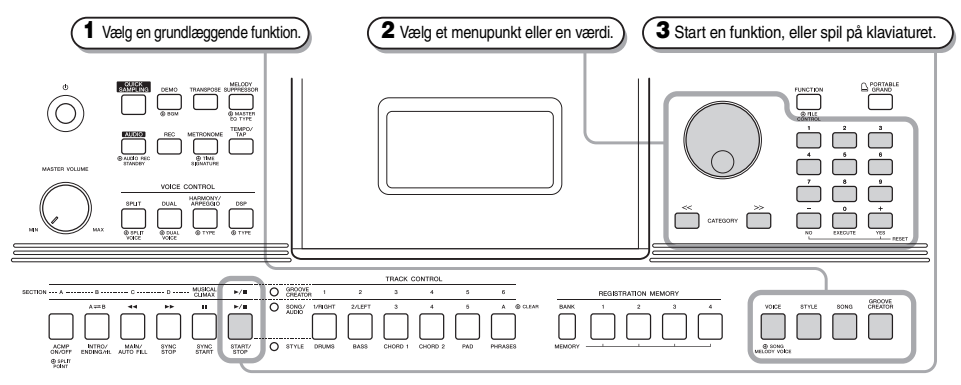

#### <span id="page-17-3"></span>**Drejeknap**

Drej valgknappen med uret for at øge værdien af det valgte element eller mod uret for at mindske værdien.

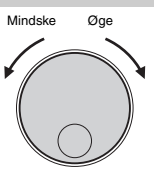

\* I de fleste af de procedurer, der er beskrevet i denne brugervejledning, bruges drejeknappen til at vælge menupunkter eller til at ændre værdier. Bemærk, at i de fleste tilfælde, hvor drejeknappen kan bruges til at ændre værdier, kan [+/YES]- og [-/NO]-knapperne også bruges.

#### <span id="page-17-4"></span>**CATEGORY [<<], [>>]-knapper**

Når du vælger en melodi, stilart, groove, melodi osv., kan du springe til første punkt i næste eller foregående kategori med disse knapper.

Disse knapper kan også bruges til at vælge funktioner sekventielt, når der er trykket på [FUNCTION]-knappen.

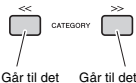

første menupunkt i den forrige kategori. første menupunkt i den næste kategori.

<span id="page-17-5"></span>**Talknapperne [0]-[9]**

Brug disse knapper til at angive den ønskede stilart/ nummeret på en melodi, osv. eller en parameterværdi direkte.

**Eksempel: Valg af lyd 003, Bright Piano.**

Tryk på talknapperne [0], [0], [3].

#### **[+/YES]- og [-/NO]-knapper**

Tryk kortvarigt på [+/YES] knappen for at øge værdien med 1 eller kortvarigt på [-/NO] knappen for at mindske værdien med 1. Hold knappen nede for at øge eller mindske værdien hurtigt i den pågældende retning.

Hvis du trykker på begge knapper samtidig, nulstilles en parameter til standardværdien.

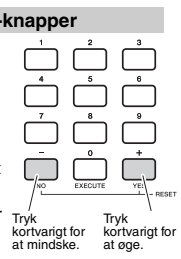

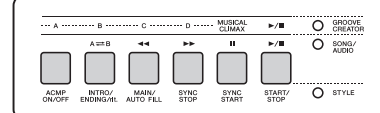

Afhængigt af den grundlæggende funktion der blev valgt i trin **1**, kan du bruge forskellige funktioner, som trykt på panelet. Melodifunktionerne er trykt over knapperne, Groove Creator-funktionerne er trykt længere oppe og stilartsfunktionerne er trykt under.

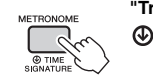

#### **"Tryk og hold nede"-symbolet**

Knapper, der har denne markering, kan bruges til at aktivere en alternativ funktion, når der trykkes på den pågældende knap, og den holdes nede. Hold knappen trykket ned, indtil funktionen aktiveres.

## <span id="page-18-1"></span><span id="page-18-0"></span>Visninger på displayet

Displayet viser alle de aktuelle indstillinger for Song, Style, Groove, Voice og andre tilhørende funktioner.

<span id="page-18-2"></span>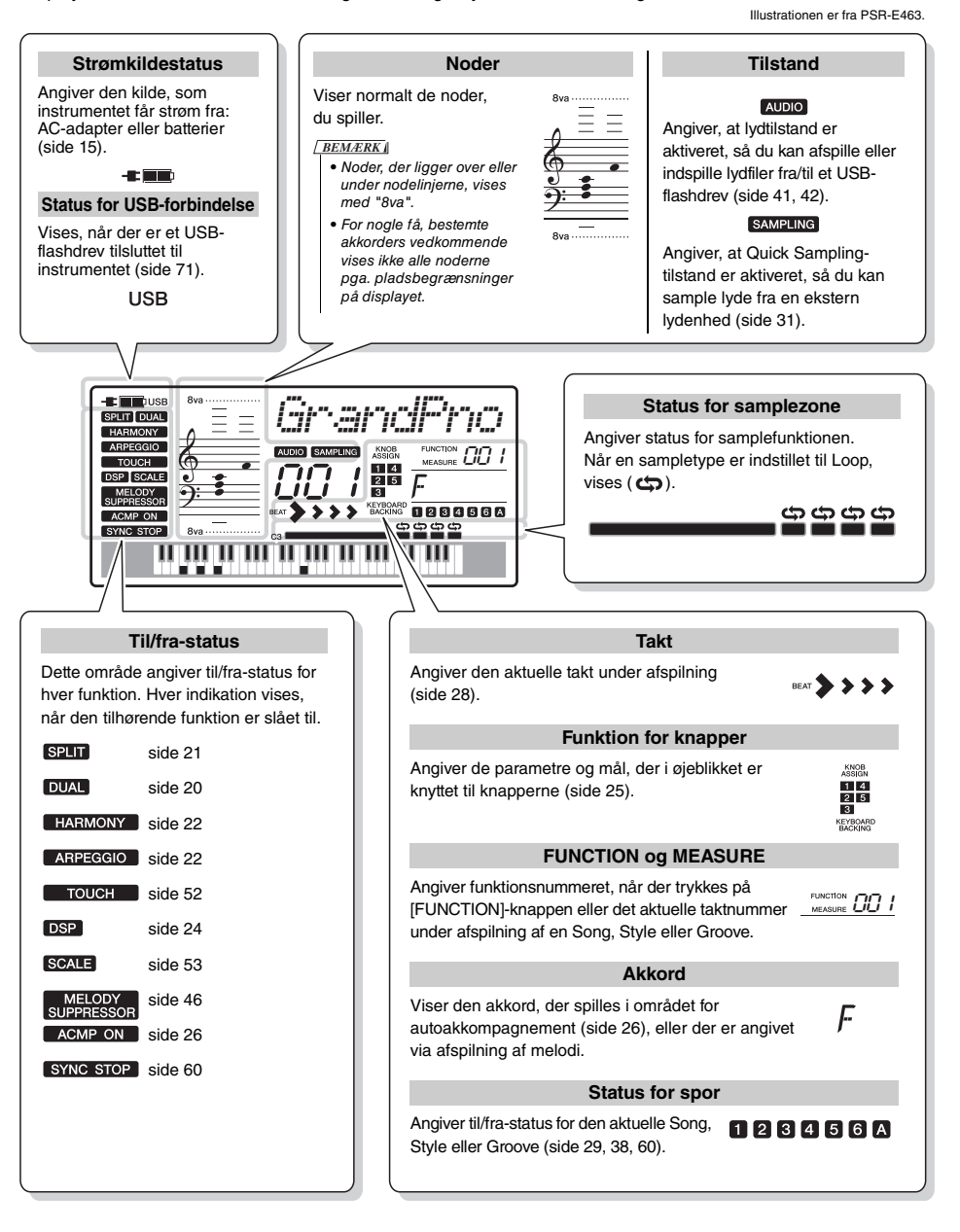

<span id="page-19-0"></span>**Dette instrument har en række instrumentlyde, herunder piano. Du kan ikke kun afspille en enkelt lyd (hovedlyd), men du kan også spille en anden lyd i et andet lag (hovedlyd og lag), eller spille forskellige lyde i venstre- og højrehåndsområdet på klaviaturet (splitlyd).**

## <span id="page-19-4"></span><span id="page-19-1"></span>Valg af en hovedlyd

#### <span id="page-19-7"></span>1 **Tryk på [VOICE]-knappen.**

Lydens nummer og navn vises.

Du finder en liste over alle tilgængelige lyde i det særskilte hæfte Data List.

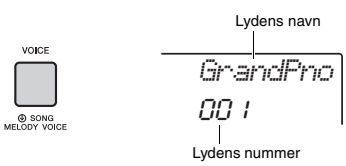

*BEMÆRK*

• Lyd nummer 001 på PSR-EW410 er "Live! Grand Piano".

2 **Brug drejeknappen til at vælge den ønskede lyd.**

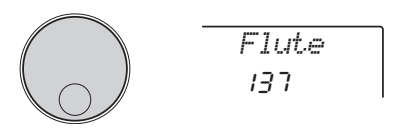

## 3 **Spil på klaviaturet.**

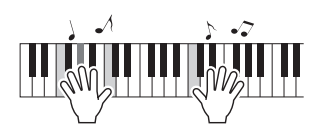

#### **Typer af forprogrammerede lyde**

<span id="page-19-8"></span>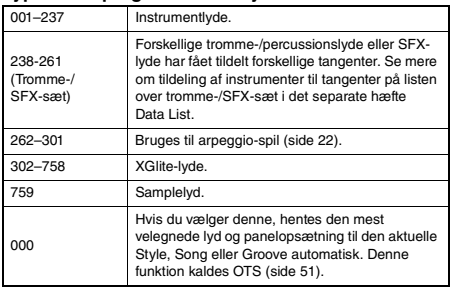

## <span id="page-19-5"></span><span id="page-19-2"></span>Spille "Grand Piano"

Tryk på [PORTABLE GRAND]-knapper, når du vil nulstille forskellige indstillinger til standardindstillingerne og kun spille med en pianolyd.

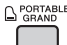

Hele klaviaturets lyd nulstilles til 001 "Grand Piano" (PSR-E463)/ eller "Live! Grand Piano" (PSR-EW410).

## <span id="page-19-3"></span>Brug af dobbeltlyd

Som et tillæg til hovedlyden, kan du bruge anden lyd på hele klaviaturet som en "dobbeltlyd".

<span id="page-19-9"></span><span id="page-19-6"></span>1 **Tryk på [DUAL]-knappen for at aktivere dobbeltlyd.**

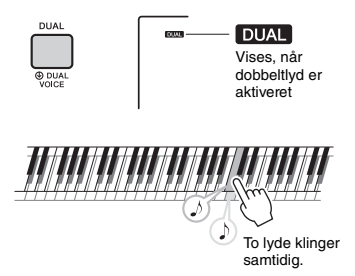

2 **Tryk på [DUAL]-knappen for at afslutte dobbeltlyd.**

Selvom aktiveringen af dobbeltlyd vælger en dobbeltlyd, der passer til den aktuelle hovedlyd, kan du også vælge en anden dobbeltlyd [\(side 55\)](#page-54-4).

## <span id="page-20-0"></span>Spil med splitlyd i venstrehåndsområdet

Når du opdeler klaviaturet i to separate områder, kan du spille med én lyd i venstrehåndsområdet og en anden i højrehåndsområdet.

#### <span id="page-20-4"></span><span id="page-20-3"></span>1 **Tryk på [SPLIT]-knappen for at aktivere splitlyd.**

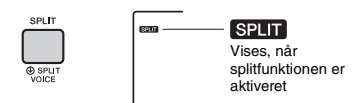

Klaviaturet opdeles i et område til venstre hånd og et område til højre hånd ved splitpunktet. Du kan spille en splitlyd i venstrehåndsområdet, samtidig med at du spiller en hovedlyd og en dobbeltlyd i højrehåndsområdet på klaviaturet.

Splitpunkt ... standardværdi: 054 (F#2)

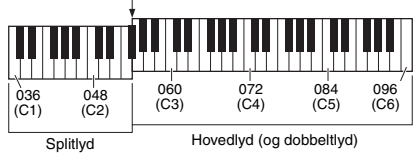

Splitlyden ([side 55\)](#page-54-5) og splitpunktet kan ændres efter ønske ([side 62\)](#page-61-3).

#### 2 **Tryk på [SPLIT]-knappen for at afslutte splitlyd.**

## <span id="page-20-1"></span>Brug af metronomen

Dette instrument har en indbygget metronom, der kan bruges, når man øver.

<span id="page-20-2"></span>1 **Tryk på [METRONOME]-knappen for at starte metronomen.**

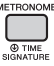

2 **Tryk på [METRONOME]-knappen igen for at stoppe metronomen.**

#### **Indstilling af metronomens tempo**

Med denne handling kan du justere ikke bare metronomens tempo, men også tempoet på Style, Song og Groove.

1 **Tryk på [TEMPO/TAP]-knappen for at aktivere "Tempo".**

Melodiens aktuelle tempo vises på displayet.

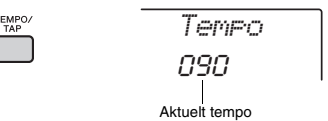

2 **Indstil tempoet ved hjælp af drejeknappen.**

#### **Indstilling af taktarten**

Med denne funktion kan du ændre taktangivelsen fra standardværdien. I dette eksempel indstiller vi taktangivelsen 6/8.

1 **Hold [METRONOME]-knappen nede i mindst ét sekund for at aktivere "TimeSigN" (Time Signature Numerator).** Antallet af taktslag pr. takt vises på displayet.

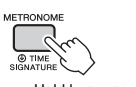

*TimeSigN*06

Hold knappen nede i mindst et sekund.

Antal taktslag pr. takt.

NÆSTE SIDE

#### 2 **Drej på drejeknappen for at vælge antallet af taktslag pr. takt.**

Der lyder en tone på første taktslag i hver takt, mens der lyder en kliklyd på de andre takter. Hvis der er valgt "0", lyder der en kliklyd for alle taktslag, men uden tone. Vælg 6 i dette eksempel.

#### *BEMÆRK*

• Denne parameter kan ikke indstilles under afspilning af en Style, Song eller Groove.

#### 3 **Tryk på CATEGORY [>>]-knappen for at aktivere "TimeSigD" (Time Signature Denominator).**

Længden af et taktslag vises på displayet.

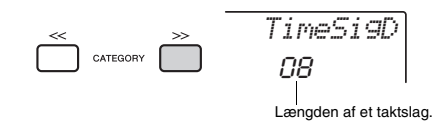

4 **Drej på drejeknappen for at vælge længden af et taktslag, fra 2.-, 4.-, 8.- og 16.-delsnodeværdier.**

Vælg "08" (8.-delsnode) i dette eksempel.

5 **Bekræft indstillingen ved at aktivere metronomen.**

#### **Indstilling af metronomens volumen**

1 **Tryk på [FUNCTION]-knappen.**

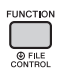

2 **Brug CATEGORY-knappen [<<] og [>>] til at aktivere "MtrVol" (funktion 060).**

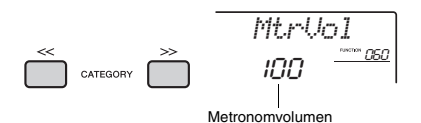

3 **Drej på drejeknappen for at indstille volumen.**

## <span id="page-21-0"></span>Tilføjelse af harmoni/aktivering af arpeggioer

Du kan føje effekter, f.eks. harmoni-, tremolo- og ekko til hovedlyden. Hvis du vil se en liste over effekter, henvises du til listen over harmonityper i onlinehæftet Data List.

#### <span id="page-21-2"></span><span id="page-21-1"></span>1 **Tryk på [HARMONY/ARPEGGIO] knappen for at aktivere harmoni- eller arpeggio-funktionen.**

HARMONY- eller ARPEGGIO-ikonet vises på displayet, og harmonieffekten eller arpeggiofunktionen aktiveres.

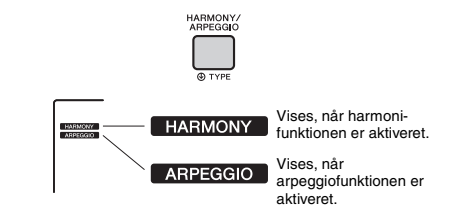

Selvom aktivering af harmonien eller arpeggioen medfører valg af en harmonitype eller en arpeggiotype, der passer til den aktuelle hovedlyd, kan du let vælge en anden harmonitype eller arpeggiotype [\(side 23\)](#page-22-1).

#### 2 **Tryk på en eller flere toner for at aktivere en harmoni eller en arpeggio.**

Handlingen afhænger af harmonitypen. Prøv at spille på klaviaturet ved at se "Afspilning af de enkelte harmonityper" (se næste side) og listen over harmonityper eller onlinehæftet Data List. Arpeggio-figuren skifter, afhængigt af det antal toner, der trykkes på, og området på klaviaturet.

#### 3 **Tryk på [HARMONY/ARPEGGIO] knappen igen for at deaktivere harmonieller arpeggio-funktionen.**

#### *BEMÆRK*

- Hvis splitfunktionen [\(side 21\)](#page-20-0) er aktiveret, anvendes arpeggio på splitlyden. Hvis splitfunktionen er slået fra, anvendes arpeggio kun på hoved- og dobbeltlyde. Arpeggio kan ikke anvendes samtidigt med split- og hoved-/dobbeltlyde.
- Split- og arpeggio-funktionen slås automatisk til, når du vælger et lydnummer mellem 292 og 301. Når en af disse lyde er valgt, anvendes arpeggio kun på splitlyden og udløses kun, hvis du spiller på en tangent til venstre for splitpunktet.
- Ved at tildele Arpeggio Hold-funktionen til fodkontakten fortsætter arpeggio-afspilningen, efter at du har sluppet tangenten [\(side 68\)](#page-67-0).

#### <span id="page-22-1"></span>**Afspilning af de enkelte harmonityper**

• Harmonitype 01 til 05

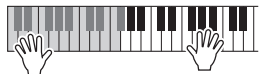

Tryk højrehåndstangenterne ned, mens du spiller akkorder i området for autoakkompagnement på klaviaturet, mens ACMP er aktiveret ([side 26](#page-25-4)).

• Harmonitype 06 til 12 (trille)

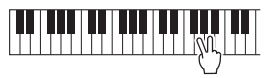

Hold to tangenter nede.

• Harmonitype 13 til 19 (tremolo)

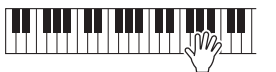

Hold tangenterne nede.

• Harmonitype 20 til 26 (ekko)

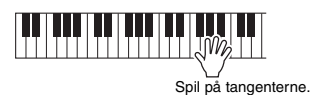

<span id="page-22-0"></span>Ændring af harmoni- og arpeggio-typer

#### 1 **Hold [HARMONY/ARPEGGIO]-knappen nede i mindst ét sekund.**

Når "Harm/Arp" (funktion 041) vises på displayet, vises den aktuelle harmonitype eller arpeggiotype.

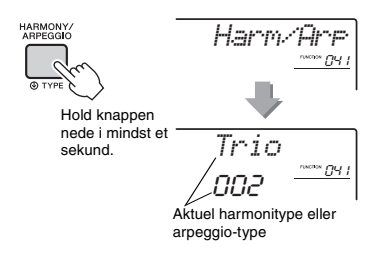

#### 2 **Drej på drejeknappen for at vælge den ønskede harmoni- eller arpeggio-type.**

#### *BEMÆRK*

- 001 til 026 er harmonityper. 027 til 176 er arpeggio-typer. Se listen over harmonityper/arpeggio-typer i onlinehæftet Data List.
- Når du spiller en af arpeggio-typerne 143 og højere, skal du vælge et trommesæt (lydnummer 238-261) som hovedlyden.

#### **Justering af harmonivolumen**

Du kan justere volumen for harmoni i funktionsindstillingerne [\(side 68](#page-67-1), funktion 042).

#### **Justering af arpeggio velocity**

Du kan justere arpeggio velocity i funktionsindstillingerne [\(side 68](#page-67-2), funktion 043).

## <span id="page-23-1"></span><span id="page-23-0"></span>Tilføjelse af DSP-effekter

DSP er en forkortelse for Digital Signal Processor og giver effekter, der forbedrer lyden. DSP-effekter anvendes kun på et angivet mål, som beskrevet herunder.

#### **DSP-effekterne anvendes på følgende områder**

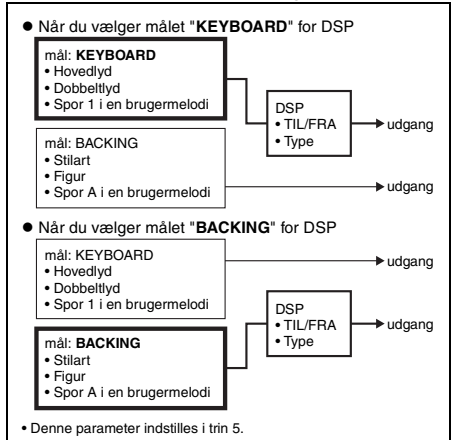

#### 1 **Tryk på [DSP]-knappen for at aktivere DSP.**

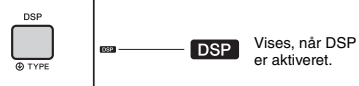

Selvom aktivering af DSP medfører valg af en DSP-type, der passer til den aktuelle panelindstilling, kan du let vælge en anden DSPtype som beskrevet i følgende trin.

2 **Hold [DSP]-knappen nede i mindst et sekund for at aktivere "DSP Type" (funktion 040).**

Efter nogle få sekunder vises den aktuelle DSP-type.

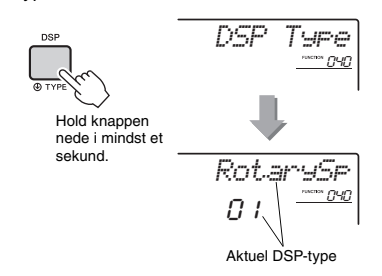

#### 3 **Drej drejeknappen for at vælge en DSPtype.**

Se listen over effekttyper i det separate hæfte Data List for at få oplysninger om de tilgængelige DSP-typer.

#### 4 **Tryk på [KNOB ASSING]-knappen for at**  vælge **a**.

#### <span id="page-23-2"></span>5 **Tryk på [TARGET]-knappen, og vælg målet.**

Når der er valgt KEYBOARD, påvirker DSP hovedlyden, dobbeltlyden eller spor 1 i en brugermelodi. Når der er valgt BACKING, påvirker det stilarten, Groove Creator eller spor A i en brugermelodi.

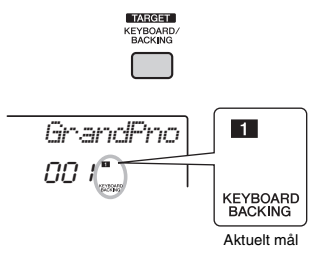

6 **Tryk på [DSP]-knappen igen for at slukke for DSP.** 

#### **Begrænsninger ved indspilning af en melodi**

- DSP-effekter kan kun indspilles til spor 1 og A.
- DSP-typen og målet kan ikke ændres under indspilning.
- Når du indspiller en eksisterende brugermelodi, kan DSP-relaterede indstillingsdata (DSP-mål, type, parameter A/B) ikke indspilles eller overskrives, hvis det mål, som DSP-effekterne anvendes på, afviger fra indspilningssporet.
- DSP-effekter kan ikke anvendes som forventet, når en brugermelodi afspilles. Dette skyldes, at DSP-effekterne påvirkes af data, der er indspillet til brugermelodien.

<span id="page-24-0"></span>**De to knapper kan bruges, hvis du vil variere lyden af det, der spilles, og omdanne lyden til forskellige musikalske variationer. Vælg den ønskede forudprogrammerede funktionskombination, som er trykt over knapperne, og drej derefter knapperne, mens du spiller, for at opnå et udtryksfuldt, dynamisk spil.** 

## <span id="page-24-4"></span><span id="page-24-1"></span>Tildeling af funktioner til **knapperne**

Tryk flere gange på [KNOB ASSIGN]-knappen efter hinanden for at tildele de tilgængelige funktionskombinationer:  $\mathbf{I} \rightarrow \mathbf{2} \rightarrow \mathbf{3} \rightarrow \mathbf{4} \rightarrow \mathbf{5} \rightarrow \mathbf{1}$ … osv. Den aktuelle kombination vises på displayet.

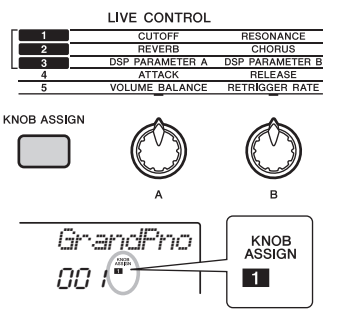

Aktuel funktion

Målet afhænger af det valgte nummer.

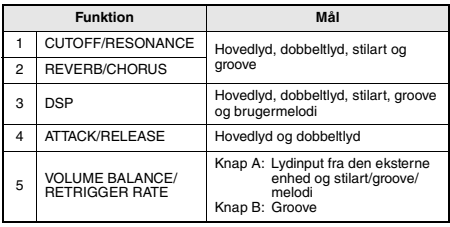

Se flere oplysninger om de enkelte funktioner på [side 57](#page-56-1).

#### *BEMÆRK*

- Hvis du kun vælger en funktion, påvirker det ikke lyden, selv om pilen på knappen ikke er i midterposition. Den valgte funktion fungerer kun, når knappen flyttes.
- Der kan forekomme ændringer i parameterværdien, eller du kan høre støj, eller knappen fungerer muligvis ikke korrekt, selvom du drejer den, afhængigt af panelindstillingerne eller måden knappen bevæges på.

## <span id="page-24-7"></span><span id="page-24-2"></span>Skift af mål

Tryk på [TARGET]-knappen for at skifte det mål, der styres med knapperne. Det aktuelle mål vises på displayet.

- **KEYBOARD:** Hovedlyd, dobbeltlyd og brugermelodi (kun funktion 3)
- **BACKING:** Stilart, groove og brugermelodi (kun funktion 3)

#### *BEMÆRK*

- Målet afhænger af den valgte funktion.
- Målet gemmes for hver funktion.

## <span id="page-24-3"></span>Brug af knapperne

Her er et eksempel på, hvordan knapperne bruges. Hvis du vil se nogle tips til brug af knapperne, kan du gå til [side 58](#page-57-0)

- 1 **Vælg den ønskede hovedlyd [\(side 20\)](#page-19-1).** Her skal du vælge Voice No.156 "SquareLD" (Square Lead) som en lyd af typen synth-lead.
- <span id="page-24-5"></span>2 **Tryk på [KNOB ASSIGN]-knappen flere gange, indtil der vises** z **på displayet.**
- 3 **Tryk på [TARGET]-knappen for at skifte mål til KEYBOARD.**
- <span id="page-24-6"></span>4 **Drej knap B så langt som muligt til højre (maksimum), og spil på klaviaturet med højre hånd, mens du drejer knap A med venstre hånd.**

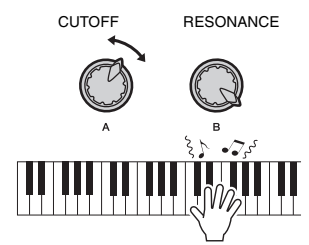

#### **Obs!**

**• Når du har valgt <b>1.** Ø eller **Ø** ved at trykke på [KNOB *ASSIGN]-knappen, vil ændring af lyden erstatte de indstillinger, der er oprettet med knapperne, med den nye lyds standardindstillinger. Hvis du vil bevare de indstillinger, du har oprettet, skal du huske at gemme dem i registreringshukommelsen ([side 44\)](#page-43-1), før du vælger en anden lyd.*

#### *BEMÆRK*

• Hvis du drejer en knap til højre, når volumen er sat til et højt niveau, kan der forekomme forvrængning. Hvis dette sker, skal du skrue ned for volumen.

<span id="page-25-1"></span><span id="page-25-0"></span>**Instrumentet har en funktion til autoakkompagnement, der spiller passende "stilarter" (akkompagnement med rytme, bas og akkorder). Du kan vælge mellem en lang række stilarter i mange forskellige musikalske genrer.** 

<span id="page-25-2"></span>1 **Tryk på [STYLE]-knappen, og brug derefter drejeknappen til at vælge den ønskede stilart.**

Se mere under Style List i onlinehæftet Data List.

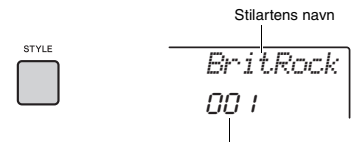

Stilartens nummer

#### *BEMÆRK*

• Tryk på CATEGORY-knappen [<<] [>>] for at ændre den musikalske genre. Se listen over stilarter øverst på panelet.

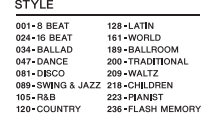

#### <span id="page-25-4"></span><span id="page-25-3"></span>2 **Tryk på [ACMP ON/OFF]-knappen for at aktivere autoakkompagnementet (ACMP).**

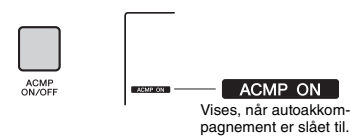

Med denne handling bliver området på klaviaturet til venstre for splitpunktet til "området for autoakkompagnement" og bruges udelukkende til angivelse af akkorderne. Rytmedelen samt bassen og akkordakkompagnementet afspilles, når du spiller en akkord.

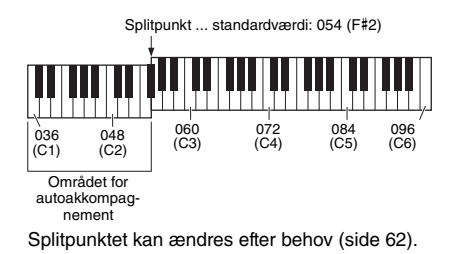

3 **Tryk på [SYNC START]-knappen for at aktivere Synchro Start.**

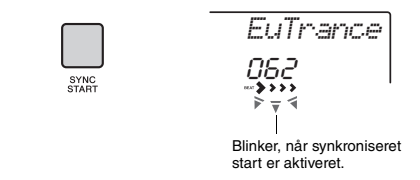

Dette sætter stilartsafspilningen på "standby", og den starter afspilning, når du spiller på klaviaturet.

#### <span id="page-25-5"></span>4 **Spil en akkord i området for autoakkompagnement for at starte afspilningen.**

Spil en melodi med højre hånd og akkorderne med venstre hånd.

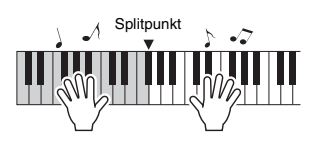

• Se mere om spil af akkorder på side [side 63.](#page-62-1) *BEMÆRK*

#### 5 **Tryk på [START/STOP]-knappen for at stoppe afspilning.**

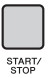

Du kan nemt tilføje variationer til det, du spiller, ved at ændre stilartsstykket. Se mere på [side 59.](#page-58-2) <span id="page-26-1"></span><span id="page-26-0"></span>**Dette instrument kan afspille forprogrammerede melodier, melodier, du har optaget på dette instrument, eller kommercielt tilgængelige melodier. Udover at lytte til disse melodier kan du spille med på melodien på klaviaturet, mens den afspilles.**

#### **MIDI-data**

En MIDI-melodi består af informationerne om det, du spiller, og er ikke en indspilning af selve lyden. Informationerne om spillet henviser til, hvilke tangenter der spilles på, hvilket tidspunkt og med hvilken styrke – nøjagtig ligesom med noder. Baseret på den indspillede information om spillet, spiller tonegeneratoren (Clavinova, osv.) den tilsvarende lyd. En MIDI-melodi bruger en lille mængde datakapacitet i sammenligning med en lydmelodi, og du kan nemt ændre forskellige aspekter af lyden, f.eks. anvendte lyde osv.

#### *BEMÆRK*

• Se [side 42](#page-41-0) for at få oplysninger om indspilning og afspilning af lyd.

#### **Melodikategori**

Melodierne er arrangeret efter kategori, som vist nedenfor.

#### SONG

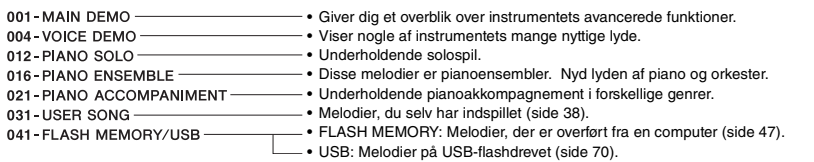

#### *BEMÆRK*

- Ud over de 30 forprogrammerede melodier på dette instrument, kan du downloade ekstra melodier på Yamahas websted. Se mere på [side 11.](#page-10-1)
- Hvis du ønsker instruktioner i at overføre melodier fra en computer til dette instrument, kan du se PDF-manualen [\(side 11](#page-10-2)) ["Computer](#page-10-2)[related Operations \(Computerrelaterede funktioner\)](#page-10-2)".

Disse numre er generelt tildelt melodierne i følgende rækkefølge: Melodier, der er overført fra en computer, melodier på USBflashdrevet. Når du overfører en melodi fra en computer, mens USB-flashdrevet er tilsluttet til instrumentet, indsættes den overførte melodi før det første USB-melodinummer, så alle USB-melodinumrene flyttes længere ned i rækken.

## <span id="page-27-3"></span><span id="page-27-0"></span>Aflytning af en demomelodi

Tryk på [DEMO]-knappen, hvis du vil spille demomelodi nr. 001-003 efter hinanden. Afspilning gentages kontinuerligt og starter forfra fra første melodi (001).

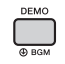

Tryk på [DEMO]- eller [ ►/■ ]-knappen (Start/Stop) for at stoppe afspilning.

Hold [DEMO]-knappen nede i mindst et sekund for at bruge instrumentet som baggrundsmusikkilde [\(side 64](#page-63-3)).

## <span id="page-27-1"></span>Valg og afspilning af en melodi

#### <span id="page-27-4"></span>1 **Tryk på [SONG]-knappen, og drej derefter drejeknappen for at vælge den ønskede melodi.**

Du finder en liste over tilgængelige melodier på listen over melodier i det særskilte hæfte Data List. Du kan vælge brugermelodier, melodier, der er overført fra en computer, og melodier på USBflashdrevet på sammen måde som ovenfor.

#### *BEMÆRK*

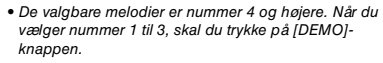

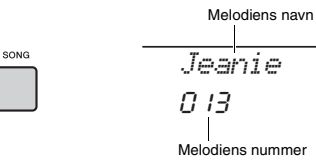

#### <span id="page-27-6"></span>2 **Tryk på [ ]-knappen (Start/Stop) for at starte afspilningen.**

Tryk på [ ►/■ ]-knappen (Start/Stop) igen for at stoppe afspilningen.

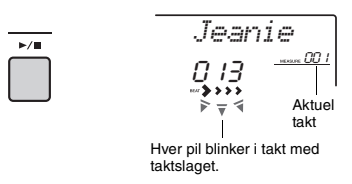

#### *BEMÆRK*

- Eksterne MIDI-melodier, der indeholder indstillingerne Portamento Control og Skalastemning, afspilles muligvis ikke korrekt.
- Hvis afspilning af en melodi på flashdrevet eller en melodi, der er overført fra en computer, giver en forvrænget lyd, skal du skrue ned for volumen for melodien [\(side 65\)](#page-64-4) for at reducere forvrængningen og derefter justere mastervolumen [\(side 16\)](#page-15-2).

## <span id="page-27-5"></span><span id="page-27-2"></span>Melodi hurtigt frem, hurtigt tilbage og pause

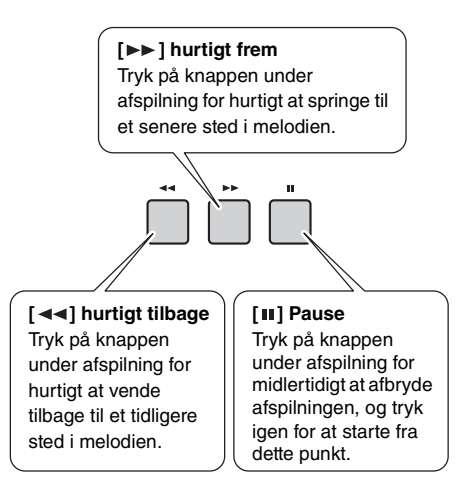

*BEMÆRK*

- Hvis A-B-gentagelsesfunktionen er aktiveret, fungerer Hurtigt tilbage og Hurtigt frem kun i området mellem A og B.
- $\bullet$   $\left[ \blacktriangleleft \blacktriangleleft \right]$ -,  $\left[ \blacktriangleright \blacktriangleright \right]$  og  $\left[ \blacksquare \right]$ -knapperne kan ikke bruges til afspilning af en demomelodi, der er startet ved brug af [DEMO]-knappen.

## <span id="page-28-0"></span>Gentaget afspilning af et angivet stykke af en melodi (AB-gentagelsesfunktion)

Du kan nøjes med at afspille bestemte stykker af en melodi flere gange ved at indstille punktet A (startpunktet) og punktet B (slutpunktet) i trin på én takt.

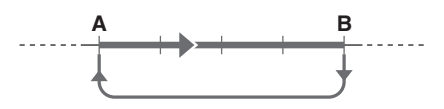

- 1 **Start afspilning af melodien [\(side 28\)](#page-27-6).**
- 2 **Når afspilningen når til det punkt, du vil angive som startpunktet, skal du trykke på knappen [ A**  $\rightleftarrows$  **B ] (A-B REPEAT) for at angive punktet A.**

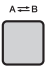

3 **Når afspilningen når til det punkt, du vil angive som slutpunktet, skal du trykke på [ A**  $\rightleftarrows$  **B ]-knappen (A-B REPEAT) igen for at angive punktet B.** 

Det angivne stykke af melodien (A-B) afspilles nu gentagne gange.

4 **Tryk på [ ]-knappen (A-B REPEAT) igen for at annullere gentaget afspilning.**

Tryk på [ ►/ ■ ]-knappen (Start/Stop) for at stoppe afspilning.

#### *BEMÆRK*

- Hvis du vil angive startpunktet "A" ved melodiens begyndelse, skal du trykke på [A=B]-knappen (A-B REPEAT), inden du starter afspilning.
- Hvis du vil angive slutpunktet "B" til slutningen af melodien, skal du kun angive A-punktet og lade melodien spille færdigt.

## <span id="page-28-2"></span><span id="page-28-1"></span>Slå de enkelte spor til/fra

Hvert "spor" i en melodi afspiller forskellige dele – melodi, percussion, akkompagnement osv. Du kan afbryde lyden fra enkelte spor og selv spille den del, der er afbrudt. Hvis du trykker gentagne gange på knappen med det ønskede spor, skifter du mellem til/fra.

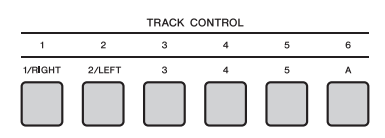

Status for hvert spor vises på displayet.

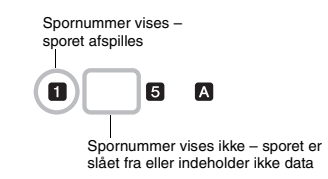

#### *BEMÆRK*

• Du kan trykke samtidig på op til to sporknapper for at slå dem til eller fra.

<span id="page-29-1"></span><span id="page-29-0"></span>**Med Groove Creator-funktionen kan du gentage afspilningen af forskellige rytmefigurer og figurer (hver kaldes en groove) i forskellige genrer, herunder Hiphop, House, osv. – dynamisk og kraftfuldt. Prøv funktionerne til udtryksfuldt spil. Du kan f.eks. bruge andre tangenter i venstrehåndsområdet og dreje på knapperne for at få dynamiske lydvariationer.**

#### <span id="page-29-2"></span>1 **Tryk på [GROOVE CREATOR]-knappen, og brug drejeknappen for at vælge den ønskede groove.**

ACMP aktiveres automatisk, og klaviaturet opdeles i området for autoakkompagnement ([side 26\)](#page-25-4) og melodiområdet.

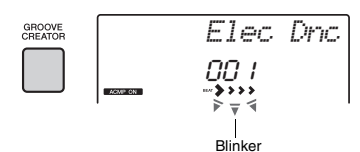

#### *BEMÆRK*

• Hvis du vil vælge en genre, skal du bruge CATEGORY-knapperne [<<] [>>]. Se i højre side øverst på panelet.

**GROOVE CREATOR** 001-ELECTRO 001-LLLOTTO 010-EURO DANCE 013-HOUSE 013 HOUSE<br>019 TRANCE<br>023 HIP HOP 025 CHILLOUT 027-DUR 027 DOB<br>029 035 WORLD

• Se i onlinehæftet Data List.

#### 2 Tryk på [ ►/■ ]-knappen (Start/Stop) for **at starte groove-afspilning.**

Du kan også starte afspilning ved at trykke på en akkord i området for autoakkompagnement ([side 26\)](#page-25-4).

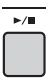

Under groove-afspilning kan du skabe variationer i lyden med følgende handlinger.

#### <span id="page-29-4"></span> **Du kan slå de enkelte spor til og fra med [TRACK CONTROL]-knapperne**

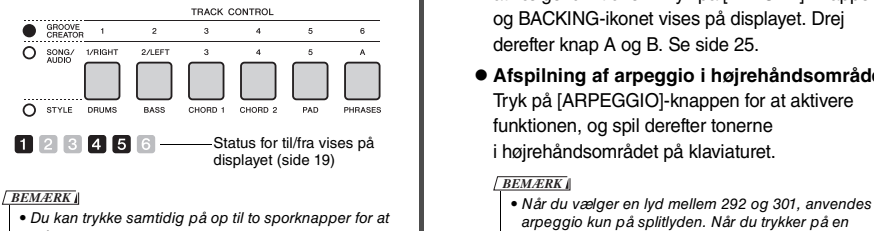

slå dem til eller fra.

<span id="page-29-3"></span>**Ændring af stykket via [A]-[D]-knapperne**

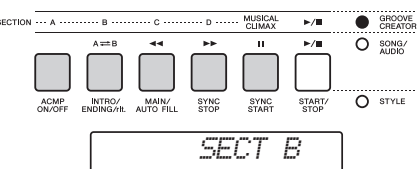

- **Brug af [MUSICAL CLIMAX]-knappen** Når du trykker på knappen, vises der et negativt tal (som angiver en indtælling) på displayet. Når indtællingen nærmer sig 0, opbygges grooven i intensitet og variation. Når den når 0, kommer den til et musikalsk klimaks. Du kan bruge dette som en professionel lydopbygning, skifte til et andet stykke eller en anden groove, når tallet når 0 (eller inden, hvis du vil). Desuden kan dette bruges som en slutning. Grooven stopper, når tallet når 0, hvorefter der afspilles en slutfigur.
- **Brug af genafspilningsfunktionen** Groove-genafspilning er en funktion, der gentager den første del af den aktuelle groove for at opnå en rytmisk pauseeffekt. Se mere på [side 61](#page-60-6).
- **Transponering af afspilning ved at trykke på en tone i området for autoakkompagnement [\(side 26\)](#page-25-4).**

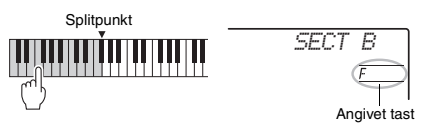

- **Ændring af lyden ved hjælp af knapperne** Tryk på [KNOB ASSIGN]-knappen flere gange for at vælge funktionen. Tryk på [TARGET]-knappen, og BACKING-ikonet vises på displayet. Drej derefter knap A og B. Se [side 25.](#page-24-1)
- **Afspilning af arpeggio i højrehåndsområdet** Tryk på [ARPEGGIO]-knappen for at aktivere funktionen, og spil derefter tonerne i højrehåndsområdet på klaviaturet.

*BEMÆRK*

- arpeggio kun på splitlyden. Når du trykker på en tangent til venstre for splitpunktet, slås arpeggio til, og tangenten til groove-afspilning angives.
- 3 **Tryk på [ ]-knappen (Start/Stop) for at stoppe afspilning.**

<span id="page-30-0"></span>**Dette instrument har en meget praktisk og effektiv Quick Sampling-funktion. Den giver dig mulighed for at sample lyde fra en ekstern lydenhed (f.eks. en computer, smartphone, bærbar musikafspiller osv.) via [AUX IN]-stikket og derefter tildele den samplede lyd til klaviaturet til afspilning som en del af dit spil.**

#### **Sampling**

Sampling er en teknologi, som giver dig mulighed for at indspille en kort del af en melodi eller en lyd og bruge lyden (som kaldes et "sample") som en del af dit spil. I modsætning til lydindspilning kan samples anvendes på forskellige måder: til at afspille en melodi, til at spille i løkke for at få en gentaget rytmefigur eller for at tilføje en særlig lydeffekt.

## <span id="page-30-3"></span><span id="page-30-1"></span>Afspilning af samples

Der er allerede en lang række samples indbygget i instrumentet som forudindstillinger. Prøv at afspille dem og se, hvor effektive samplingfunktionerne er!

### 1 **Tryk på [VOICE]-knappen.**

2 **Brug drejeknappen til at vælge lyd nummer 759 "Sampling" for hovedlyden.**

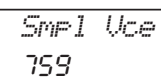

3 **Tryk på tangenterne i Sample Zone, som standardsamplene er tildelt, for at afspille samplene.**

#### **Sample Zone**

Klaviaturerne på de to instrumenter er inddelt i fem eller syv Sample Zones, og hver zone har et tildelt sample.

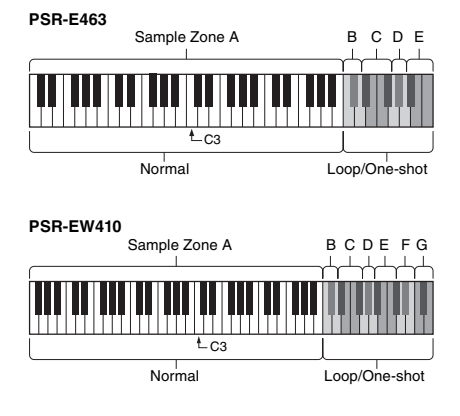

#### **Sampletype**

Som standard er sampletypen "Normal" tildelt Sample Zone A, typen "Loop" tildelt B og C og typen "One-shot" tildelt D-G. Men når du selv sampler, kan du frit vælge typerne "Loop" eller "One-shot" for Sample Zones B-G.

 **Normal:** Tonehøjden for lyd varierer, afhænger af den tangent du spiller.

Standardtonehøjden er tildelt tonen C3.

- **Loop:** Samplet afspilles i en løkke uden at ændre tonehøjden. Hvis du trykker på en hvid tangent i Sample Zone, afspilles samplet lige så længe, som du holder tangenten nede. Men hvis du i stedet for trykker på en sort tangent, afspilles samplet kontinuerligt, indtil du trykker på en sort tangent i Sample Zone for at stoppe det. Når typen er "Loop", vises  $\Leftrightarrow$  på displayet for den tilsvarende Sample Zone.
- **One-shot:** Samplet afspilles kun en gang uden at ændre tonehøjden. Samplet afspilles kontinuerligt, lige så længe du holder en tangent nede i Sample Zone.

## <span id="page-30-2"></span>Klargøring til sampling

1 **Indstil volumen til minimum for både instrumentet og den eksterne enhed.**

#### **Obs!**

*• Tilslutning af en ekstern enhed til instrumentet uden at skrue ned for volumen kan resultere i skade på enheden.*

2 **Tilslut den eksterne enheds hovedtelefonstik til instrumentets [AUX IN]-stik ved brug af et lydkabel.**

#### **Obs!**

*• Tænd først for strømmen til den eksterne enhed og derefter til instrumentet for at undgå at beskadige enhederne. Sluk først for strømmen til instrumentet og derefter til den eksterne enhed, når du slukker for strømmen.*

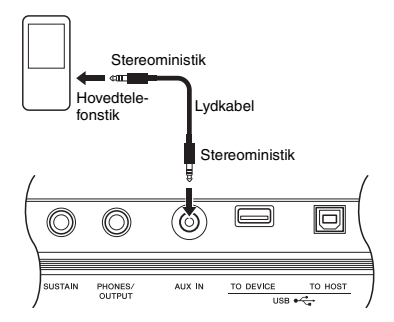

#### 3 **Start afspilning på den eksterne enhed og indstil derefter volumenbalancen mellem enheden og instrumentet.**

- 3-1 Indstil volumen på det eksterne udstyr til maksimum.
- 3-2 Juster den volumen, du hører fra instrumentet, ved at dreje [MASTER VOLUME]-knappen.

#### *BEMÆRK*

• Når lyden er for lav, selvom den eksterne enhed volumen er indstillet til maksimum, skal du justere "AuxIn Vol" i funktionsindstillingerne ([side 66](#page-65-3), funktion 004). Hvis du skruer op for volumen til mere end 50, kan lyden fra lydenheden blive forvrænget. I denne situation skal du skrue ned for volumen på den eksterne enhed.

## <span id="page-31-0"></span>Sampling af ekstern lyd

Op til fem (på PSR-E463) eller syv (på PSR-EW410) samples kan tildeles til klaviaturet på dette instrument. Samplene kan også gemmes på et USBflashdrev [\(side 34](#page-33-1)).

Før du starter sampling, skal du sørge for, at det eksterne udstyrs volumen er indstillet til maksimum. Hvis volumen er for lav, kan instrumentet ikke sample lyden.

#### **Obs!**

*• Samplinghandlingen overskriver og sletter de allerede eksisterende samples. Gem vigtige data, som du vil bevare, på et USB-flashdrev ([side 34](#page-33-1)).*

#### *BEMÆRK*

- Samplingformatet er tokanals stereo, 16-bit med en frekvens på 44,1 kHz.
- Hvis du vil bruge metronomen eller melodiundertrykkelse, når du sampler, skal du indstille disse funktioner på forhånd. Metronomens klik samples ikke.

#### 1 **Tryk på [QUICK SAMPLING]-knappen for at aktivere Quick Sampling-tilstand.** SAMPLING-ikonet og "PressKey" vises på displayet.

#### *BEMÆRK*

• Tryk på [QUICK SAMPLING]-knappen igen for at annullere og afslutte Quick Sampling-tilstand.

2 **Tryk på en tangent i den ønskede Sample Zone, som samplet skal tildeles til.**

Når du trykker på tangenten, lyder standardsamplet eller det tidligere tildelte sample.

**Sådan sampler du en "Normal"-type:**

2-1 Tryk på en af tangenterne i Sample Zone A.

**PSR-E463**

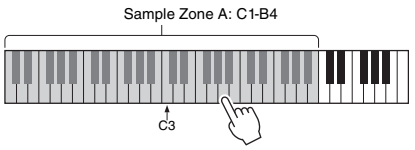

#### **PSR-EW410**

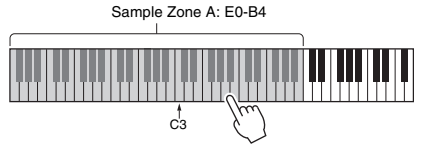

Når "PressREC" vises på displayet, skal du gå videre til trin 3.

- **Sådan samples en "Loop"- eller "Oneshot"-type:**
- 2-1 Tryk på en af tangenterne i den ønskede Sample Zone (B-E på PSR-E463 og B-G på PSR-EW410).

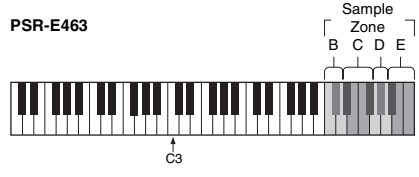

Sample Zone B: C5-D5 Sample Zone C: D#5-F#5 Sample Zone D: G5-A5 Sample Zone E: A#5-C6 Sample Zone F: D6-E6 Sample Zone G: F6-G6

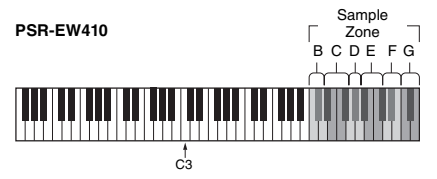

2-2 Når der vises "Loop?Y/N" på displayet, skal du trykke på [+/YES]-knappen for at vælge "Loop"-sampling eller trykke på [-/NO] for at vælge "One-shot"-sampling. Du kan ændre typen efter sampling.

Når "PressREC" vises på displayet, skal du gå videre til trin 3.

3 **Sæt afspilningen på den eksterne enhed på pause i begyndelsen af lyden eller figuren, du vil sample.**

#### 4 **Tryk på [REC]-knappen, og start derefter afspilning på den eksterne enhed at starte sampling.**

Mens du sampler lyden, vises "REC" og et lysende ikon for den valgte Sample Zone på displayet.

*Sampling*pEC

Tag ikke USB-flashdrevet ud under samplingen. Handlingen kan blive ustabil, og samplingen udføres muligvis ikke korrekt.

#### 5 **Stop afspilningen på den eksterne enhed i slutningen af lyden eller figuren, du vil sample.**

#### 6 **Tryk på [REC]-knappen for at stoppe sampling.**

Der vises kortvarigt "Writing!" på displayet, og samplet lagres på instrumentet.

#### *BEMÆRK*

- Hvis indgangsvolumen fra den eksterne enhed er for lav, vises "LowInput" på displayet, og lyden kan ikke samples. Skru op for den eksterne enheds volumen til maksimum, og juster derefter udgangsvolumen på dette instrument ved at dreje [MASTER VOLUME]-knappen. Prøv derefter at sample igen fra trin 3.
- Samplingtid er begrænset til et maksimum på 9,6 sekunder. Når tidsgrænsen nås, stopper sampling automatisk, og det indspillede sample (frem til dette punkt) lagres på instrumentet.

#### 7 **Kontroller, om samplet er korrekt tildelt.**

For "Normal"-typer skal du trykke på C3 tangenten. For "Loop"- og "One-shot"-typer skal du trykke på én tangent i den Sample Zone, som du har tildelt samplet til. Stilhed i begyndelsen eller slutningen af samplet kan klippes fra automatisk med Blank Cut-funktionen ([side 69](#page-68-2)).

Hvis du ikke er tilfreds med samplet, kan du vende tilbage til trin 2 og prøve at sample igen. Hvis du vil sample og tildele til en anden Sample Zone, skal du gå videre til trin 2 igen.

#### 8 **Tryk på [QUICK SAMPLING]-knappen for at afslutte Quick Sampling-tilstand.**

#### 9 **Prøv at afspille samplene.**

Afslutning af Quick Sampling-tilslutning vælger automatisk lydnummer 759 "Smpl Vce" for hovedlyden. Prøv at spille det på tangenterne.

#### **Obs!**

*For at undgå at beskadige den eksterne enhed skal du frakoble enheden på denne måde:*

- 1 Indstil volumen til minimum for både instrumentet og den eksterne enhed.
- 2 Frakobl lydkablet fra instrumentet og derefter fra den eksterne enhed.

#### **Sådan sampler du under lydafspilning**

Når du er fortrolig med samplinghandlingen, skal du prøve at starte og stoppe sampling, mens lyden fra den eksterne enhed afspilles.

- 1. Udfør trin 1-2 i "Sampling af ekstern lyd" på [side 32](#page-31-0).
- 2. Sæt afspilningen på den eksterne enhed på pause nogle få takter før lyden eller figuren, du vil sample.
- 3. Start afspilning på den eksterne enhed.
- 4. Tryk på [REC]-knappen ved det punkt, du vil starte sampling fra.
- 5. Tryk på [REC]-knappen igen ved det punkt, du vil stoppe sampling.
- 6. Stop afspilning på den eksterne enhed, og kontroller derefter det, du netop har samplet.

#### *BEMÆRK*

• Hvis der er stilhed i den lyd, der er skåret fra automatisk, men du ønsker at beholde det, skal du deaktivere Blank Cut-funktionen [\(side 69](#page-68-2)).

## <span id="page-33-0"></span>Gendannelse af standardsamples

Med denne handling kan du gendanne standardsamples. Men husk, at dette sletter de samples, du har tildelt til hver Sample Zone. Hvis du vil gemme din samples, før du gendanner standardsamplene, skal du se næste afsnit ("Lagring af et sample på et USB-flashdrev").

- 1 **Tryk på [QUICK SAMPLING]-knappen for at aktivere Quick Sampling-tilstand.**
- 2 **Tryk på den relevante tangent i den Sample Zone, som samplet, der skal slettes, er blevet tildelt.**
- 3 **Hold TRACK CONTROL [STYLE] knappen nede i mindst ét sekund.**

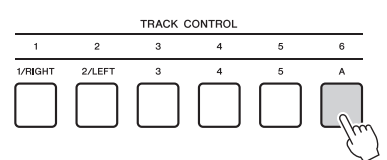

Der vises en bekræftelsesmeddelelse på displayet.

*ClrSMPL?*

## 4 **Tryk på [+/YES]-knappen.**

Der vises en bekræftelsesmeddelelse på displayet. Tryk på [-]-knappen for at annullere denne handling.

#### 5 **Tryk på [+/YES]-knappen for at slette dette sample.**

Der vises kortvarigt en statusmeddelelse på displayet.

## <span id="page-33-1"></span>Lagring af et sample på et USBflashdrev

#### *VIGTIGT*

*• Hvis instrumentet er i Quick Sampling-tilstand, skal du trykke på [Quick SAMPLING]-knappen for at afslutte tilstanden og følge trinene nedenfor.*

- 1 **Bekræft den Sample Zone, der indeholder det sample, du vil gemme.**
	- 1-1 Tryk på [VOICE]-knappen.
	- 1-2 Vælg lydnummer 759 "Sampling" for hovedlyden.
	- 1-3 Tryk på tangenten for at bekræfte, at det ønskede sample kan høres.
- 2 **Tilslut USB-flashdrevet til [USB TO DEVICE]-stikket.**

Se mere i "Tilslutning af et USB-flashdrev" på [side 71.](#page-70-1)

3 **Hold [FUNCTION]-knappen nede i mindst et sekund for at aktivere filstyringsdisplayet.** 

Hvis du vil annullere handlingen, skal du trykke på [FUNCTION]-knappen igen for at afslutte filstyringsdisplayet.

4 **Brug CATEGORY-knapperne [<<] og [>>] for at aktivere "SaveSMPL".**

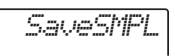

- 5 **Tryk på [0/EXECUTE]-knappen.** Der vises "PressKey" på displayet.
- 6 **Tryk på den relevante tangent i Sample Zone (den tangent, som det ønskede sample er tildelt til).**
- 7 **Brug [+/YES]- og [-/NO]-knapperne for at vælge filnavnet til lagring.**
	- **Normal/One-shot:** SMPL001–SMPL250
	- **Loop:** SMPLL001–SMPLL250

#### *BEMÆRK*

• Hvis filnavnet findes i forvejen på USB-flashdrevet, vises "Overwr?" på displayet. Hvis du vil overskrive, skal du trykke på [+/YES]-knappen. Hvis du vil vælge et andet navn, skal du trykke på [-/NO]-knappen.

- 8 **Tryk på [0/EXECUTE]-knappen.** Der vises "SaveOK?" på displayet.
- 9 **Tryk på [0/EXECUTE]-knappen igen.** Der vises "Saving" på displayet, og samplet gemmes på USB-flashdrev.
- 10 **Tryk på [FUNCTION]-knappen for at afslutte filstyringsdisplayet.**

## <span id="page-34-0"></span>Indlæsning af et sample fra et USB-flashdrev

#### *VIGTIGT*

*• Hvis instrumentet er i Quick Sampling-tilstand, skal du trykke på [QUICK SAMPLING]-knappen for at afslutte tilstanden og følge trinene nedenfor.*

#### **Obs!**

*• Indlæsningshandlingen overskriver og sletter de allerede eksisterende samples. Gem vigtige data, som du vil bevare, på et USB-flashdrev ([side 34](#page-33-1)).*

#### 1 **Tilslut USB-flashdrevet til [USB TO DEVICE]-stikket.**

Se mere på "Tilslutning af et USB-flashdrev" på [side 71.](#page-70-1)

#### 2 **Hold [FUNCTION]-knappen nede i mindst et sekund for at aktivere filstyringsdisplayet.**

Hvis du vil annullere handlingen, skal du trykke på [FUNCTION]-knappen igen for at afslutte filstyringsdisplayet.

3 **Brug CATEGORY-knapperne [<<] og [>>] for at aktivere "LoadSMPL".**

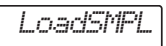

#### 4 **Tryk på [0/EXECUTE]-knappen.** Der vises "PressKey" på displayet.

- 5 **Tryk på den relevante tangent i den Sample Zone, som det ønskede sample er tildelt til.**
- 6 **Brug [+/YES]- og [-/NO]-knapperne for at vælge filnavnet til indlæsning.**

Du kan ikke vælge et sample, der går i løkke (SMPLL001-SMPLL250) for tildeling til Sample Zone A.

- 7 **Tryk på [0/EXECUTE]-knappen.** Der vises "LoadOK?" på displayet.
- 8 **Tryk på [0/EXECUTE]- eller [+/YES] knappen igen.**

Der vises "Loading" på displayet, og samplet gemmes på USB-flashdrevet.

9 **Tryk på [FUNCTION]-knappen for at afslutte filstyringsdisplayet.**

## 10 **Prøv at spille med de indlæste samples.**

Tryk på [VOICE]-knappen, og vælg lydnummer 759 "Smpl Vce" for hovedlyden. Tryk på den relevante tangent i Sample Zone (den du tildelte samplet) for at afspille lyden.

## <span id="page-34-1"></span>Sletning af et sample fra et USB-flashdrev

#### *VIGTIGT*

*• Hvis instrumentet er i Quick Sampling-tilstand, skal du trykke på [QUICK SAMPLING]-knappen for at afslutte tilstanden og følge trinene nedenfor.*

#### 1 **Tilslut USB-flashdrevet til [USB TO DEVICE]-stikket.**

Se mere i "Tilslutning af et USB-flashdrev" på [side 71.](#page-70-1)

2 **Hold [FUNCTION]-knappen nede i mindst et sekund for at aktivere filstyringsdisplayet.** 

Hvis du vil annullere handlingen, skal du trykke på [FUNCTION]-knappen igen for at afslutte filstyringsdisplayet.

3 **Brug CATEGORY-knapperne [<<] og [>>] for at aktivere "Del SMPL".**

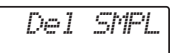

- 4 **Tryk på [0/EXECUTE]-knappen.**
- 5 **Brug [+/YES]- og [-/NO]-knapperne for at vælge det filnavn, der skal slettes.**
- 6 **Tryk på [0/EXECUTE]-knappen.** Der vises "Del OK?" på displayet.
- 7 **Tryk på [0/EXECUTE]- eller [+/YES] knappen igen.**

Der vises "Deleting" på displayet, og samplet slettes fra USB-flashdrevet.

#### 8 **Tryk på [FUNCTION]-knappen for at afslutte filstyringsdisplayet.**

Hvis instrumentet er i filstyringsdisplay, kommer der ingen lyd ud, selv hvis du trykker på tangenterne.

<span id="page-35-0"></span>**Den dynamiske Groove Creator-funktion og Live Control-knapperne giver dig effektive værktøjer, så du kan lyde ligesom en professionel DJ! Da grooves og stykkevariationer skifter uden problemer og uden pauser i rytmen, er det virkelig nemt at spille. Alligevel er det vigtigt at have rytmefornemmelse. Så skru op for volumen, mærk rytmen i din krop, og brug knapperne – som om du stod forrest på dansegulvet!**

**I dette eksempel vil brug af groove-nummer 001 (Elec Dnc.) lære dig, hvordan du kan tage en groove og omdanne den på flere forskellige måder.** 

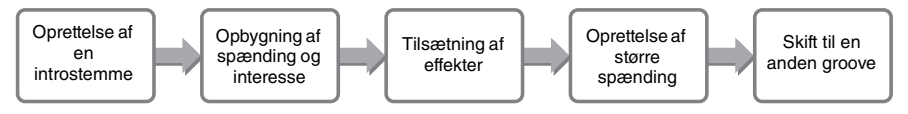

## <span id="page-35-1"></span>Oprettelse af en introstemme med Track On/Off-knapperne

- 1 **Tryk på [GROOVE CREATOR]-knappen, og vælg Groove 001 med drejeknappen eller talknapperne.**
- 2 **Brug [TRACK CONTROL]-knapperne til at aktivere spor [1], [2] og [3] og deaktivere spor [4], [5] og [6], så kun med rytmen afspilles.**

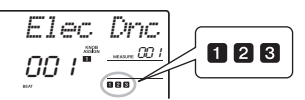

- 3 **Tryk på stykke [A]-knappen for at afspille stykke A (der er vist som "SECT A" på displayet).**
- 4 **Tryk på [ ]-knappen for at starte afspilningen.**
- 5 Mens du kontrollerer taktslag ">>>>" **og taktnummer, efterhånden som de ændres på displayet, skal du vente indtil fjerde taktslag i taktnummer 008 (lige før takt 001 starter igen) og derefter trykke på spor [6]-knappen for at aktivere spor [6].**

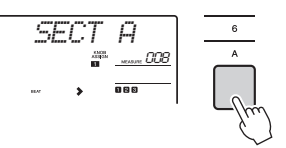

6 **Med den samme timing som i trin 5 skal du samtidigt trykke på spor [4]- og [5] knapperne for at aktivere spor [4] og [5].**

*BEMÆRK*

• Du kan kun aktivere og deaktivere op til to spor samtidigt, så tryk kun på to knapper.

## <span id="page-35-2"></span>Opbygning af spænding og interesse ved at ændre stykker

- Mens du kontrollerer taktslag " > > > ". **efterhånden som de ændres på displayet, skal du trykke på stykke [B]-knappen på et musikalsk passende tidspunkt for at skifte til stykke B.**  Selvom din timing er lidt ved siden af, skifter stykket naturligt i takt med rytmen.
- 2 **Med den samme timing som i trin 1 skal du trykke på stykke [C]- eller [D] knappen for at opbygge grooven.**

## <span id="page-35-3"></span>Tilføjelse af effekter til grooven med Live Control-knapperne

- 1 **Mens du kontrollerer displayet, skal du trykke på [KNOB ASSIGN]-knappen flere**  gange (efter behov) for at vælge **1.**
- 2 **Mens du kontrollerer displayet, skal du trykke på [TARGET]-knappen en eller to gange for at vælge BACKING.**

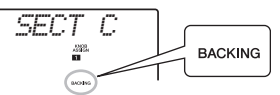

3 **Drej knap A helt til højre, og drej derefter knap B helt til venstre.**

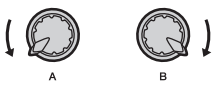

4 **Drej knap A langsomt til højre for at ændre den dæmpede lyd til en klar og lys lyd. Flyt den langsomt i takt med rytmen.**
- 5 **Prøv nu at dreje knap A frem og tilbage langsomt med rytmen. Bemærk, at du kan få en helt anderledes lyd og følelse, selv med den samme rytmiske figur.**
- 6 **Som i trinene ovenfor, skal du trykke på [KNOB ASSIGN]-knappen, og prøve at bruge anden og tredje indstilling. REVERB/CHORUS styrer den akustiske rumklang eller giver en fyldig og varm effekt med flere lag. DSP styrer en af de 10 forskellige effekter, f.eks. roterende højttaler og forvrængning. Se mere på [side 57.](#page-56-0)**

#### *BEMÆRK*

- Når du skifter [LIVE CONTROL]-rækken, skal du sørge for at indstille mål til BACKING. Målet gemmes for hver funktion.
- Hvis du bruger **8**, skal du trykke på [DSP]-knappen for at aktivere DSP-funktionen. DSP-ikonet vises på displayet.

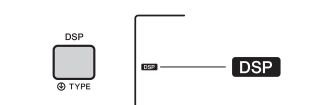

• Hvis du kun vælger en funktion, påvirker det ikke lyden, selv om pilen på knappen ikke er i midterposition. Den valgte funktion fungerer kun, når knappen flyttes.

## Oprettelse af større spænding med Retrigger-funktionen

Tryk på stykke [C]-knappen for at skifte til stykke C og lytte til rytmen. Taktslagene bliver stadig hurtigere efter takt 005, og denne effekt giver intensitet og spænding. Du kan hæve det følelsesmæssige niveau af det, du spiller, med en tilsvarende "rapid fire"-effekt med Retrigger-funktionen og Live Control-knapperne.

1 **Mens du kontrollerer displayet, skal du trykke på [KNOB ASSIGN]-knappen flere gange for at vælge** b**.**

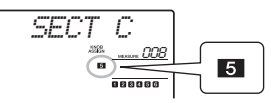

2 **Drej knap B ca. 90° til venstre.**

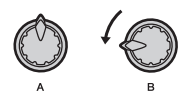

3 **Mens du kontrollerer taktslagene**  " **> > > > "** og taktnummer på displayet. **skal du trykke på og holde stykke [C]-knappen på punktet, lige inden taktindtællingen når 005.**

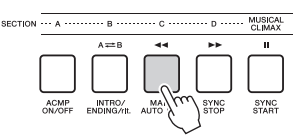

4 **Mens du holder stykke [C]-knappen nede, skal du dreje knap B i henhold til følgende illustration. Taktslagene bliver hurtigere i henhold til knappositionen.**

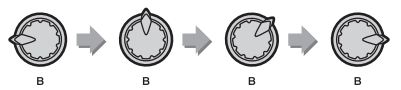

5 **Slip stykke [C]-knappen på den dynamiske top for at vende tilbage til normal afspilning af groove.**

## Skift til en anden groove med Musical Climax

1 **Mens du kontrollerer taktslagene " " på displayet, skal du trykke på [MUSICAL CLIMAX]-knappen i en passende timing, lige inden takten skifter fra 008 tilbage til 001. Groove starter opbygning til et klimaks med en 8-taktsindtælling (negativ indtælling).**

$$
\frac{\text{M}_{\bullet}\, \text{C} \, \text{L} \, \text{J} \, \text{m} \, \text{m} \times}{\frac{\text{m}_{\bullet}}{\text{m}_{\bullet} \, \text{m} \times \, \text{C} \, \text{S}}}{\text{m}_{\bullet} \, \text{m}_{\bullet} \, \
$$

2 **Netop som indtællingen nærmer sig 0, skal du bruge talknapperne til at angive et andet groove-nummer. Timingen kan være lidt svær, men med øvelse kan du problemfrit skifte til en anden groove efter det musikalske klimaks – ligesom en professionel DJ!**

*BEMÆRK*

• Ved lagring af den næste groove til en registreringshukommelsesindstilling kan du nemt skifte grooves med et enkelt tryk ([side 44](#page-43-0)).

### <span id="page-37-2"></span><span id="page-37-1"></span>**Du kan indspille op til 10 af dine melodier på instrumentet som brugermelodier. De indspillede brugermelodier kan afspilles på samme måde som forprogrammerede melodier.**

#### *BEMÆRK*

• Se oplysninger om lydindspilning på [side 42.](#page-41-0)

• Dette instrument indspiller dit spil og gemmer det i et originalt format. Hvis du ønsker at gemme det som MIDI-data, kan du konvertere det til SMF ved at gemme det på det tilsluttede USB-flashdrev ([side 73](#page-72-0)).

## Sporstruktur for en melodi

En melodi kan indspilles på de seks spor. Du kan indspille uden at angive spor, men du kan også indstille sporene et efter et (du kan f.eks. indspille kun højrehåndsstemmen eller

venstrehåndsstemmen), så du kan skabe et komplet stykke, som kan være svært at spille på en gang.

### **Melodispor [1/RIGHT]-[5]**

Disse er til indspilning af melodi eller lignende fremførelser.

### **Akkompagnementspor [A]**

Dette er til indspilning af en akkordprogression (til stilarten) eller tangentændringer (af groove).

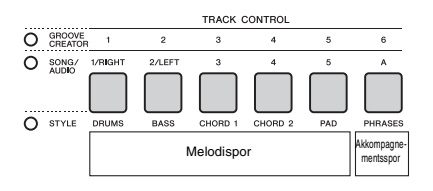

## <span id="page-37-0"></span>Kvikindspilning

I dette afsnit forklares det, hvordan du indspiller uden at angive et spor. Dette er nyttigt, når du indspiller en ny melodi fra grunden.

### 1 **Vælg de ønskede indstillinger, herunder valg af hovedlyd.**

### 2 **Vælg de ønskede indstillinger til indspilning af dit spil.**

- Hvis du kun vil optage melodien, skal du trykke på [SONG]-knappen.
- Hvis du vil indspille melodien ved brug af en stilart, skal du trykke på [STYLE]-knappen.
- Hvis du vil optage, det du spiller, ved brug af en groove, skal du trykke på [GROOVE CREATOR]-knappen.

### 3 **Tryk på [REC]-knappen for at aktivere klar til indspilning-tilstanden.**

Denne handling vælger den uindspillede brugermelodi med det laveste nummer fra 031- 040 (bruger 1-10) som indspilningsdestinationen. Spor 1 bliver valgt som indspilningsdestination for melodien, og spor A bliver automatisk valgt som indspilningsdestination for akkompagnementsstemmen (akkordakkompagnement for stilarten eller toneartsændringen for groove). Hvis der var valgt en brugermelodi i forvejen, vil indspilningsdata overskrive spor 1 og A for den valgte melodi.

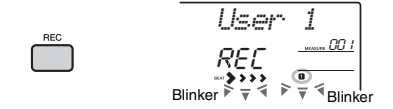

*BEMÆRK*

• Til/fra-status for ACMP kan ikke ændres, når der er trykket på [REC]-knappen.

Tryk på [REC]-knappen igen for afslutte denne status.

## 4 **Start indspilningen.**

- Når du trykker på [SONG]-knappen i trin 2, skal du trykke på en tangent for at starte optagelsen.
- Hvis du vælger en stilart i trin 2, skal du spille en akkord i området for autoakkompagnement for at starte indspilning med afspilning af en stilart eller trykke på [ $\blacktriangleright$ / $\blacksquare$ ]-knappen (Start/ Stop) for at starte optagelsen kun med afspilning af rytmedelen af en stilart.
- Når du vælger en groove i trin 2, skal du trykke på en tangent i området for autoakkompagnement eller trykke på  $\sqrt{=}$  knappen (Start/Stop) for at starte optagelsen med groove-afspilning.

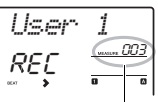

Nummeret på den aktuelle takt

Den aktuelle takt vises på displayet under indspilningen.

### 5 **Tryk på [ ]-knappen (Start/Stop) eller [REC]-knappen for at stoppe indspilning.**  Når du bruger en stilart eller en groove, kan du også stoppe indspilningen ved at trykke på [INTRO/ENDING/rit.]- eller [MUSICAL CLIMAX] knappen og derefter vente, indtil afspilningen stopper.

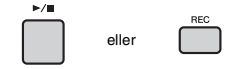

Når indspilningen stopper, vises "Writing!", der angiver, at de indspillede data gemmes, og derefter vil der være lys i de indspillede spornumre på displayet.

#### **Obs!**

*• Sluk aldrig for strømmen, når meddelelsen "Writing!" vises på displayet. Dette kan medføre tab af data.*

6 **Hvis du vil afspille den indspillede**  melodi, skal du trykke på [  $\rightharpoonup$  / **■** ]**knappen (Start/Stop).**

#### *BEMÆRK*

- Når du indspiller groove-afspilningen med genafspilningsfunktionen, kan du se på displayet, at metronomen og arpeggio-afspilning ikke er synkroniseret med afspilningen af den indspillede melodi.
- Hvis du indspiller en indspilning af det, du spiller, med en samplelyd, skal du være opmærksom på, at selve samplelyden ikke indspilles. Hvis det, du spiller, skal lyde, som om du havde forventet, skal du tildele det pågældende sample til klaviaturet (det samme som bruges, når du indspiller).
- Hvis du spoler hurtigt frem eller tilbage under afspilning af en melodi ved hjælp af samplelyde, kan afspilningen lyde anderledes end den oprindelige indspilning.

### **Begrænsninger under indspilning**

- Til/fra-status for ACMP kan ikke ændres.
- Afspilning kan ikke ændres mellem stilart og groove.
- Groove-nummeret kan ændres, men stilartens nummer kan ikke.
- Når du bruger en stilart/groove, kan følgende parametre ikke ændres: Rumklangstype, chorus-type, taktangivelse og volumen for stilart/Groove Creator.
- Det, du spiller med en splitlyd, kan ikke indspilles.
- Lyd fra en ekstern enhed (afspilningslyd på den tilsluttede computer eller lydenhed) kan ikke indspilles.
- Det, du spiller ved hjælp af samplelyde, kan kun indspilles på spor 1.

## Indspilning af et angivet spor

I dette afsnit forklares det, hvordan du indspiller til et angivet spor. Dette er nyttigt, når du vil indspille yderligere detaljer til en melodi, der er allerede er indspillet, eller hvis du vil genindspille et enkelt spor af en allerede indspillet melodi.

1 **Tryk på [SONG]-knappen, og vælg derefter den ønskede brugermelodi fra 031-040 (bruger 1-10) som indspilningsdestination.** 

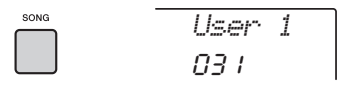

2 **Tryk på knappen for det ønskede spor, mens du holder [REC]-knappen nede, for at aktivere klar til indspilning-tilstanden.** 

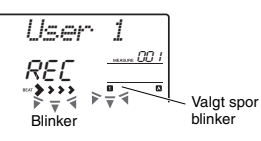

 **Hvis du kun vil indspille melodien.**  Hold [REC]-knappen nede, og tryk samtidigt på en af [1/RIGHT]-[5]-knapperne.

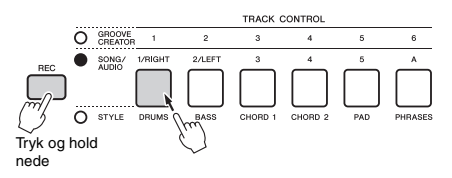

### **Hvis du kun vil indspille den afspillede stilart:**

Tryk på [STYLE]-knappen, vælg den ønskede stilart, og hold samtidigt [REC]-knappen nede, og tryk på [A]-knappen. ACMP aktiveres automatisk.

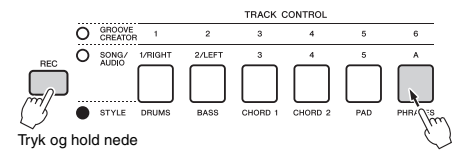

 **Hvis du kun vil indspille den afspillede groove:**

Tryk på [GROOVE CREATOR]-knappen, og vælg derefter den ønskede groove. Hold [REC]-knappen nede, og tryk samtidigt på [A] knappen. ACMP aktiveres automatisk.

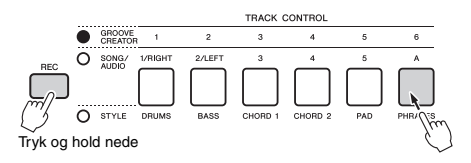

### 3 **Samme fremgangsmåde som i trin 4 til 6 [\(side 38](#page-37-0)) i "Kvikindspilning".**

*BEMÆRK*

• Hvis hukommelsen fyldes under indspilningen, vises der en advarselsmeddelelse, og indspilningen standses automatisk. Hvis dette sker, skal du slette unødvendige data ved hjælp af slettefunktionerne og derefter fortage indspilningen igen.

## Sletning af en brugermelodi

Du kan slette alle spor af en brugermelodi.

- 1 **Tryk på [SONG]-knappen, og vælg derefter den brugermelodi fra 031-040 (bruger 1-10), der skal slettes.**
- 2 **Hold [1/RIGHT]- og [A]-sporknapperne nede samtidig i mindst et sekund.**

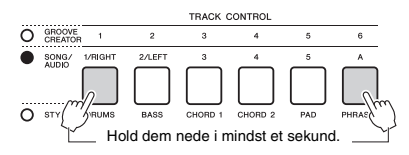

Der vises en bekræftelsesmeddelelse på displayet.

*ClrUser1*YES

## 3 **Tryk på knappen [+/YES]-knappen.**

Der vises en bekræftelsesmeddelelse på displayet. Tryk på [-]-knappen for at annullere denne handling.

4 **Tryk på [+/YES]-knappen for at slette melodien.**

Der vises kortvarigt en statusmeddelelse på displayet.

## Sletning af et valgt spor fra en brugermelodi

Med denne funktion kan du slette bestemte spor i en brugermelodi.

- 1 **Tryk på [SONG]-knappen, og vælg derefter den ønskede brugermelodi fra 031-040 (bruger 1-10).**
- 2 **Tryk på [1/RIGHT]-[5] og [A]-sporknappen, som skal slettes, i mindst et sekund.**

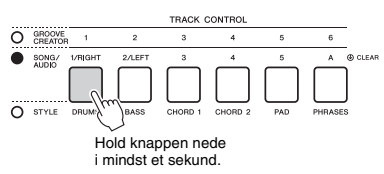

Der vises en bekræftelsesmeddelelse på displayet.

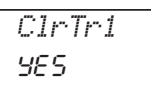

### 3 **Tryk på knappen [+/YES]-knappen.**

Der vises en bekræftelsesmeddelelse på displayet. Tryk på [-]-knappen for at annullere denne handling.

### 4 **Tryk på [+/YES]-knappen for at slette sporet.**

Der vises kortvarigt en statusmeddelelse på displayet.

### **Instrumentet giver dig mulighed at afspille lydfiler og indspille dit spil i lydformat. Det indspillede spil kan gemmes på et USB-flashdrev som en lydfil.**

#### **Lydfil**

En lydfil er en optagelse af lyden, der spilles. Disse data indspilles på samme måde, som bruges i optagelser med diktafoner, osv. Disse data kan afspilles på f.eks. en bærbar musikafspiller og giver dig mulighed for nemt at lade andre høre dit spil.

#### *BEMÆRK*

• Dette instrument kan indspille eller afspille WAV-filer i 44,1 kHz/16-bit stereo.

## Afspilning af en lydfil på et USBflashdrev

Du kan afspille lydfiler på et USB-flashdrev i lydtilstand.

Nogle handlinger udføres, mens du er i lydtilstand. Når du ikke afspiller eller indspiller lydfiler, skal du afslutte lydtilstand.

#### **Obs!**

*• Forsøg ikke at tage USB-flashdrevet ud eller slukke for strømmen til instrumentet under afspilning. Ellers kan der opstå beskadigelse af data.*

### 1 **Tilslut USB-flashdrevet til [USB TO DEVICE]-stikket.**

Se mere på "Tilslutning af et USB-flashdrev" på [side 71.](#page-70-0)

### 2 **Tryk på [AUDIO]-knappen for at aktivere lydtilstanden.**

Lydfilnavnet, lydikonet og "PLY" vises på displayet.

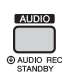

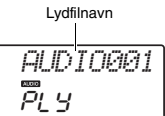

F.eks. vises filen med navnet "AUDIO001.wav" på USBflashdrevet sådan.

### *BEMÆRK*

• Hvis du vil afslutte lydtilstanden, skal du trykke på [AUDIO]-knappen igen.

### 3 **Drej på drejeknappen for at vælge den ønskede lydfil.**

Du kan også bruge CATEGORY-knapperne [<<] [>>], eller [+/YES] [-/NO]-knapperne. Hvis du vil hoppe til den første lydfil, skal du trykke på [+/YES] og [-/NO]-knapperne samtidig.

### 4 **Tryk på [ ]-knappen (Start/Stop) for at starte afspilningen af lydfilen.**

Under afspilning vises den forløbne tid på displayet. Tryk på [ ►/■]-knappen (Start/Stop) igen for at stoppe afspilningen.

#### *BEMÆRK*

Følgende handlinger kan ikke udføres for lydafspilning. • Ændring af lyden

- AB-gentagelsesfunktion
- Deaktivering af "spor" [\(side 60\)](#page-59-0)
- Ændring af tempoet

### 5 **Hvis du vil afslutte lydtilstanden, skal du trykke på [AUDIO]-knappen.**

#### **Meddelelsesliste**

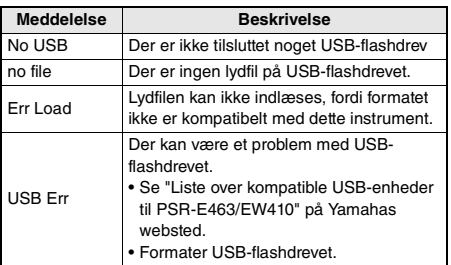

## <span id="page-41-0"></span>Indspilning/lagring af lydfiler på et USB-flashdrev

Du kan indspille det, du spiller, og gemme det i en lydfil på USB-flashdrevet.

#### *VIGTIGT*

*• Tilslut en AC-adapter, hvis du vil bruge denne funktion.* 

#### **Obs!**

*• Forsøg ikke at tage USB-flashdrevet ud eller slukke for strømmen til instrumentet under afspilning. Ellers kan der opstå beskadigelse af data.*

### 1 **Tilslut USB-flashdrevet til [USB TO DEVICE]-stikket.**

Se mere på "Tilslutning af et USB-flashdrev" på [side 71.](#page-70-0)

### 2 **Foretag de ønskede indstillinger til din indspilning.**

Afhængigt af den valgte funktion varierer data, der kan indspilles, på følgende måde.

- **Når der vælges en stilart:** Stilart, det du spiller på tangenterne, lydinput fra [AUX IN]-stikket
- **Når der vælges en melodi:** Det, du spiller på tangenterne, lydinput fra [AUX IN]-stikket
- **Når der vælges en Groove Creator:** Groove, det, du spiller på tangenterne, lydinput fra [AUX IN]-stikket

#### *BEMÆRK*

• Data, der ikke kan indspilles, omfatter: Metronomens klik, melodier og lydinput fra [USB TO HOST]-stikket.

### 3 **Hold [AUDIO]-knappen nede i mindst et sekund for at aktivere lydtilstand (indspilningsstandby).**

"PressREC" og AUDIO-ikonet vises på displayet.

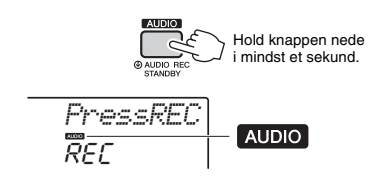

#### *BEMÆRK*

• Hvis du vil afslutte lydtilstanden, skal du trykke på [AUDIO]-knappen igen.

## 4 **Tryk på [REC]-knappen for at starte indspilningen.**

Den forløbne indspilningstid vises på displayet under indspilning.

Den maksimale indspilningstid er 80 minutter, eller indtil hukommelsen på USB-flashdrevet er fyldt.

Når du stopper stilart eller groove, skal du trykke på [  $\blacktriangleright$ /  $\blacksquare$ ]-knappen (Start/Stop).

## 5 **Tryk på [REC]-knappen for at stoppe indspilningen.**

"Writing!" vises for at angive, at de indspillede data gemmes. Efter lagring vises "Complet.", og derefter vises navnet på den indspillede lydfil som "AUDIO\*\*\*\*" (\*\*\*\*: nummer).

### **Obs!**

*• Sluk aldrig for strømmen, når meddelelsen "Writing!" vises på displayet. Dette kan medføre tab af data.*

- 6 **Tryk på [ ]-knappen (Start/Stop) for at afspille den indspillede lydfil.**
- 7 **Hvis du vil afslutte lydtilstanden, skal du trykke på [AUDIO]-knappen.**

### **Meddelelsesliste**

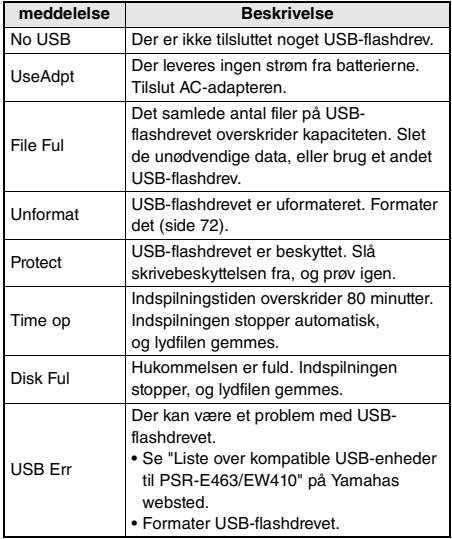

## **Sletning af lydfiler fra USB-** Sletning af lydfiler fra USB-<br>afslutte filstyringsdisplayet. flashdrevet

- 1 **Tilslut USB-flashdrevet til [USB TO DEVICE]-stikket.**
- 2 **Hold [FUNCTION]-knappen nede i mindst et sekund for at aktivere filstyringsdisplayet.**

Hvis instrumentet er i lydtilstand, skal du trykke på [AUDIO]-knappen for at afslutte lydtilstand og derefter udføre handlingen.

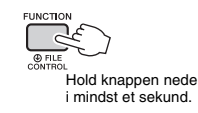

## 3 **Brug CATEGORY-knapperne [<<] og [>>] for at aktivere "DelAUDIO".**

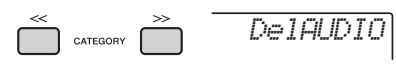

## 4 **Tryk på [0/EXECUTE]-knappen.**

Lydfilnavne på USB-flashdrevet vises på displayet som "AUDIO\*\*\*\*" (\*\*\*\*: nummer). Brug drejeknappen eller [+/ YES] [-/NO] knapperne for at vælge en anden lydfil.

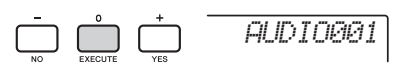

## 5 **Tryk på [0/EXECUTE]-knappen igen.**

Der vises en bekræftelsesmeddelelse. Hvis du vil annullere handlingen, skal du trykke på [-/NO] knappen.

### 6 **Tryk på [0/EXECUTE]-knappen igen eller på [+/YES]-knappen for at slette.**

Efter et øjeblik vises der en meddelelse på displayet om, at handlingen er udført.

### **Obs!**

*• Sletningen kan ikke annulleres, når den er i gang. Sluk ikke for strømmen, og tag ikke USB-flashdrevet ud under handlingen. Det kan resultere i tab af data.*

7 **Tryk på [FUNCTION]-knappen for at** 

# Lagring af dine favoritindstillinger (registreringshukommelse)

**Med registreringshukommelsen kan du gemme (eller "registrere") panelindstillinger som lyd og stilart under en registreringshukommelsesknap. Derefter kan du aktivere dine egne panelindstillinger ved at trykke på en enkelt knap. De registrerede indstillinger for fire registreringshukommelsesknapper gemmes som en enkelt gruppe.**

## <span id="page-43-2"></span>Lagring af panelindstillinger i registreringshukommelsen

1 **Vælg de ønskede indstillinger, f.eks. Voice, Style og Groove.** 

### *BEMÆRK*

- Det er ikke muligt at gemme data
- i registreringshukommelsen, når der afspilles en melodi.
- 2 **Tryk på REGISTRATION MEMORY [BANK/ MEMORY]-knappen for at aktivere et gruppenummer på displayet.**

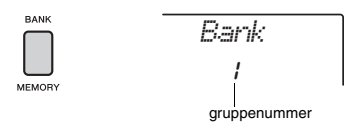

- 3 **Vælg et gruppenummer med drejeknappen eller talknapperne [1]-[8].**
- 4 **Hold [MEMORY/BANK]-knappen nede, og tryk på en af knapperne [1]-[4] for at gemme de aktuelle panelindstillinger.**

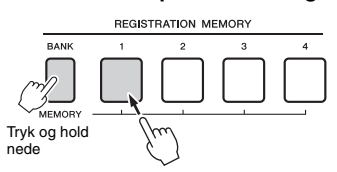

Der vises en "Mem OK"-meddelelse, der angiver, at panelindstillingerne bliver gemt midlertidigt. Dataene skrives faktisk til hukommelsen, når strømmen er slukket.

### **Obs!**

- *Hvis du vælger et nummer*
- *i registreringshukommelsen, der allerede indeholder data, slettes de gamle data og overskrives af de nye data.*
- *Samples gemmes ikke. Gem dem på et USB-flashdrev [\(side 34](#page-33-0)).*

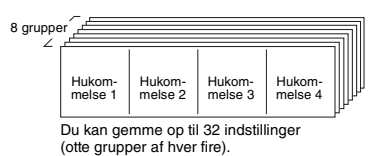

## <span id="page-43-3"></span><span id="page-43-0"></span>Genindlæsning af panelindstillinger fra registreringshukommelsen

- 1 **Tryk på og slip [BANK/MEMORY]-knappen for at få vist et gruppenummer på displayet.**
- 2 **Vælg et gruppenummer med**
- **drejeknappen eller talknapperne [1]-[8].**
- 3 **Tryk på en af REGISTRATION MEMORYknapperne [1]-[4] for at få vist de panelindstillinger, du gemte.**

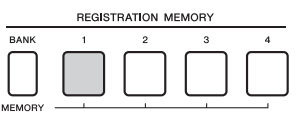

Nummeret på den valgte

registreringshukommelse vises på displayet i nogle få sekunder.

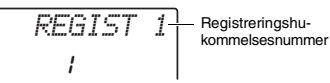

#### *BEMÆRK*

• Når [SONG]-lampen lyser, hentes stilarts- eller grooveindstillingerne ikke, selvom du trykker på den [REGISTRATION MEMORY]-knap, som stilarts- eller grooveindstillingerne er gemt under. Hvis du vil hente stilarts-/ groove-indstillinger, skal du trykke på [STYLE]- eller [GROOVE CREATOR]-knappen på forhånd.

#### <span id="page-43-1"></span>**Parametre, der kan gemmes i registreringshukommelsen**

- **Indstillinger for stilart:** stilartens nummer, ACMP til/ fra, stilartens volumen, spor til/fra, hovedstykke A/B, tempo
- **Groove-indstillinger:** groove-nummer, groovevolumen, stykke, spor til/fra, tempo
- **Lydindstillinger:**
- **Indstillinger for hovedlyd:** lydnummer og alle indstillinger for relaterede funktioner ([side 67](#page-66-0)) **Indstillinger for dobbeltlyd:** dobbelttilstand til/fra og alle indstillinger for relaterede funktioner **Indstillinger for splitlyd:** splittilstand til/fra og alle
- indstillinger for relaterede funktioner **Indstillinger for effekt:** rumklangstype, chorus-type
- **Indstillinger for harmoni/arpeggio:** harmoni/ arpeggio til/fra og alle indstillinger for relaterede
- funktioner **DSP:** DSP til/fra, DSP-type og parameterværdier for A/B-knapperne.
- **Andre indstillinger:** transponering, tonehøjdeområde, knaptildeling, mål, splitpunkt, skalastemning

### **FORSIGTIG**

*• Før du tilslutter instrumentet til eksterne enheder, skal du slukke for strømmen til alle enheder. Sørg også for at skrue ned for volumen til minimum for alt udstyr, før det tændes eller slukkes. I modsat fald kan der opstå skade på enhederne, eller der kan opstå risiko for elektrisk stød.*

## Tilslutning af hovedtelefoner eller en ekstern enhed

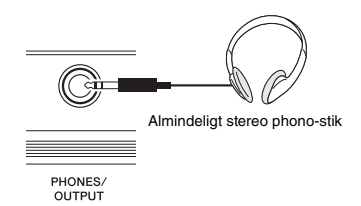

### **Tilslutning af hovedtelefoner**

Tilslut et sæt hovedtelefoner til [PHONES/OUTPUT]/ [PHONES]-stikket på bagpanelet.

De indbyggede højttalere slukkes automatisk, når der sættes et stik i dette stik.

### **Tilslutning af en ekstern enhed**

- **PSR-E463**: Dette stik fungerer også som ekstern udgang. Ved at tilslutte det til en computer, keyboardforstærker, optager eller en anden enhed, kan du udsende dette instruments lydsignal til den pågældende enhed. Højttalerne i instrumentet slukkes automatisk, når der sættes et stik i dette stik.
- **PSR-EW410**: Når du tilslutter en ekstern højttaler, kan du se [side 48.](#page-47-0)

### **FORSIGTIG**

*• Brug ikke hovedtelefonerne i længere tid ved en høj eller ubehagelig volumen, da det kan medføre permanente høreskader.* 

#### **Obs!**

*• For at undgå at beskadige den eksterne enhed skal du først tænde for strømmen til instrumentet og derefter til den eksterne enhed. Når udstyret skal slukkes, skal det ske i modsat rækkefølge: Sluk først for strømmen til den eksterne enhed og derefter til instrumentet.* 

## Brug af en pedal (efterklang)

Du kan frembringe en naturlig efterklang, mens du spiller, ved at træde på en fodkontakt (FC5 eller FC4A, ekstraudstyr), der er sat i [SUSTAIN]-stikket.

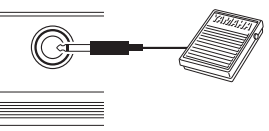

SUSTAIN

#### *BEMÆRK*

- Kobl ikke fodkontakten til eller fra, mens der er slukket for strømmen. Og træd ikke på fodkontakten, mens du tænder for strømmen. Hvis du gør det, ændres fodkontaktens polaritet, hvilket medfører, at den fungerer omvendt.
- Efterklangsfunktionen påvirker ikke splitlyde ([side 21](#page-20-0)).
- Nogle lyde kan klinge vedvarende eller have lang efterklang, også når du har sluppet tangenterne, hvis fodkontakten holdes nede.

## <span id="page-45-1"></span>Afspilning på en ekstern lydenhed gennem de indbyggede højtalere

Ved at tilslutte en lydenhed, f.eks. en bærbar musikafspiller, til instrumentets [AUX IN]-stik, kan du udsende lyden fra lydenheden gennem instrumentets indbyggede højtalere. Denne funktion gør det muligt for dig at øve dig eller spille på klaviaturet, samtidigt med at du afspiller fra din lydafspiller.

### **Obs!**

*• Tænd først for strømmen til den eksterne enhed og derefter til instrumentet for at undgå at beskadige enhederne. Sluk først for strømmen til instrumentet og derefter til den eksterne enhed, når du slukker for strømmen.*

## 1 **Tilslut lydenhedens hovedtelefonstik til instrumentets [AUX IN]-stik ved brug af et lydkabel.**

Lydenhed (bærbar musikafspiller osv.)

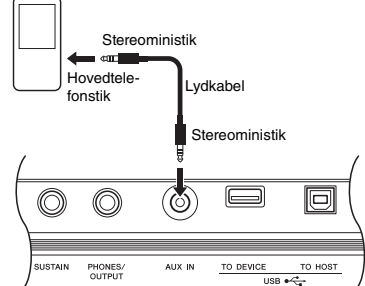

### *BEMÆRK*

• Hvis du bruger en computer eller en smartenhed, f.eks. en iPhone/iPad, kan du også tilslutte den til [USB TO HOST]-stikket (se "Brug med computer eller smartenhed" til højre).

### 2 **Tænd for den eksterne lydenhed og derefter for instrumentet.**

3 **Start afspilning fra den tilsluttede lydenhed.**

Lyden fra lydenheden afspilles gennem højttalerne på instrumentet.

4 **Juster volumenbalancen mellem lydenheden og instrumentet.**

Juster volumen for lydafspilningen på lydenheden, og juster derefter hele volumen ved

### at dreje [MASTER VOLUME]-knappen på instrumentet.

### *BEMÆRK*

- Hvis du vil justere volumenbalancen mellem lydinputtet fra den eksterne enhed og Style/Song/Groove Creator, skal du bruge [TARGET]-knappen til at vælge funktionsnummer 5 og derefter dreje knap A ([side 58](#page-57-0)). Volumen på lydinput fra [AUX IN]-stikket kan også justeres i funktionsindstillingerne [\(side 66,](#page-65-0) funktion 004). Hvis du øger volumen til mere end 50, kan lyden fra lydenheden blive forvrænget.
- 5 **Spil på klaviaturet med lyden fra lydenheden.**

#### *BEMÆRK*

• Du kan annullere eller sænke volumen på melodistemmen af lydafspilningen. Se mere på [side 46](#page-45-0).

6 **Når du er færdig med at spille, skal du stoppe afspilningen på lydenheden.**

## <span id="page-45-2"></span><span id="page-45-0"></span>Brug af melodiundertrykkelse

Når lyden fra en ekstern lydenhed eller en computer, der er tilsluttet [AUX IN]-stikket eller [USB TO DEVICE] eller [USB TO HOST]-stikket, sendes ud gennem instrumentet, kan du annullere eller sænke volumen for lydafspilningens melodistemme. Du kan bruge funktionen til at øve melodistemmen sammen med lydafspilningen.

- 1 **Afspil lyd fra den tilsluttede eksterne enhed.**
- 2 **Tryk på [MELODY SUPPRESSOR] knappen for at aktivere den.**

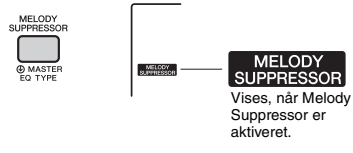

### *BEMÆRK*

- Afhængigt af musikkilden, melodien eller vokalen annulleres lyden muligvis ikke som forventet, selvom melodiundertrykkelse er aktiveret. I en sådan situation, kan du prøve at justere panoreringspositionen til at blive annulleret i funktionsindstillingerne[\(side 68](#page-67-0), funktion 039).
- Når instrumentet er tilsluttet til [USB TO HOST]-stikket, og Audio Loop Back ([side 69,](#page-68-0) funktion 056) er indstillet til FRA, kan melodiundertrykkelsesfunktionen ikke bruges.
- 3 **Tryk på [MELODY SUPPRESSOR] knappen igen for at deaktivere den.**

## <span id="page-46-0"></span>Anvendelse sammen med computer eller smartenhed

Tilslutning af [USB TO HOST]-stikket på instrumentet og computeren eller smartenheden giver dig mulighed at bruge forskellige funktioner med et enkelt USBkabel, f.eks. afsendelse/modtagelse af data med høj kvalitet, ved hjælp af en app på smartenheden osv. Instrumentets område udvides. Hvis du ønsker oplysninger om brug af en computer eller smartenhed, kan du se PDF-onlinemanualen [\(side 11\)](#page-10-0) "Computerrelated Operations" (Computerrelaterede funktioner) eller "iPhone/iPad Connection Manual" (Vejledning i tilslutning af iPhone/iPad).

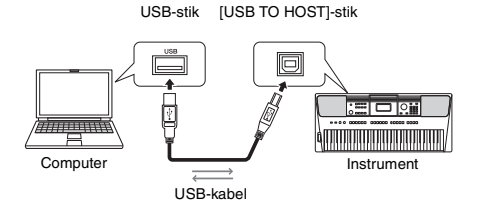

### **Obs!**

- *Brug et USB-kabel af typen AB på højst 3 meter. USB 3.0 kabler kan ikke bruges.*
- *Hvis du anvender en DAW (digital audio workstation) med instrumentet, skal du indstille Audio Loop Back ([side 69\)](#page-68-1) til FRA. Ellers kan der forekomme en høj lyd, afhængigt af indstillingerne på computeren eller i programsoftwaren.*

#### *BEMÆRK*

• Hvis du bruger en Windows-computer, skal du installere Yamaha Steinberg USB-driveren på computeren. Se mere i PDF-onlinemanualen [\(side 11](#page-10-0)) "Computer-related Operations" (Computerrelaterede funktioner).

## **Afsend/modtag MIDI-data**

Hvis du afsender/modtager MIDI-data, kan du f.eks. gøre følgende.

**Afspilning af MIDI-data**

Du kan købe data på Yamahas websted.

 **Indspilning af det du spiller på instrumentet som MIDI-data**

Du kan redigere dataene, f.eks. lyd, tonehøjde osv. på musikproduktionssoftware.

 **Brug af den eksterne lyd som en softwaresynthesizer med klaviaturet på dette instrument.**

Du kan spille med andre lyde end de indbyggede.

 **Brug et masterklaviatur til at indsætte data i musikproduktions- eller nodesoftwaren.** Du kan programmere i musikproduktionssoftware

eller indsætte toner i nodesoftwaren.

### *BEMÆRK*

• Hvis du ønsker yderligere oplysninger om MIDI, kan du se PDF-onlinemanualen ([side 11\)](#page-10-1) "MIDI Reference" (MIDIoversigt).

## **Afsendelse/modtagelse af lyddata (USB Audio Interface)**

Når der sendes/modtages lyddata via et digitalt signal, kan du f.eks. gøre følgende.

**Afspille lyddata med høj lydkvalitet**

Du kan få tydelig lyd med mindre forringelse af lydkvaliteten end ved tilslutning med [AUX IN] stikket.

 **Indspilning af det du spiller på instrumentet som lyddata på indspilningssoftware eller musikproduktionssoftware**

Du kan afspille de indspillede data med computer eller smartenhed.

### *BEMÆRK*

- Volumen kan justeres på computeren eller smartenheden og også ved brug af instrumentets [MASTER VOLUME]-knap.
- Lyddata fra en computer eller smartenhed kan ikke afspilles på instrumentet i Quick Sampling- eller lydtilstand.

## **Brug af smartenhedsapps**

Hvis du bruger smartenhedsprogrammer, der er kompatible med instrumentet, kan du f.eks. gøre følgende.

**Piano Diary**

Du kan efterlade, det du spiller som dagbog.

**Cloud Audio Recorder**

Du kan ikke kun indspille, det du spiller. Du kan også overføre data med en knap til musikdelingstjenesten "Sound Cloud".

Hvis du ønsker oplysninger om den pågældende smartenhed eller programmer, kan du se Yamahas websted.

## <span id="page-47-0"></span>Brug af et eksternt stereosystem til afspilning (OUTPUT [L/L+R]/[R]-stik) (PSR-EW410)

Du kan tilslutte et stereosystem for at forstærke instrumentets lyd ved hjælp af OUTPUT [L/L+R]/[R] stikkene.

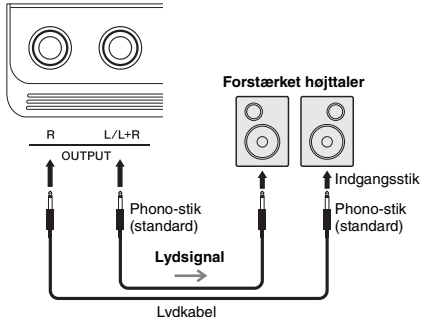

Du kan instrumentets [MASTER VOLUME] drejeknap til at justere volumen på den lyd, der udsendes til den eksterne enhed.

#### *BEMÆRK*

- Brug lydkabler og adapterstik uden modstand.
- Brug kun [L/L+R]-stikket ved tilslutning til monoudstyr.

### **Obs!**

- *For at undgå beskadigelse skal du først tænde for strømmen til instrumentet og derefter til den eksterne enhed. Sluk først for strømmen til den eksterne enhed og derefter til instrumentet, når du slukker for strømmen. Da strømmen til dette instrument automatisk kan slukkes på grund af den automatiske slukkefunktion [\(side 16\)](#page-15-0), skal du slukke for strømmen til det eksterne udstyr eller deaktivere den automatiske slukkefunktion, når du ikke skal bruge instrumentet i et stykke tid.*
- *Forbind ikke [OUTPUT]-stikkene og [AUX IN]-stikket. Foretages denne tilslutning, vil signalinputtet til [AUX IN] stikket blive sendt ud via [OUTPUT]-stikkene og derefter tilbage, så der skabes en tilbagekoblingsløkke, som kan umuliggøre normal brug af instrumentet og endda skade udstyret.*

## <span id="page-47-1"></span>Dæmpet højttaler til/fraindstilling (PSR-EW410)

Du kan angive, hvorvidt dette instruments lyd altid skal udsendes via den indbyggede højttaler.

## 1 **Tryk på [FUNCTION]-knappen.**

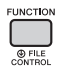

2 **Brug CATEGORY-knapperne [<<] og [>>] for at aktivere "SP Mute" (funktion 063).**

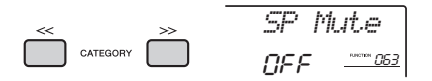

3 **Drej på drejeknappen for at vælge den ønskede indstilling.**

Når Dæmpet højttaler er indstillet til "TIL", er højttalerlyden slukket. Du kan kun høre instrumentlyden via hovedtelefonerne eller en ekstern enhed, der er tilsluttet til [OUTPUT] stikkene.

Når Dæmpet højttaler er indstillet til "FRA", er højttalerlyden altid aktiveret, når hovedtelefonerne ikke er tilsluttet.

## <span id="page-48-0"></span>Parametre for sikkerhedskopiering

Nedenstående parametre for sikkerhedskopiering bevares, selvom der slukkes for strømmen.

#### **Sikkerhedskopier parametre (hver gang)**

- Brug melodier ([side 38](#page-37-1))
- Stilartsdata, der er overført fra en computer og indlæst i stilartsnumrene 221-230 ([side 75](#page-74-0))
- Tildelt sample til klaviaturer [\(side 35](#page-34-0))

#### **Sikkerhedskopier parametre, når strømmen slukkes**

- Registreringshukommelse ([side 44](#page-43-1))
- FUNCTION-indstillinger: [\(side 66\)](#page-65-1) Volumen for stilart, volumen for melodi, volumen for groove, volumen på lydinput, stemning, splitpunkt, anslagsfølsomhed, overordnet EQ-type, send lyd tilbage til/fra, tomt klip til/fra, metronomvolumen, demogruppe, demoafspilningstilstand, tid for automatisk slukkefunktion, batteritype, sprog

Udover ovennævnte parametre for sikkerhedskopiering, bevares alle data (inklusive stilartsdata, der ikke er indlæst), som er overført fra den tilsluttede computer, selvom du slukker for strømmen.

### **Obs!**

*Sikkerhedskopiering aktiveres automatisk, når der slukkes for strømmen. Når der slukkes for strømmen i følgende tilfælde, foretages sikkerhedskopiering ikke.*

- *Afbrudt AC-adapter*
- *Strømsvigt*
- *Lav eller ingen batteristrøm*

## Initialisering af instrumentet

Du kan slette de parameterindstillinger for sikkerhedskopiering, der er beskrevet ovenfor, og gendanne alle standardfabriksindstillinger. Instrumentet kan initialiseres på følgende to metoder.

## **Sletning af sikkerhedskopier**

Denne handling initialiserer parametrene for sikkerhedskopiering.

Tænd for strømmen ved at trykke på  $\phi$ ]-kontakten (Standby/Til), mens du holder den højeste hvide tangent nede.

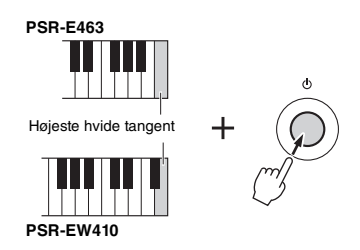

## **Sletning af hukommelse**

Denne handling sletter alle de melodier og stilarter, der er overført fra en computer. Bemærk, at stilartsdata, der er indlæst i stilartsnumrene 221-230, bevares. Tænd for strømmen ved at trykke på  $\lceil \bigcup \rceil$ kontakten (Standby/Til), mens du samtidigt holder den højeste hvide tangent og de tre øverste sorte tangenter nede.

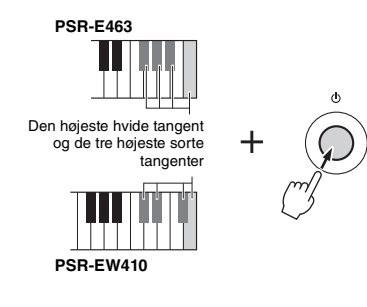

#### **Obs!**

*• Vær opmærksom på, at denne handling også sletter alle data, du har købt og indlæst. Husk at gemme vigtige data på en computer. Se mere i PDF-onlinemanualen [\(side 11](#page-10-0)) "Computer-related Operations" (Computerrelaterede funktioner).*

## <span id="page-49-0"></span>Valg af en rumklangstype

Med rumklangseffekten kan du spille med rumfornemmelse som i en koncertsal.

Selvom valget af en stilart eller melodi aktiverer den optimale rumklangstype for hele lyden, kan du vælge en anden rumklangstype manuelt.

## 1 **Tryk på [FUNCTION]-knappen.**

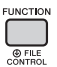

2 **Brug CATEGORY-knapperne [<<] og [>>] for at aktivere "Reverb" (funktion 036).** Efter nogle få sekunder vises den aktuelle rumklangstype.

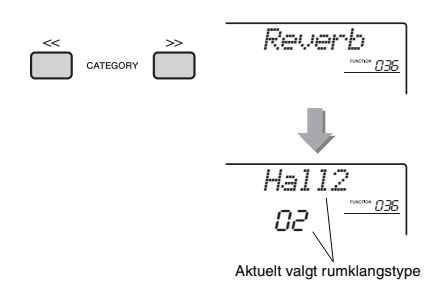

### *BEMÆRK*

• Nogle melodier og stilarter bruger rumklangstyper, der ikke kan vælges via panelbetjening. Hvis en sådan melodi eller stilart afspilles, vises "- - -" på displayet.

3 **Drej på drejeknappen til at vælge en rumklangstype.** 

Spil på klaviaturet for at kontrollere lyden. Se listen over effekttyper i det særskilte hæfte Data List for at få oplysninger om de tilgængelige rumklangstyper.

### **Justering af rumklangsdybde**

Du kan indstille den rumklangsdybde, der skal anvendes individuelt på henholdsvis hoved-, dobbelt- og splitlyden ved hjælp af de samme handlinger som ovenfor. Med hensyn til elementet i trin 2 kan du se listen over funktioner på [side 68](#page-67-1).

## <span id="page-49-1"></span>Valg af en chorus-type

Chorus-effekten skaber en tyk lyd, der lyder som flere instrumenter, der spiller samtidig. Selvom valget af en stilart eller melodi aktiverer den optimale chorus-type for hele lyden, kan du vælge en anden chorus-type manuelt.

## 1 **Tryk på [FUNCTION]-knappen.**

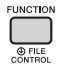

2 **Brug CATEGORY-knapperne [<<] og [>>] for at aktivere "Chorus" (funktion 037).** Efter nogle få sekunder vises den aktuelle chorus-type.

*Chorus*037 m CATEGORY *Chorus1* $\left| \frac{1}{\cos \theta} \right|$ Aktuelt valgt chorus-type

### *BEMÆRK*

• Nogle melodier og stilarter bruger chorus-typer, der ikke kan vælges via panelbetjening. Hvis en sådan melodi eller stilart afspilles, vises "- - -" på displayet.

### 3 **Drej på drejeknappen for at vælge en chorus-type.**

Spil på klaviaturet for at kontrollere lyden. Se listen over effekttyper i det særskilte hæfte Data List for at få oplysninger om de tilgængelige chorus-typer.

### **Justering af chorus-dybden**

Du kan indstille den chorus-dybde, der skal anvendes individuelt på henholdsvis hoved-, dobbelt- og splitlyden ved hjælp af de samme handlinger som ovenfor. Med hensyn til elementet i trin 2 kan du se listen over funktioner på [side 68.](#page-67-2)

## <span id="page-50-0"></span>Styring af tonehøjde – (Transponering)

Instrumentets samlede tonehøjde (med undtagelse af trommesætlydene og sample-lyd) kan flyttes op til en oktav op og ned i intervaller på en halv tone.

## 1 **Tryk på [TRANSPOSE]-knappen for at få vist "Transpos" (funktion 006).**

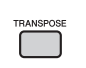

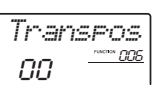

2 **Brug drejeknappen til at indstille transponeringsværdien til mellem -12 og +12.** 

## <span id="page-50-1"></span>Styring af tonehøjde – finstemning

Instrumentets samlede stemning (men undtagelse af trommesætlydene) kan flyttes op og ned mellem 427,0 Hz og 453,0 Hz i intervaller på ca. 0,2 Hz. Standardindstillingen er 440,0 Hz.

## 1 **Tryk på [FUNCTION]-knappen.**

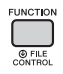

2 **Brug CATEGORY-knapperne [<<] og [>>] for at aktivere "Tuning" (funktion 007).** 

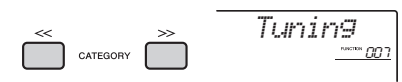

3 **Brug drejeknappen til at indstille stemningsværdien.** 

*440.0Hz*necros *pap* 7

## <span id="page-50-2"></span>Styring af tonehøjde – [PITCH BEND]-hjulet

[PITCH BEND]-hjulet kan bruges til trinløs ændring af tonehøjden på de toner, du spiller på klaviaturet. Rul hjulet opad for at hæve tonehøjden eller nedad for at sænke tonehøjden.

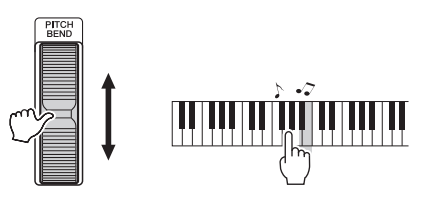

Du kan ændre, hvor meget hjulet skal ændre tonehøjden, i funktionsindstillingerne ([side 66,](#page-65-2) funktion 008).

## Visning af de optimale panelindstillinger – enkeltknapindstilling (OTS)

Vælg en Song, Style eller Groove ved at trykke på [SONG]-, [STYLE]- eller [GROOVE CREATOR] knappen, og vælg derefter lydnummer 000 OTS ([side 20\)](#page-19-0). Det gør det muligt for dig automatisk at aktivere de optimale panelindstillinger, f.eks. lyd eller det optimale tempo for den aktuelle Song, Style eller Groove.

## <span id="page-51-0"></span>Ændring af klaviaturets anslagsfølsomhed

Klaviaturet på dette instrument har en funktion til anslagsfølsomhed, som gør det muligt at styre lydenes dynamik og udtryksfuldhed med dit anslag.

## 1 **Tryk på [FUNCTION]-knappen.**

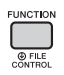

2 **Brug CATEGORY-knapperne [<<] og [>>] for at aktivere "TouchRes" (funktion 010).** Efter nogle få sekunder vises den aktuelle anslagsfølsomhed.

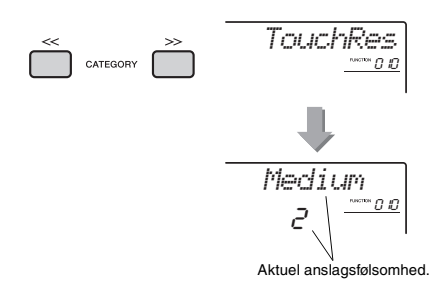

### 3 **Brug drejeknappen til at vælge en indstilling for anslagsfølsomhed mellem 1 og 4.**

### **Anslagsfølsomhed**

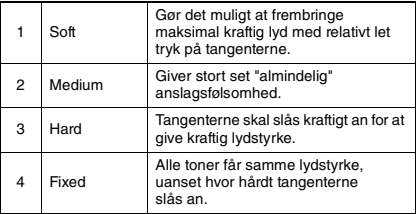

## <span id="page-51-1"></span>Valg af en equalizerindstilling for at få den bedste lyd

Der findes seks forskellige indstillinger for den overordnede equalizer (EQ), så du får den bedst mulige lyd, uanset hvilket lydgengivelsessystem du bruger – instrumentets indbyggede højttalere, hovedtelefoner eller et eksternt højttalersystem.

### 1 **Hold [MELODY SUPPRESSOR]-knappen nede i mere end et sekund for at aktivere "Master EQ" (funktion 038).**

Efter nogle få sekunder vises den aktuelle Master EQ-type.

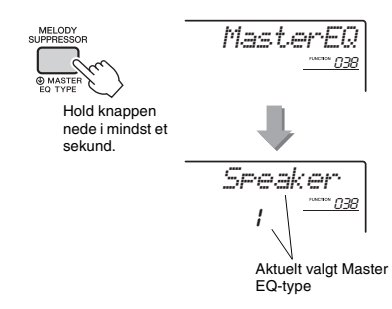

2 **Drej på drejeknappen for at vælge den ønskede Master EQ-type.**

### **Master EQ-typer**

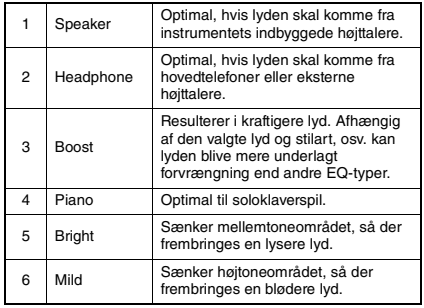

<span id="page-52-0"></span>**Som standard er dette klaviaturs skala indstillet til ligesvævende stemning – samme stemning som et akustisk klaver. Indstillingen kan dog ændres til en anden skala, alt efter hvilken musikgenre eller musikstilart du vil spille i.**

## <span id="page-52-1"></span>Valg af en skala

Du kan vælge en ønsket skala blandt de forskellige forprogrammerede skalaer.

1 **Tryk på [FUNCTION]-knappen.**

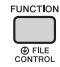

2 **Brug CATEGORY-knapperne [<<] og [>>] for at aktivere "Skala" (funktion 046).**

Efter nogle få sekunder vises den aktuelle skala.

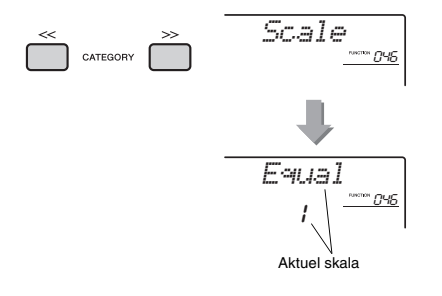

3 **Drej på valgknappen for at vælge en skala.**  Standardindstillingen er "1 Equal".

### **Forprogrammerede skalatyper**

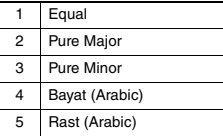

## <span id="page-52-2"></span>Indstilling af grundtonen for hver skala

Sørg for at angive en passende grundtone, hvis du vælger et andet tonesystem end ligesvævende stemning, eller skab din egen skala med funktionen Skalastemning.

1 **Tryk på [FUNCTION]-knappen.**

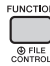

2 **Brug CATEGORY-knapperne [<<] og [>>] for at aktivere "BaseNote" (funktion 047).** Efter nogle få sekunder vises den aktuelle grundtone.

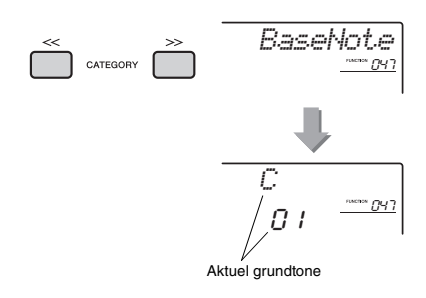

3 **Drej drejeknappen for at vælge en af grundtonerne C, C**#**, D, E**b**, E, F, F**#**, G, A**b**, A, B**b **og B.** 

Standardindstillingen er "C".

## <span id="page-53-0"></span>Stemning af hver tone for at skabe en original skala

Du kan stemme de enkelte toner i cents (en "cent" er 1/100 af en halvtone) og oprette din egen originale skala.

## 1 **Tryk på [FUNCTION]-knappen.**

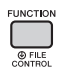

2 **Brug CATEGORY-knapperne [<<] og [>>] for at aktivere "TuneNote" (funktion 048).** Efter nogle få sekunder vises den aktuelle grundtone.

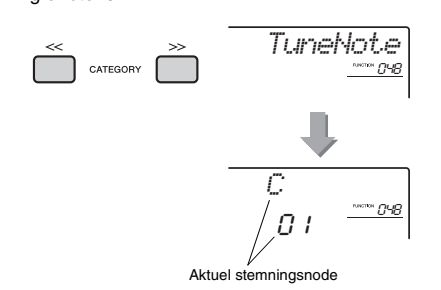

- 3 **Drej drejeknappen for at vælge den node, der skal stemmes fra C, C**#**, D, E**b**, E, F, F**#**, G, A**b**, A, B**b **og B.**
- 4 **Tryk på CATEGORY-knappen [>>] for at aktivere "Tune" (funktion 049).**

Efter nogle få sekunder vises stemningsværdien for den valgte node i trin 3.

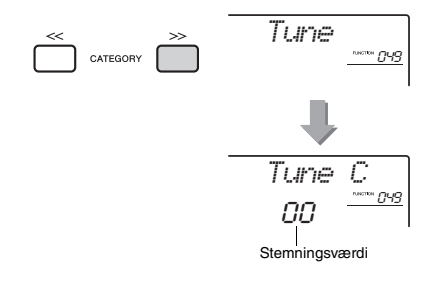

### 5 **Drej drejeknappen for at stemme noden over et område på -64 til +63.**

Du kan nulstille denne indstilling til startstandardværdien ved at trykke samtidig på [+/YES]- og [-/NO]-knapperne.

6 **Gentag trin 2-5 efter behov.**

### 7 **Gem indstillingerne her i registreringshukommelsen efter behov [\(side 44\)](#page-43-2).**

#### *BEMÆRK*

- Når du trykker samtidig på [+/YES]- og [-/NO] knapperne, efter du har aktiveret en af dine egne skalaer i registreringshukommelsen, vender skalaen tilbage til din egen skala fra registreringshukommelsen, ikke til standardstemningsværdien.
- Når du aktiverer "Scale" (funktion 046), efter at du har brugt funktionen til individuel skalastemning, vises "(Edited)" på displayet. De redigerede skalaindstillinger slettes imidlertid, hvis du aktiverer en anden skala. Af denne grund bør de redigerede indstillinger gemmes i registreringshukommelsen.

## Valg af dobbeltlyd

### 1 **Hold [DUAL]-knappen nede i mindst et sekund for at aktivere "D.Voice" (funktion 020).**

Efter nogle få sekunder vises den aktuelle dobbeltlyd.

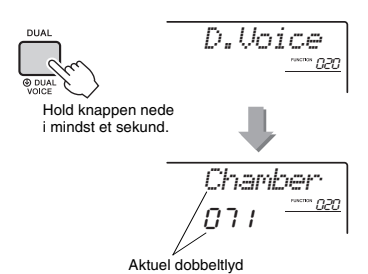

2 **Drej på drejeknappen for at vælge den ønskede dobbeltlyd.** 

## Valg af splitlyd

### 1 **Hold [SPLIT]-knappen nede i mindst et sekund for at aktivere "S.Voice" (funktion 030).**

Efter nogle få sekunder vises den aktuelle splitlyd.

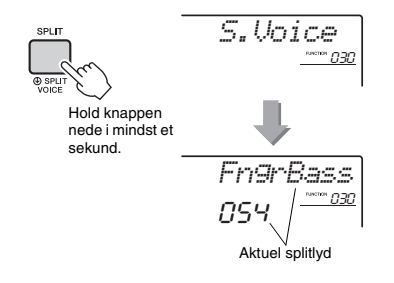

### 2 **Drej på drejeknappen for at vælge den ønskede splitlyd.**

## Redigering af lyd

Hver hoved-, dobbelt- og splitlyd kan redigeres med tilgængelige parametre, inklusive volumen, oktav og dybde af rumklang og chorus, så du har mulighed for at oprette nye, tilpassede lyde, der passer til dine musikalske præferencer.

## 1 **Tryk på [FUNCTION]-knappen.**

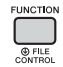

## 2 **Brug CATEGORY-knapperne [<<] og [>>] for at aktivere det ønskede element.**

Lydparametrene vises nedenfor.

- Hovedlydparametre:
	- M.\*\*\*\*\*\* (funktion 011-019)
- Dobbeltlydparametre:
	- D.\*\*\*\*\*\* (funktion 020-029)

• Splitlydparametre: S.\*\*\*\*\*\* (funktion 030-035) Hvis du ønsker at få oplysninger om hver parameter, henvises du til listen over funktioner på [side 67.](#page-66-1)

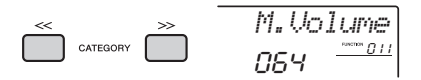

### 3 **Drej på drejeknappen for at indstille værdien.**

Kontroller lyden ved at spille på klaviaturet.

- 4 **Gentag trinene 2-3 ovenfor for at redigere forskellige parametre.**
- 5 **Gem om nødvendigt indstillingerne i en registreringshukommelse ([side 44](#page-43-2)).**

De melodirelaterede indstillinger nulstilles, når der vælges en anden lyd. Hvis du vil gemme den oprettede lyd, så du senere kan aktivere den, skal du gemme indstillingerne i en registreringshukommelse.

## <span id="page-55-0"></span>Synkronisering af en arpeggio med afspilning af Song/Style/ Groove – Arpeggio-kvantisering

Når du spiller på klaviaturet for at aktivere en arpeggio ([side 22\)](#page-21-0) sammen med en Song/Style/ Groove, skal du spille tonerne med korrekt timing for at holde arpeggioen synkroniseret med de andre afspilningsspor. Men din aktuelle rytme kan være en lille smule foran eller bagefter takten (eller begge dele). Funktionen "Arpeggio-kvantisering" på instrumentet retter alle mindre forskelle i takten (i henhold til nedenstående indstillinger) og afspiller derefter arpeggioen korrekt.

- Ingen synkronisering
- Synkronisering af ottendedelsnoder
- Synkronisering af fjerdedelsnoder

Selv om arpeggio-kvantiseringsværdien er forprogrammeret for hver arpeggio-type, kan du ændre værdien manuelt.

### 1 **Tryk på [FUNCTION]-knappen.**

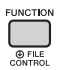

### 2 **Brug CATEGORY-knapperne [<<] og [>>] for at aktivere "Quantize" (funktion 044).**

Efter nogle få sekunder vises den aktuelle arpeggio-kvantiseringsværdi.

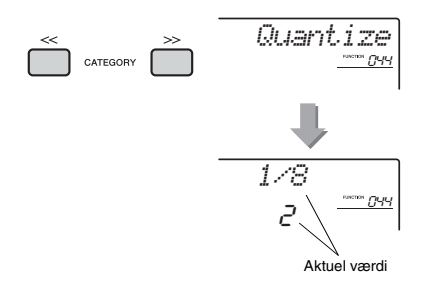

### 3 **Drej på drejeknappen for at vælge en af værdierne "FRA", "1/8" og "1/16".**

- FRA Ingen synkronisering
- 1/16 Synkronisering af
- ottendedelsnoder
- 1/8 Synkronisering af fjerdedelsnoder

## <span id="page-55-1"></span>Tilbageholdelse af arpeggioafspilning via fodkontakten

Du kan indstille instrumentet, så arpeggioafspilningen fortsætter, selv når du har sluppet tangenten, ved at trykke på fodkontakten, som er tilsluttet [SUSTAIN]-stikket.

## 1 **Tryk på [FUNCTION]-knappen.**

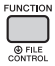

2 **Brug CATEGORY-knapperne [<<] og [>>] for at aktivere "Pdl Func" (funktion 045).**

Efter nogle få sekunder vises den aktuelle pedalindstilling.

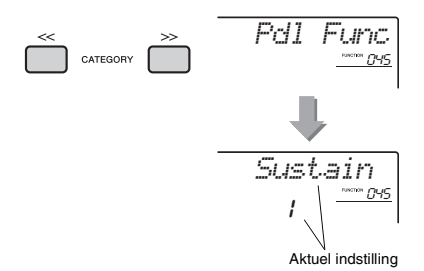

## 3 **Drej drejeknappen til at vælge "Arp Hold".**

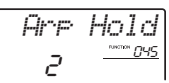

Hvis du vil gendanne fodkontaktens funktion til efterklang, skal du vælge "Sustain". Hvis du vil bruge både funktionerne hold og efterklang, skal du vælge "Hold+Sus".

## 4 **Prøv at afspille arpeggioen med fodkontakten.**

Tryk på tangenterne for at aktivere arpeggioen, og tryk derefter på fodkontakten. Selvom du slipper tangenterne, fortsætter arpeggioafspilningen. Slip fodkontakten for at stoppe arpeggio-afspilningen.

### <span id="page-56-0"></span>**I dette afsnit beskrives hver af de parametre, der kan tildeles til knapperne ([side 25\)](#page-24-0).**

## **EL** CUTOFF/RESONANCE

Disse effekter former lyden ved at tillade et valgt frekvensområde at passere og/eller ved at skabe et resonansstop ved filterets skæringsfrekvens. Disse effekter kan bruges, hvis du vil skabe nogle synthesizeragtige lyde.

#### *BEMÆRK*

- Hvis målet er KEYBOARD, anvendes disse effekter på hoved- /dobbeltlydene. Hvis målet er BACKING, kan disse effekter anvendes til Styles og Grooves.
- Disse effekter kan nogle gange medføre forvrængning, især i basfrekvenserne.

### <span id="page-56-1"></span>**Knap A: CUTOFF**

Justerer skæringsfrekvensen og dermed lydens klangfarve. Når knappen drejes til venstre, bliver lyden mere dæmpet og mørkere, og når knap A drejes til højre, bliver lyden lysere.

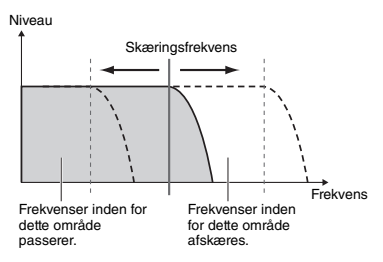

### <span id="page-56-2"></span>**Knap B: RESONANCE**

Justerer mængden af resonans, der anvendes på filterets skæringsfrekvens. Hvis knappen drejes til højre, øges resonansen, så du fremhæver frekvenserne ved skæringsfrekvensen, så det resulterer i en overdreven top.

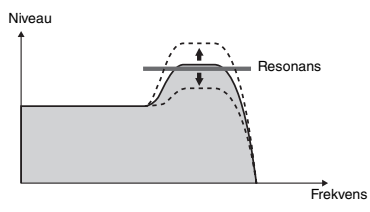

## **Z** REVERB/CHORUS

### **Knap A: REVERB**

Gengiver den akustiske rumklang fra en koncertsal eller en klub. Når knappen drejes til højre forøges dybden af rumklangen.

### **Knap B: CHORUS**

Giver en fyldig og varm effekt med flere lag. Når knappen drejes til højre, forøges styrken af korlyden.

#### *BEMÆRK*

• Hvis målet er KEYBOARD, anvendes disse effekter på hoved-/dobbeltlydene. Hvis målet er BACKING, kan disse effekter anvendes til Styles og Grooves.

## **BDSP**

### **A/B-knappen: DSP PARAMETER A/B**

Med instrumentets indbyggede digitale effekter kan du føje DSP-effekter til dit spil på klaviaturet og afspilningslyden for stilart osv. ([side 24\)](#page-23-0). Hver effekt har to parametre, der er knyttet til knapperne A og B. Ved at dreje knapperne i realtid, kan du ændre musikken på forskellige dynamiske måder, f.eks. ændring af rotationshastigheden (langsom/ hurtig) i den roterende højttaler eller ændre graden af forvrængning.

## **4** ATTACK/RELEASE

Disse effekter bestemmer, hvordan lydniveauet varierer med tiden. Du kan f.eks. lave et hurtigt attack og få en lyd med kraftigt anslag eller lave et langsomt attack og få blød violinagtig lyd. Du kan også gøre efterklangen lang eller kort, så den passer bedst muligt til den musik, du spiller.

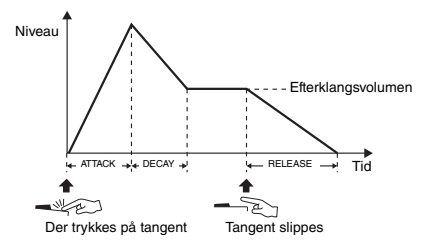

### **Knap A: ATTACK**

Justerer attack-tiden (den tid, der går, før lyden når maks. styrke, efter en tangent er blevet spillet). Når knappen drejes til højre, forøges attack-tiden og derved sænkes attack-frekvensen.

### **Knap B: RELEASE**

Justerer efterklangstiden (den tid, der går, før lyden er klinget helt af, efter en tangent er blevet spillet). Når knappen drejes til højre, forøges efterklangstiden og derved opnås en længere efterklang.

#### *BEMÆRK*

• Disse effekter kan kun anvendes på KEYBOARD. Målet kan ikke skiftes til BACKING.

## b **VOLUME BALANCE/RETRIGGER RATE**

### <span id="page-57-0"></span>**Knap A: VOLUMEN BALANCE**

Juster volumenbalancen mellem lydafspilningsvolumen fra den tilsluttede lydenhed [\(side 46\)](#page-45-1) eller computeren ([side 47\)](#page-46-0) og Song/ Style/Groove. Drejes knappen mod venstre, reduceres den eksterne volumen. Når den drejes mod højre, reduceres instrumentets volumen. Selv når der ikke er noget lydinput fra en ekstern enhed, kan volumen for Song, Style og Groove blive justeret ved brug af knappen. Du kan ikke justere volumen af lyde, der afspilles på klaviaturet.

#### *BEMÆRK*

• Når instrumentet er tilsluttet til [USB TO HOST]-stikket, og Audio Loop Back [\(side 69](#page-68-2), funktion 056) er indstillet til FRA, kan du ikke justere lydafspilningens volumen fra den eksterne enhed.

### <span id="page-57-1"></span>**Knap B: RETRIGGER RATE**

Justerer Retrigger Rate (længden af den stemme, der skal gentages) for funktionen til genafspilning af groove [\(side 61](#page-60-0)). Hvis du drejer denne knap til højre, reduceres den, og hvis du drejer den til venstre, forøges den.

#### *BEMÆRK*

• Når du indstiller groove-afspilningens tempo til mere end 200 og drejer knappen til højre, ændres længden af det, der skal gentages, ikke.

Skemaet nedenfor viser nogle interessante måder at bruge de forskellige effekter på, når de er tildelt knapperne.

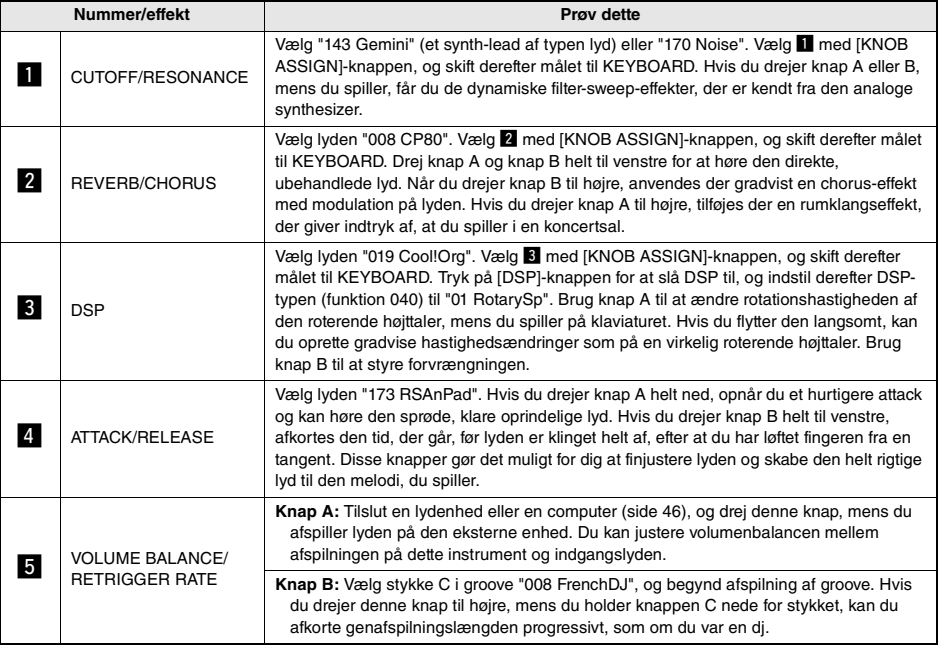

#### **Nogle tips til brug af knapperne**

## Stilartsvariationer – Stykker

Hver stilart består af "stykker", som du kan bruge til at variere arrangementet af akkompagnementet, så det passer til den melodi, du spiller.

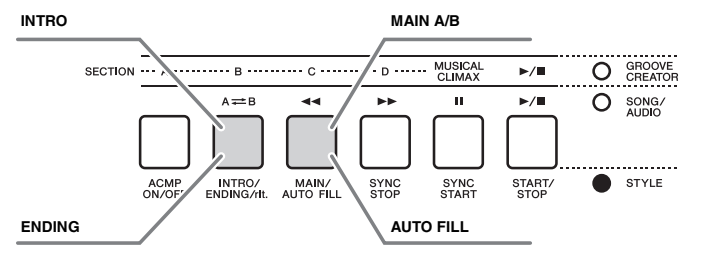

### **INTRO**

Bruges til at starte melodien med. Når introen er færdig, skifter afspilningen af stilarten til hovedstykket. Længden af introen (i takter) afhænger af den valgte stilart.

### **MAIN**

Bruges som hovedfigur i en melodi. Afspilningen af hovedstykket gentages i det uendelige, indtil der trykkes på knappen for et andet stykke. Der findes to variationer (A og B), og lyden i afspilningen af stilarten tilpasser sig automatisk harmonisk efter de akkorder, du spiller med venstre hånd.

### **AUTO FILL**

Tilføjes automatisk, inden der skiftes til hovedstykke A eller B.

### **ENDING**

Bruges som afslutning på melodien. Når slutningen er færdig, standser afspilningen af stilarten automatisk. Længden af afslutningen (i takter) afhænger af den valgte stilart.

- 1 **Tryk på [STYLE]-knappen, og drej derefter drejeknappen for at vælge en stilart.**
- 2 **Tryk på [ACMP ON/OFF]-knappen for at aktivere ACMP.**

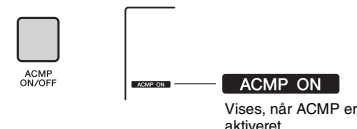

### 3 **Tryk på [SYNC START]-knappen for at aktivere Synchro Start.**

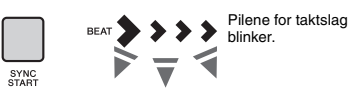

Hvis du vil slukke for synkroniseret start, skal du trykke på [SYNC START]-knappen.

### **Synchro Start**

Når synkroniseret start er aktiveret, begynder afspilningen af stilarten, så snart du spiller en akkord i området for autoakkompagnement på tangenterne.

4 **Tryk på [MAIN/AUTO FILL]-knappen for at vælge hovedstykke A eller B.** 

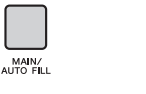

NTRO/<br>ENDING/H

## 5 **Tryk på [INTRO/ENDING/rit.]-knappen.**

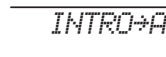

Nu er du klar til at starte afspilningen af stilart fra introstykket og derefter hovedstykket A (eller B).

### 6 **Afspil en akkord med venstre hånd for at starte afspilningen af introen.**

Oplysninger om at afspille akkorder findes under "Akkorder" på [side 63](#page-62-0).

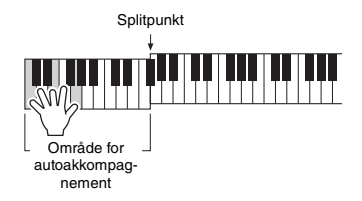

### 7 **Når introen slutter, skal du spille på klaviaturet i henhold til progressionen i den melodi, du spiller.**

Spil akkorder med venstre hånd, mens du spiller melodier med højre hånd, og tryk på [MAIN/ AUTO FILL]-knappen efter behov. Stykket skifter til fill-in og derefter til hovedstykke A eller B.

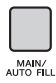

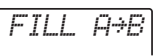

*ENDING*

## 8 **Tryk på [INTRO/ENDING/rit.]-knappen.**

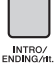

Stykket skifter til slutningen. Når afspilningen af slutstykket er færdig, stopper stilarten automatisk. Afslutningen spilles gradvist langsommere (ritardando), hvis du trykker på [INTRO/ENDING/rit.]-knappen igen, mens afslutningen afspilles.

#### *BEMÆRK*

• Stilartsnumrene 211, 223-235 indeholder ingen rytmestemmer, så der afspilles ingen rytme. Når en af disse stilarter vælges, skal du aktivere ACMP og derefter angive akkorden i området til autoakkompagnement for at spille andre stilartsdele end rytmedelen.

## Stilart Synchro Stop

Når du trykker på [SYNC/STOP]-knappen for at aktivere denne funktion, afspilles stilarten kun, mens du spiller akkorder i området til autoakkompagnement på klaviaturet. Hvis du slipper alle tangenterne, standser afspilningen af stilarten.

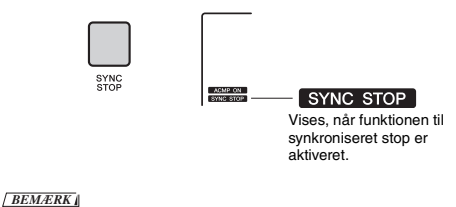

• Denne funktion kan bruges, når ACMP-funktion er slået til.

## <span id="page-59-0"></span>Slå de enkelte stilartsspor til/fra

Som angivet på frontpanelet består en stilart af seks spor. Du kan slå hvert spor til og fra med TRACK CONTROL-knapperne. Lyden kan slås fra for de enkelte spor, så du selv kan spille dem. Hvis du trykker gentagne gange på knappen med det ønskede spor, skifter du mellem til/fra.

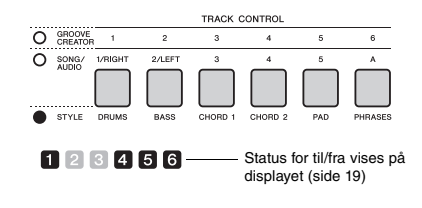

### *BEMÆRK*

• Du kan trykke samtidigt på op til to knapper for at slå spor til eller fra.

## Groove-variationer – Stykker

Ligesom stilarterne indeholder hver groove adskillige stykker, der giver dig mulighed for at tilføje dynamiske variationer til musikken. Der findes fem stykker (A-D, MUSICAL CLIMAX).

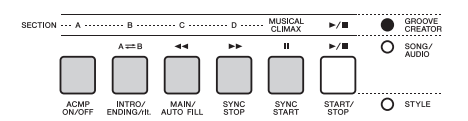

Men i modsætning til stilarter har groove ikke stykkerne, der er dedikeret til begyndelsen eller slutningen af melodien, f.eks. intro og slutning. Alle stykkerne A-D afspilles gentagne gange, indtil de stoppes manuelt.

## <span id="page-60-0"></span>Groove Retrigger-funktion

Denne funktion genstarter groove-afspilning fra begyndelsen.

- 1 **Tryk på [GROOVE CREATOR]-knappen, og drej derefter drejeknappen for at vælge den ønskede groove.**
- 2 **Tryk på [START/STOP]-knappen, eller tryk på en tilfældig tangent i området til autoakkompagnement for at starte groove-afspilning ([side 30\)](#page-29-0).**
- 3 **Hvis du trykker på knappen for det stykke, der aktuelt afspilles, kan du genstarte afspilningen fra begyndelsen. Hvis du holder knappen nede, kan du afspille den øverste del af stykket igen og igen.**

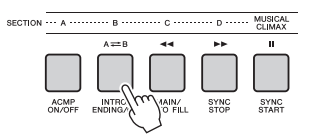

Længden af den øverste del (Retrigger Rate) kan ændres ved at bruge knappen [\(side 58\)](#page-57-1).

#### *BEMÆRK*

• Når du indspiller groove-afspilning med genafspilningsfunktionen, kan du se, at taktslagsindikatoren på displayet, metronomen og arpeggio-afspilning ikke er synkroniseret med afspilningen af den indspillede melodi.

## <span id="page-60-1"></span>Ændring af tempoet

En stilart eller groove kan afspilles i det tempo, du ønsker – hurtigt eller langsomt – og tempoet kan ændres præcist.

1 **Tryk på [TEMPO/TAP]-knappen for at aktivere værdien Tempo på displayet.**

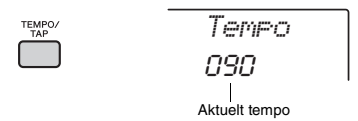

### 2 **Brug drejeknappen til at indstille et tempo fra 011 til 280.**

Ved at trykke på [+/YES]- og [-/NO]-knapperne samtidig kan du straks nulstille værdien til standardtempoet for den aktuelle stilart eller groove. Du kan ændre tempoet under afspilningen ved at trykke to gange på [TAP/ TEMPO]-knappen ved det ønskede tempo.

• Ovenstående handling gælder også for tempoet ved afspilning af melodier og arpeggio. *BEMÆRK*

## <span id="page-60-2"></span>Tastestart

Du kan starte afspilningen af stilarten, groove eller melodien blot ved at banke let på [TEMPO/TAP] knappen i det krævede tempo – fire gange for taktangivelser i 4 (4/4 osv.), og tre gange for taktangivelser i 3 (3/4 osv.).

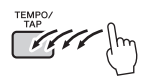

• Indstillingsområde for tastetempo: 32–280 *BEMÆRK*

## <span id="page-61-0"></span>Justering af volumen for stilarten eller groove

Du kan indstille volumenbalancen mellem afspilning af stilart eller groove og det, du spiller på tangenterne.

## 1 **Tryk på [FUNCTION]-knappen.**

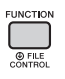

2 **Brug CATEGORY-knapperne [<<] og [>>] for at aktivere "StyleVol" (funktion 001) eller "GroovVol" (funktion 003).**

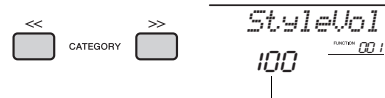

Stilartvolumen (eller groove)

3 **Drej på drejeknappen for at indstille volumen til mellem 000 og 127.** 

## <span id="page-61-1"></span>Indstilling af splitpunktet

Det punkt på klaviaturet, som adskiller

venstrehåndsområdet og højrehåndsområdet, kaldes "splitpunktet". Venstrehåndsområdet anvendes til at angive akkorden for stilartafspilning, tonearten for groove-afspilning eller til afspilning af splitlyd. Splitpunktet er som standard ved tangent nummer 054 (F#2), men du kan flytte det til en anden tangent.

1 **Tryk på [FUNCTION]-knappen.** 

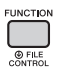

2 **Brug CATEGORY-knapperne [<<] og [>>] for at aktivere "SplitPnt" (funktion 009).** Du kan også aktivere dette display ved at trykke

på [STYLE]-knappen og derefter holde [ACMP] knappen trykket ned i mindst et sekund.

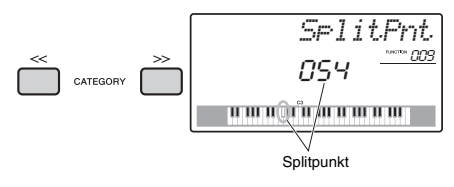

3 **Drej drejeknappen for at angive splitpunktet mellem 036 (C1) og 096 (C6) (på PSR-E463) eller 028 (E0) og 103 (G6) (på PSR-EW410).**

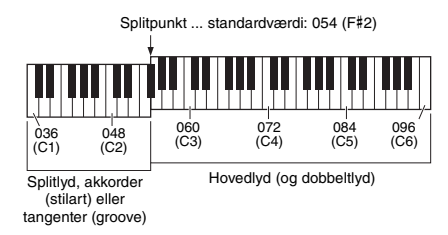

## Afspilning af akkorder uden afspilning af en stilart (Stop akkompagnement)

Hvis du trykker på [STYLE]-knappen, trykker på [ACMP ON/OFF]-knappen for at aktivere ACMP (ikonet ACMP ON vises) og spiller akkorden i klaviaturets område til autoakkompagnement (med SYNC START deaktiveret), høres akkordlyden uden afspilning af stilarten. Dette kaldes "Stop akkompagnement". Den angivne akkord vises på displayet og påvirker harmonifunktionen [\(side 22](#page-21-0)).

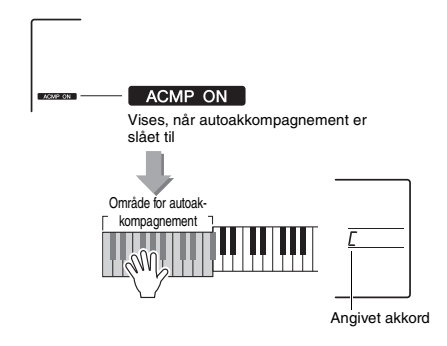

## <span id="page-62-0"></span>Akkordtyper til afspilning af stilart

For brugere, der ikke er bekendt med akkorder, viser dette skema almindelige akkorder. Da der er mange nyttige akkorder og mange forskellige måder at bruge dem på musikalsk, kan du finde flere oplysninger i akkordbøger, der er tilgængelige i handlen.

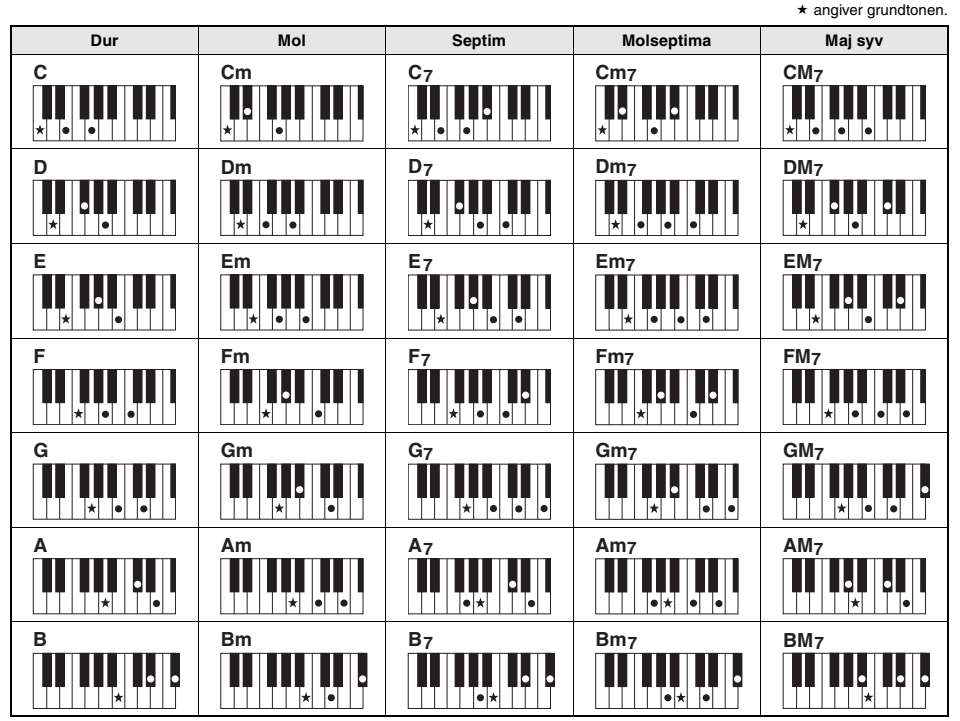

• Du kan også bruge andre inversioner i "grundposition" – med følgende undtagelser:  $m$ 7, m7 $b$ 5, m7(11), 6, m6, sus4, aug, dim7, 7 $b$ 5, 6(9), sus2

• Inversion af 7sus4-akkorder genkendes ikke, hvis tonerne udelades.

• Når du spiller en akkord, som ikke genkendes af instrumentet, vises der intet på displayet. I så fald afspilles kun rytme- og basstemmerne.

### **Nemme akkorder**

Med denne metode kan du let spille akkorder i området for autoakkompagnement med kun en, to eller tre fingre.

**For grundtone "C"**

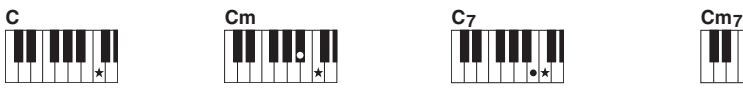

**Sådan spiller du en durakkord** Tryk på akkordens grundtone  $(\star)$ .

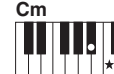

**Sådan spiller du en molakkord**

Tryk på grundtonen og den nærmeste sorte tangent til venstre for den.

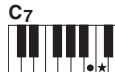

**Sådan spiller du en septimakkord**

Tryk på grundtonen og den nærmeste hvide tangent til venstre for den.

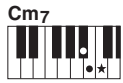

**Sådan spiller du en molseptimakkord**

Tryk på grundtonen og de nærmeste hvide og sorte tangenter til venstre for den (tre tangenter i alt).

## <span id="page-63-0"></span>Afspilning af baggrundsmusik

Med standardindstillingen afspilles der kun et par af de indbyggede melodier gentagne gange, når der trykkes på [DEMO]-knappen. Denne indstilling kan ændres, så der f.eks. foretages afspilning af alle interne melodier eller alle melodier, der er overført til instrumentet fra en computer, så instrumentet kan bruges som kilde til baggrundsmusik. Der findes seks indstillinger for afspilningsgrupper.

### 1 **Hold [DEMO]-knappen nede i mindst et sekund for at aktivere "DemoGrp".**

Efter nogle få sekunder vises den aktuelle gruppe for gentaget afspilning.

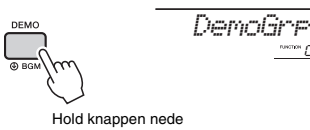

.<br>106. n

i mindst et sekund.

### 2 **Drej på drejeknappen for at vælge gruppen til gentaget afspilning i tabellen nedenfor.**

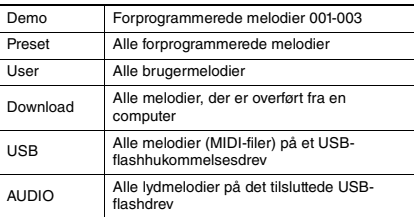

### *BEMÆRK*

• Hvis der ikke er nogen eksisterende brugermelodier, downloadmelodier eller USB-melodier i dataene, afspilles der demomelodier.

### 3 **Tryk på [DEMO]-knappen for at starte afspilningen.**

Tryk på [DEMO]-knappen igen for at stoppe afspilningen.

## <span id="page-63-1"></span>Afspilning af melodier i tilfældig rækkefølge

Rækkefølgen ved gentaget afspilning via [DEMO] knappen kan ændres mellem numerisk rækkefølge og tilfældig rækkefølge.

## 1 **Tryk på [FUNCTION]-knappen.**

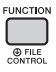

2 **Brug CATEGORY-knapperne [<<] og [>>] for at aktivere "PlayMode" (funktion 062).** Efter nogle få sekunder vises den aktuelle afspilningstilstand.

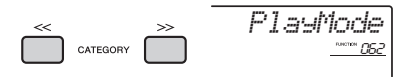

Når DemoGrp er indstillet til "Demo", kan parameteren ikke angives.

3 **Drej på drejeknappen for at vælge "Random".**

Vælg "Normal" for at gå tilbage til numerisk rækkefølge.

### 4 **Tryk på [DEMO]-knappen for at starte afspilningen.**

Tryk på [DEMO]-knappen igen for at stoppe afspilningen.

## Tempoindstilling for melodien

Proceduren er den samme som for stilarten og groove. Se [side 61](#page-60-1).

*BEMÆRK*

• Tempoet af lydmelodien kan ikke ændres.

## **Tastestart**

Proceduren er den samme som for stilarten og groove. Se [side 61](#page-60-2).

## <span id="page-64-0"></span>Volumen for melodi

1 **Tryk på [FUNCTION]-knappen.** 

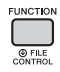

2 **Brug CATEGORY-knapperne [<<] og [>>] for at aktivere "SongVol" (funktion 002).** 

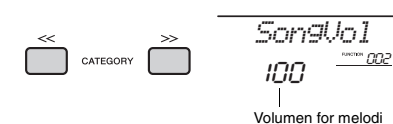

3 **Drej på drejeknappen for at indstille volumen for melodien til mellem 000 og 127.** 

### *BEMÆRK*

• Du kan indstille volumen for melodien i meloditilstand.

## Indstilling af melodilyd for den forprogrammerede melodi

Du kan midlertidigt ændre melodilyden for den aktuelt forprogrammerede melodi og melodien fra den eksterne enhed til en hvilken som helst anden ønsket lyd.

- 1 **Tryk på [SONG]-knappen, vælg den ønskede forprogrammerede melodi, og start derefter afspilning ([side 28\)](#page-27-0).**
- 2 **Tryk på [VOICE]-knappen, og drej derefter på drejeknappen for at vælge den ønskede lyd.**

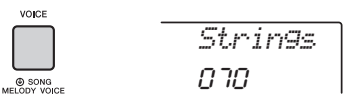

3 **Hold [VOICE]-knappen nede i mindst et sekund for at aktivere "SONG MELODY VOICE".**

Efter nogle få sekunder ændres melodilyden for melodien til det, du valgte i trin 2.

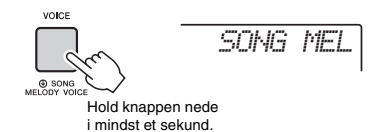

### *BEMÆRK*

- Hvis du vælger en anden melodi, annulleres den ændrede melodilyd.
- Du kan ikke ændre melodilyden i en brugermelodi.
- Andre lyde ændres afhængigt af melodien.
- Du kan ikke ændre lyden af lyddata.

<span id="page-65-1"></span>**Instrumentets funktioner giver adgang til mange detaljerede instrumentparametre, f.eks. stemning, splitpunkt, lyde og effekter. Find det ønskede element på funktionslisten på side [66-](#page-65-3)69, og følg derefter instruktionerne herunder.**

Grundlæggende fremgangsmåde på funktionsdisplayet

### 1 **Tryk på [FUNCTION]-knappen.**

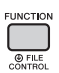

2 **Tryk på CATEGORY-knapperne [<<] og [>>] gentagne gange, indtil det ønskede element vises.** 

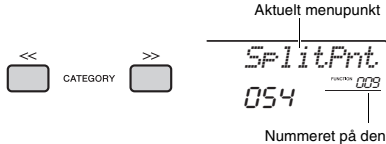

aktuelle funktion

3 **Indstil værdien for den valgte funktion med drejeknappen, [+/YES]- og [-/NO] knapperne eller talknapperne [0]-[9].**  Når du trykker på [+/YES]- og [-/NO]-knappen samtidig, nulstilles til standardværdien. Den eneste undtagelse til dette er MIDI Initial Send-funktionen

### **Liste over funktioner**

(funktion 055), der er en handling og ikke en parameter. For denne funktion vil tryk på [+/ YES] knappen udføre handlingen, mens tryk på [-/NO] vil annullere den.

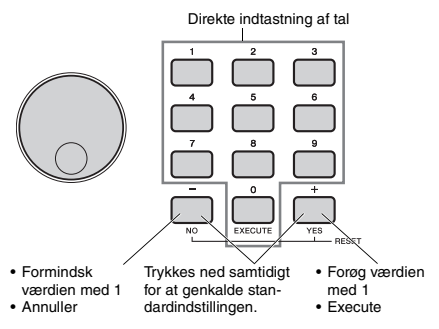

Nogle funktionsindstillinger bevares, selv hvis du slukker for strømmen, og de kan overføres til computeren som sikkerhedskopidata [\(side 49\)](#page-48-0).

### *BEMÆRK*

• Hvis du vil afslutte funktionsdisplayet, skal du trykke på [VOICE]-, [STYLE]-, [SONG]- eller [GROOVE CREATOR] knappen.

<span id="page-65-3"></span><span id="page-65-2"></span><span id="page-65-0"></span>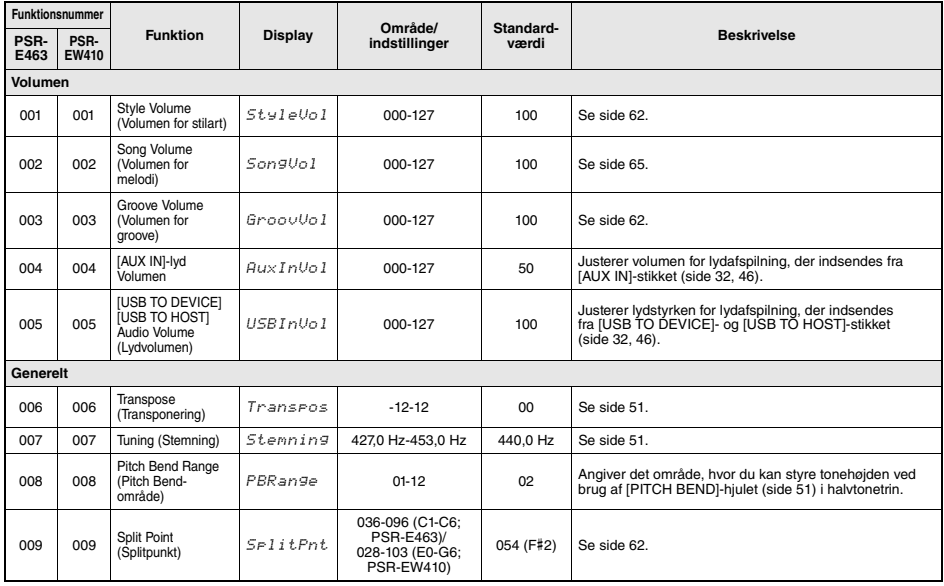

<span id="page-66-1"></span><span id="page-66-0"></span>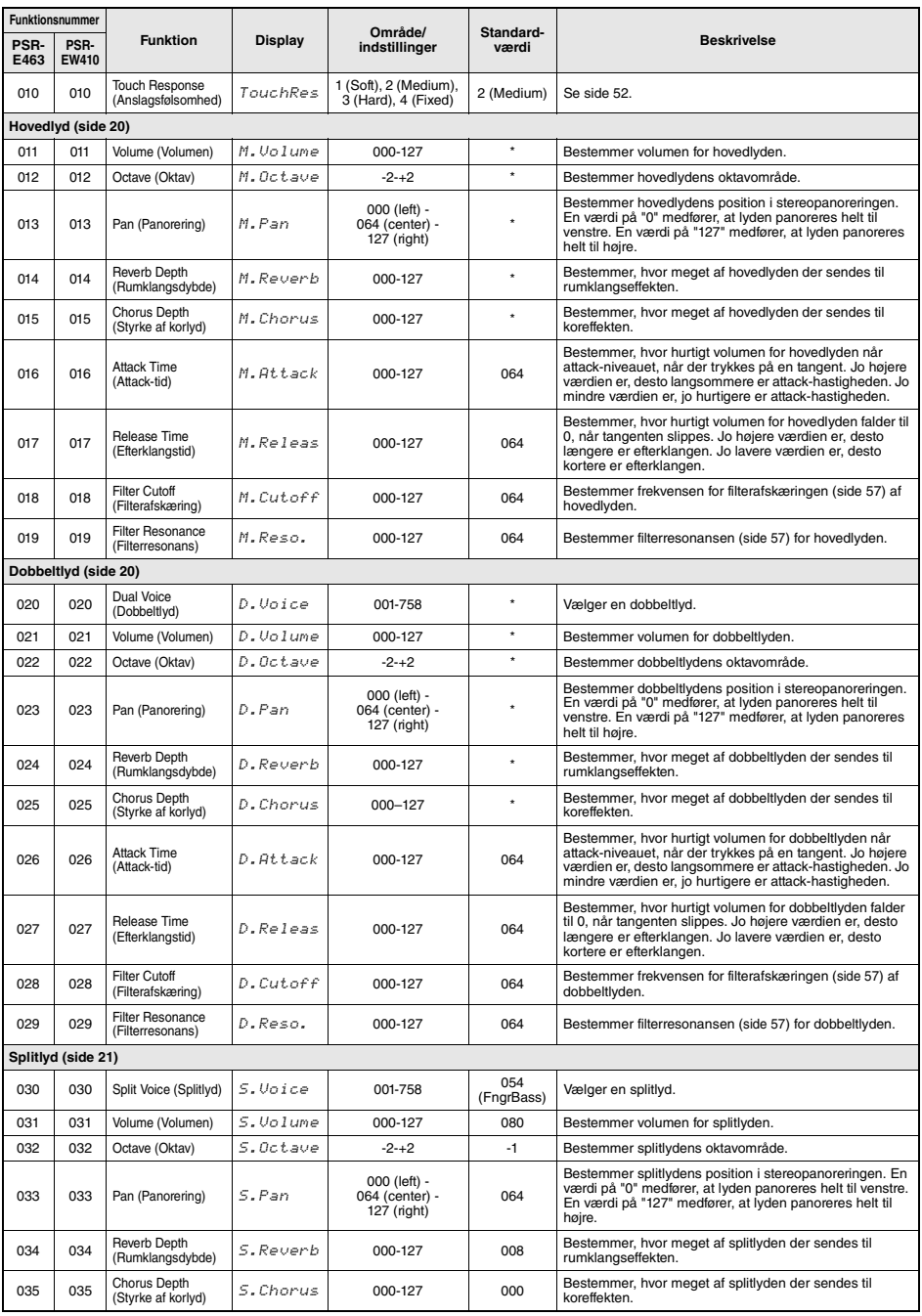

<span id="page-67-2"></span><span id="page-67-1"></span><span id="page-67-0"></span>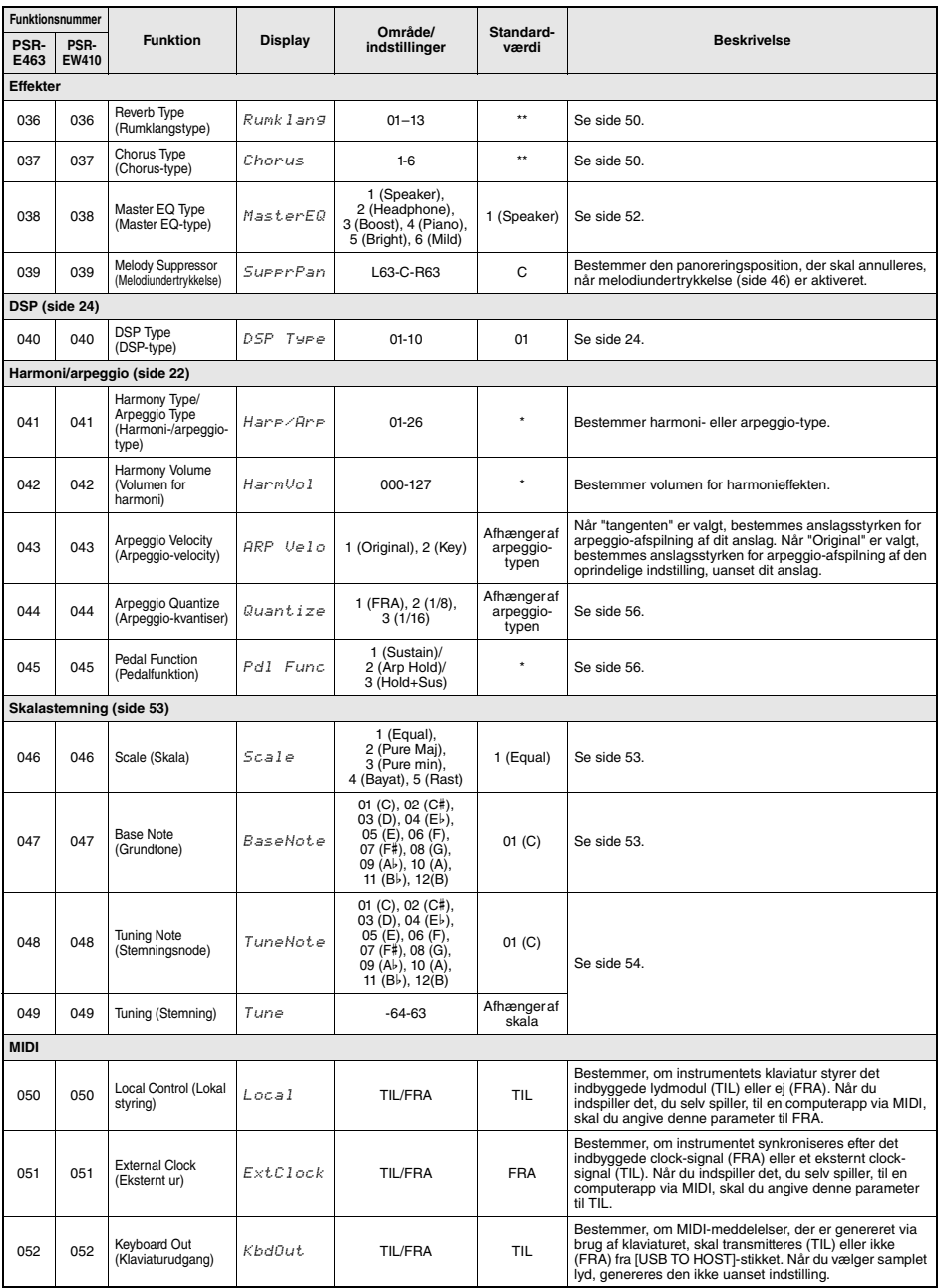

<span id="page-68-2"></span><span id="page-68-1"></span><span id="page-68-0"></span>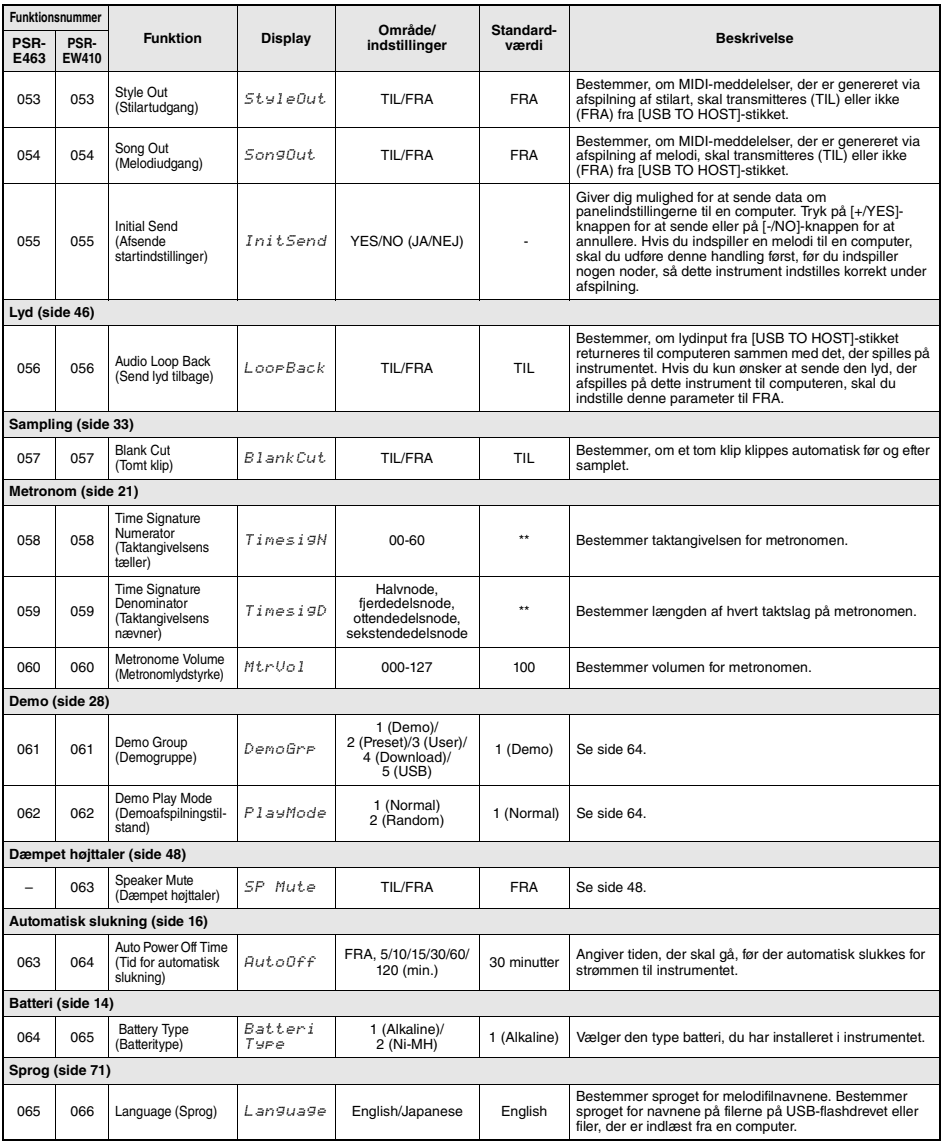

<span id="page-68-3"></span>\* Den korrekte værdi angives automatisk for hver lyd. \*\* Den korrekte værdi angives automatisk for hver Style, Song og Groove Creator.

#### *BEMÆRK*

• MIDI- og lydindstillinger er udviklet specielt til praktisk brug, når en ekstern enhed, f.eks. en computer, er tilsluttet [USB TO HOST]- stikket [\(side 47\)](#page-46-0).

**Ved at tilslutte et USB-flashdrev (sælges separat) til [USB TO DEVICE]-stikket kan du gemme de data, der er oprettet på instrumentet, f.eks. brugermelodier og parameterindstillinger. De gemte data kan gendannes igen på instrumentet til fremtidig brug.** 

#### *VIGTIGT*

*• Du bør bruge en AC-adapter, når du udfører handlinger med USB-flashdrevet, da batteristrømmen muligvis ikke er pålidelig nok til at holde under alle disse vigtige handlinger. Når du prøver at udføre bestemte funktioner, vises meddelelsen "UseAdpt" muligvis, og den valgte funktion kan ikke udføres.*

### <span id="page-69-0"></span>**Forholdsregler ved brug af [USB TO DEVICE]-stikket**

Dette instrument har et indbygget [USB TO DEVICE] stik. Når du slutter en USB-enhed til stikket, skal du håndtere USB-enheden med forsigtighed. Følg nedenstående vigtige forholdsregler.

#### *BEMÆRK*

• Yderligere oplysninger om håndtering af USB-enheder finder du i brugervejledningen til USB-enheden.

#### **Kompatible USB-enheder**

#### **• USB-flashdrev**

Andet USB-udstyr, f.eks. en USB-hub, computertastatur eller mus, kan ikke bruges.

Instrumentet understøtter ikke nødvendigvis alle USBenheder på markedet. Yamaha kan ikke garantere funktionen af USB-enheder, som brugeren køber. Se følgende webside, før du køber en USB-enhed, der skal bruges sammen med instrumentet:

https://download.yamaha.com/

Selvom der kan bruges USB-enheder fra 1.1 til 3.0 på dette instrument, kan den mængde tid, det tager at gemme noget på eller indlæse noget fra USB-enheden, variere, afhængigt af datatypen eller instrumentets status.

#### *BEMÆRK*

• [USB TO DEVICE]-stikket er klassificeret til maksimalt 5 V/500 mA. Tilslut ikke USB-enheder, der er klassificeret lavere, da det kan beskadige instrumentet.

#### **Tilslutning af en USB-enhed**

Når du slutter en USB-lagerenhed til [USB TO DEVICE] stikket, skal du kontrollere, at stikket på enheden er af den korrekte type, og at det vender rigtigt.

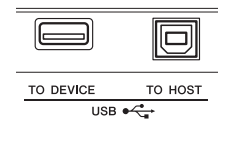

#### **Obs!**

- *Undgå at tilslutte eller frakoble USB-enheden under afspilning/indspilning og filhåndtering (f.eks. lagring, kopiering, sletning og formatering), og mens USBenheden arbejder. Hvis du ikke overholder denne forholdsregel, kan instrumentet holde op med at svare (fryse), eller USB-enheden og dataene kan blive beskadiget.*
- *Når du tilslutter og derefter frakobler USB-enheden (eller omvendt), skal du vente nogle sekunder mellem de to handlinger.*

#### *BEMÆRK*

• Når du tilslutter et USB-kabel, skal du kontrollere, at det er kortere end 3 meter. Tilslut ikke en forlængerledning.

### **Brug af et USB-flashdrev**

Ved at slutte instrumentet til et USB-Flash-drev kan du gemme data, du har oprettet, på den tilsluttede enhed og læse data fra den.

#### **Antal USB-flashdrev, der kan bruges**

Der kan kun tilsluttes ét USB-flashdrev til [USB TO DEVICE]-stikket.

#### **Formatering af et USB-flashdrev**

Du bør kun formatere USB-flashdrevet med dette instrument ([side 72\)](#page-71-1). Et USB-flashdrev, som er formateret på en anden enhed, fungerer muligvis ikke korrekt.

#### **Obs!**

*• Når et medie formateres, bliver eventuelle eksisterende data på mediet slettet. Kontroller, at det USB-flashdrev, du formaterer, ikke indeholder vigtige data.*

#### **Beskyttelse af dine data (skrivebeskyttelse)**

Hvis du vil sikre, at vigtige data ikke slettes ved en fejltagelse, kan du bruge skrivebeskyttelsen på den pågældende USB-flashdrev. Hvis du vil gemme data på et USB-flashdrev, skal du sørge for at fjerne skrivebeskyttelsen først.

#### **Slukke instrumentet**

Undgå at slukke instrumentet, mens USB-flashdrevet arbejder med afspilning/indspilning eller filhåndtering (f.eks. lagring, sletning og formatering). Det kan beskadige USB-flashdrevet og dataene.

## <span id="page-70-0"></span>Tilslutning af et USB-flashdrev

#### *BEMÆRK*

- Før du bruger et USB-flashdrev, bør du læse "[Forholdsregler](#page-69-0)  [ved brug af \[USB TO DEVICE\]-stikket](#page-69-0)" på [side 70](#page-69-0).
- For at gøre det nemmere vises der muligvis meddelelser på displayet under filstyringen. Se meddelelseslisten på [side 77](#page-76-1) for at få oplysninger.

### 1 **Sæt et USB-flashdrev i [USB TO DEVICE]-stikket, og vent, indtil der vises "USB" i venstre hjørne af displayet.**

"USB"-angivelsen bekræfter, at det tilsluttede USB-flashdrev er sat i eller genkendt.

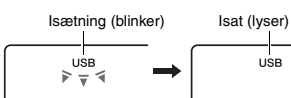

## 2 **Hold [FUNCTION]-knappen nede i mindst et sekund for at aktivere displayet til filstyring.**

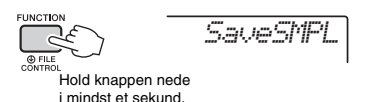

**USB** 

 **Hvis der vises "UnFormat" fulgt af "Format?":**  Dette angiver, at det tilsluttede USB-flashdrev skal formateres. Udfør formatering ved at følge instruktionerne startende med trin 2 på [side 72](#page-71-3).

#### *BEMÆRK*

Du har ikke adgang til filstyringsdisplayet i følgende situationer.

- Under afspilning af stilart, groove, melodi, Quick Sampling- eller lydtilstand.
- Når "USB"-angivelsen ikke vises, selvom du har tilsluttet et USB-flashdrev til [USB TO DEVICE] stikket.
- Der frembringes ingen lyd, hvis der trykkes på tangenterne, mens filstyringsdisplayet vises, og kun knapper med relation til filstyringshandlinger er aktive.

### 3 **Brug CATEGORY-knapperne [<<] og [>>] for at aktivere den ønskede funktion til styring af filer, og udfør den derefter.**

Se mere i nedenstående tabel - tabellen til højre.

### **Liste over filstyringsdisplay**

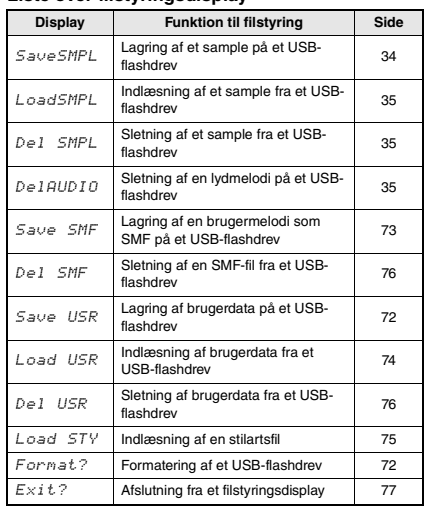

#### *BEMÆRK*

• Du kan også afslutte fra et filstyringsdisplay ved blot at trykke på [FUNCTION]-knappen.

### **Gyldige filplaceringer på USB-flashdrevet til afspilning af melodier ([side 28](#page-27-0))**

### *VIGTIGT*

*• Hvis du vil administrere melodifiler på et USBflashdrev ved brug af en computer osv., skal du sørge for at gemme data enten i USB-flashdrevets rodmappe eller i en mappe på første/andet niveau under rodmappen. Data, der gemmes i mapper på tredje niveau, der er oprettet i en mappe på andet niveau, kan ikke vælges og afspilles på dette instrument.*

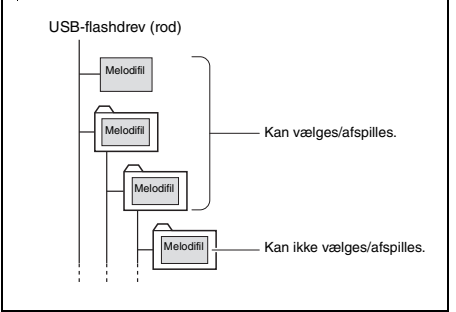

### <span id="page-70-1"></span>**Sprog til visning af melodititel**

Filnavne, der indeholder japanske katakana-tegn vises kun korrekt, hvis instrumentets displaysprog er indstillet til "Japanese". Med undtagelse af filnavne vises alle andre oplysninger på displayet på engelsk, selv om der er valgt "Japanese". Se mere på [side 69,](#page-68-3) funktion 065 (PSR-E463)/funktion 066 (PSR-EW410).

## <span id="page-71-1"></span><span id="page-71-0"></span>Formatering af et USB-flashdrev

Med formateringsfunktionen kan du forberede et kommercielt tilgængeligt USB-flashdrev til brug sammen med dette instrument.

#### **Obs!**

- *Når et medie formateres, bliver eventuelle eksisterende data på mediet slettet. Kontroller, at det USB-flashdrev, du formaterer, ikke indeholder vigtige data.*
- 1 **Hold [FUNCTION]-knappen nede i mindst et sekund for at aktivere filstyringsdisplayet.**
- <span id="page-71-3"></span>2 **Brug CATEGORY-knapperne [<<] og [>>] for at aktivere "Format?"-meddelelsen.**

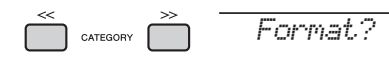

### 3 **Tryk på [0/EXECUTE]-knappen.**

Der vises en bekræftelsesmeddelelse. Hvis du vil annullere handlingen, skal du trykke på [-/NO] knappen.

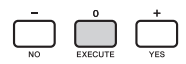

### 4 **Tryk på [0/EXECUTE]-knappen igen eller på [+/YES]-knappen for at udføre formateringen.**

Derefter vises der en meddelelse, der angiver, at handlingen er udført, og mappen "USER FILES" oprettes i rodmappen på USB-flashdrevet.

### **Obs!**

*• Formateringen kan ikke annulleres, når den er i gang. Sluk ikke for strømmen, og tag ikke USB-flashdrevet ud under formateringen. Det kan resultere i tab af data.* 

5 **Tryk på [FUNCTION]-knappen for at afslutte filstyringsdisplayet.** 

## <span id="page-71-2"></span>Lagring af brugerdata på et USBflashdrev

Brugerdata består af følgende elementer.

- Alle 10 brugermelodier ([side 38](#page-37-2))
- Stilarter, der er overført fra en computer og derefter indlæst i stilartsnumrene 221-230 [\(side 75\)](#page-74-1).
- Alle indstillinger for registreringshukommelse ([side 44](#page-43-3))

Brugerdataene kan gemmes som en enkelt "brugerfil" (.usr) på et USB-flashdrev.

### *BEMÆRK*

- Hvis du ønsker oplysninger om lagring af sample, kan du se under [side 34](#page-33-1).
- Brugerfilen har filtypen (.usr), der ikke vises på instrumentets display. Kontroller filtypen på computerens display, når du tilslutter USB-flashdrevet til en computer.
- 1 **Hold [FUNCTION]-knappen nede i mindst et sekund for at aktivere filstyringsdisplayet.**
- 2 **Brug CATEGORY-knapperne [<<] og [>>] for at aktivere "Save USR".**

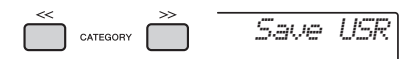

## 3 **Tryk på [0/EXECUTE]-knappen.**

Mål for brugerfilnavne vises på displayet som "USER\*\*\*" (\*\*\*: nummer). Drej om nødvendigt på drejeknappen for at vælge et andet filnavn mellem "USER001"-"USER100".

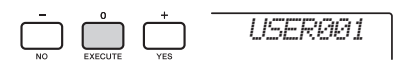

### 4 **Tryk på [0/EXECUTE]-knappen igen.**

Der vises en bekræftelsesmeddelelse. Hvis du vil annullere handlingen, skal du trykke på [-/NO] knappen.

**Overskrivning af eksisterende filer** Hvis du vælger en fil, der allerede indeholder data, som destinationsbrugerfilen, vises "OverWr?" på displayet.
## 5 **Tryk på [0/EXECUTE]-knappen igen eller på [+/YES]-knappen for at gemme.**

Derefter vises der en meddelelse, der angiver, at handlingen er udført, og en brugerfil (.usr) gemmes i mappen "USER FILES", der automatisk oprettes på USB-flashdrevet.

## **Obs!**

*• Gemmefunktionen kan ikke annulleres, når den er i gang. Sluk ikke for strømmen, og tag ikke USBflashdrevet ud under handlingen. Det kan resultere i tab af data.* 

#### *BEMÆRK*

• Varigheden af denne handling afhænger af USBflashdrevets tilstand.

## 6 **Tryk på [FUNCTION]-knappen for at afslutte filstyringsdisplayet.**

#### *BEMÆRK*

• Hvis du vil gendanne brugerfilen (.usr) på instrumentet igen, skal du udføre en indlæsning ([side 74](#page-73-0)).

# <span id="page-72-0"></span>Lagring af en brugermelodi som SMF på et USB-flashdrev

En brugermelodi kan konverteres til SMF-format 0 (Standard MIDI File) og gemmes på et USB-flashdrev.

### **SMF-format (Standard MIDI File)**

I dette format bliver forskellige hændelser under betjeningen af klaviaturet, f.eks. tone til/fra og valg af lyd indspillet som MIDI-data. SMF-format 0 og format 1 er tilgængelige. Et stort antal MIDI-enheder er kompatible med SMF-format 0, og de fleste melodifiler (MIDI-fil), der kan købes, leveres i SMF-format 0.

#### *BEMÆRK*

- Hvis størrelsen på en konverteret SMF er for stor, f.eks. en brugermelodi, der er indspillet med groove-data, kan den ikke afspilles på dette instrument. Vi anbefaler brug af lydindspilning.
- DSP-effekten ([side 24](#page-23-0)) kan ikke konverteres til SMF-format.
- Transponeringsindstillingen på dette instrument er ikke inkluderet i dataene.
- 1 **Hold [FUNCTION]-knappen nede i mindst et sekund for at aktivere filstyringsdisplayet.**
- 2 **Brug CATEGORY-knapperne [<<] og [>>] for at aktivere "Save SMF".**

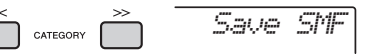

## 3 **Tryk på [0/EXECUTE]-knappen.**

Målet for brugermelodinavne vises på displayet som "USER\*\*" (\*\*: nummer 1-10). Hvis du ønsker det, kan du dreje på drejeknappen og vælge en anden brugermelodi mellem "USER01"- "USER10" og derefter trykke på [0/EXECUTE] knappen.

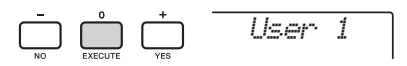

## 4 **Tryk på [0/EXECUTE]-knappen igen.**

Målfilnavne på USB-flashdrevet vises på displayet som "USER\*\*\*" (\*\*\*: nummer 1-100). Drej om nødvendigt på drejeknappen for at vælge en anden fil.

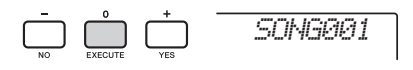

## 5 **Tryk på [0/EXECUTE]-knappen igen.**

Der vises en bekræftelsesmeddelelse. Hvis du vil annullere handlingen, skal du trykke på [-/NO] knappen.

#### **Overskrivning af eksisterende filer**

Hvis du vælger en fil, der allerede indeholder data, vises en overskrivningsmeddelelse.

## 6 **Tryk på [0/EXECUTE]-knappen igen eller på [+/YES]-knappen for at gemme.**

Derefter vises der en meddelelse, der angiver, at handlingen er udført, og en brugermelodi gemmes (i SMF-format 0) i "USER FILES" mappen, der automatisk oprettes på USBflashdrevet.

## **Obs!**

*• Gemmefunktionen kan ikke annulleres, når den er i gang. Sluk ikke for strømmen, og tag ikke USBflashdrevet ud under handlingen. Det kan resultere i tab af data.* 

#### *BEMÆRK*

- Varigheden af denne handling afhænger af USBflashdrevets tilstand.
- Hvis der er indspillet en groove i brugermelodien, kan du ikke gemme ved at trykke på [0/EXECUTE]- eller [+/YES] knappen, og der vises "Can'tUse" på displayet.

## 7 **Tryk på [FUNCTION]-knappen for at afslutte filstyringsdisplayet.**

# <span id="page-73-0"></span>Indlæsning af brugerdata fra et USB-flashdrev

Brugerdata [\(side 72](#page-71-0)), der er gemt som en brugerfil (.usr) på USB-flashdrevet, kan indlæses på dette instrument.

#### **Obs!**

*• Når du indlæser en brugerfil, overskrives og slettes de eksisterende data, herunder alle 10 brugermelodier, stilartsdata, der er indlæst i stilarterne 236-245, og alle indstillinger for registreringshukommelsen. Gem vigtige data, som du vil bevare, på et særskilt USB-flashdrev, inden du indlæser en brugerfil.*

#### *VIGTIGT*

*• Bemærk, at brugerfiler skal være gemt i mappen "USER FILES" på USB-flashdrevet. Filer, der er gemt uden for denne mappe, genkendes ikke.*

#### *BEMÆRK*

• Oplysninger om indlæsning af et sample kan finder du på [side 35.](#page-34-0)

- 1 **Hold [FUNCTION]-knappen nede i mindst et sekund for at aktivere filstyringsdisplayet.**
- 2 **Brug CATEGORY-knapperne [<<] og [>>] for at aktivere "Load USR".**

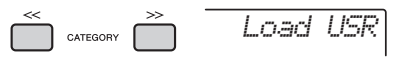

## 3 **Tryk på [0/EXECUTE]-knappen.**

Brugerfilnavne på USB-flashdrevet vises på displayet som "USER\*\*\*" (\*\*\*: nummer). Drej på drejeknappen for at vælge en anden brugerfil.

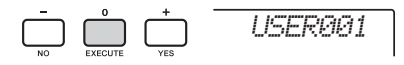

## 4 **Tryk på [0/EXECUTE]-knappen igen.**  Der vises en bekræftelsesmeddelelse. Hvis du vil annullere handlingen, skal du trykke på [-/NO] knappen.

## 5 **Tryk på [0/EXECUTE]-knappen igen eller på [+/YES]-knappen for at indlæse.**

Efter et øjeblik vises der en meddelelse på displayet om, at handlingen er udført.

## **Obs!**

*• Indlæsningsfunktionen kan ikke annulleres, når den er i gang. Sluk ikke for strømmen, og tag ikke USBflashdrevet ud under handlingen. Det kan resultere i tab af data.* 

- 6 **Tryk på [FUNCTION]-knappen for at afslutte filstyringsdisplayet.**
- 7 **Kontroller, at dataene er blevet indlæst korrekt ved at hente brugermelodien, en af stilarterne 236-245 og/eller indstillingerne for registreringshukommelsen.**

# Indlæsning af en stilartsfil

Stilartsdata, der er oprettet på et andet instrument eller på en computer, kan indlæses i stilartsnumrene 236-245, og du kan afspille dem på samme måde som de interne forudprogrammerede stilarter. De følgende to indlæsningsfunktioner er tilgængelige.

- Indlæsning af en stilartsfil (.sty), der er gemt i rodmappen på USB-flashdrev
- Indlæsning af en stilartsfil (.sty), der er overført fra en computer via Musicsoft Downloader og gemt i instrumentets interne hukommelse

#### *BEMÆRK*

• Hvis du ønsker anvisninger på overførsel af en stilartsfil fra en computer via Musicsoft Downloader, henvises du til PDFonlinevejledningen ([side 11\)](#page-10-0) "Computer-related Operations" (Computerrelaterede funktioner). Efter dataoverførslen kan du indlæse stilartsdata til et af stilartsnumrene 236-245 for at aktivere afspilning.

### **Obs!**

- *Når du indlæser en stilartsfil overskrives og slettes de eksisterende data på destinationsnummeret. Gem vigtige data, som du vil bevare, på et særskilt USB-flashdrev, inden du indlæser.*
- 1 **Hold [FUNCTION]-knappen nede i mindst et sekund for at aktivere filstyringsdisplayet.**
- 2 **Brug CATEGORY-knapperne [<<] og [>>] for at aktivere "Load STY"-meddelelsen.**

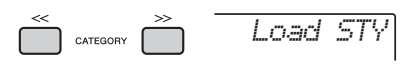

## 3 **Tryk på [0/EXECUTE]-knappen.**

Navnet på en stilartsfil på USB-flashdrevet eller i instrumentets interne hukommelse vises på

displayet. Hvis du vil, kan du dreje drejeknappen for at vælge en anden stilartsfil.

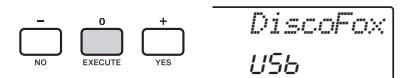

## 4 **Tryk på [0/EXECUTE]-knappen igen.**

"Load To? \*\*\*" (\*\*\*: 236-245) vises på displayet som indlæsningsdestination. Drej om nødvendigt på drejeknappen for at vælge et andet nummer.

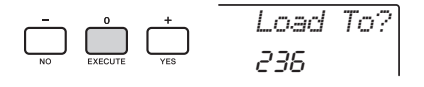

## 5 **Tryk på [0/EXECUTE]-knappen igen.**

Der vises en bekræftelsesmeddelelse. Hvis du vil annullere handlingen, skal du trykke på [-/NO] knappen.

## 6 **Tryk på [0/EXECUTE]-knappen igen eller på [+/YES]-knappen for at indlæse.**

Efter et øjeblik vises der en meddelelse på displayet om, at handlingen er udført.

### **Obs!**

*• Indlæsningsfunktionen kan ikke annulleres, når den er i gang. Sluk ikke for strømmen, og tag ikke USBflashdrevet ud under handlingen. Det kan resultere i tab af data.* 

7 **Tryk på [STYLE]-knappen, drej på drejeknappen for at vælge en stilart fra 236-245, og prøv derefter at afspille den.** 

# Sletning af en brugerfil fra USBflashdrevet

Brugerfiler (.usr) i rodmappen på USB-flashdrevet kan slettes.

#### *VIGTIGT*

*• Det er kun brugerfiler (.usr), der er gemt i mappen "USER FILES" på USB-flashdrevet, der kan slettes. Filer, der er uden for denne mappe, genkendes ikke.* 

- 1 **Hold [FUNCTION]-knappen nede i mindst et sekund for at aktivere filstyringsdisplayet.**
- 2 **Brug CATEGORY-knapperne [<<] og [>>] for at aktivere "Del USR"-meddelelsen.**

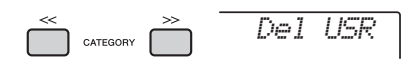

## 3 **Tryk på [0/EXECUTE]-knappen.**

Brugerfilnavne på USB-flashdrevet vises på displayet som "USER\*\*\*\*" (\*\*\*\*: nummer). Hvis du vil, kan du dreje på drejeknappen for at vælge en anden brugerfil.

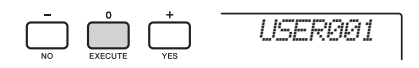

## 4 **Tryk på [0/EXECUTE]-knappen igen.**

Der vises en bekræftelsesmeddelelse. Hvis du vil annullere handlingen, skal du trykke på [-/NO] knappen.

5 **Tryk på [0/EXECUTE]-knappen igen eller på [+/YES]-knappen for at slette.** 

Efter et øjeblik vises der en meddelelse på displayet om, at handlingen er udført.

### **Obs!**

*• Sletningen kan ikke annulleres, når den er i gang. Sluk ikke for strømmen, og tag ikke USB-flashdrevet ud under handlingen. Det kan resultere i tab af data.* 

6 **Tryk på [FUNCTION]-knappen for at afslutte filstyringsdisplayet.** 

# Sletning af en SMF-fil fra USBflashdrevet

Du kan slette en SMF-fil, der er blevet gemt på USBflashdrevet, ved hjælp af funktionen Save SMF ([side 73\)](#page-72-0).

#### *VIGTIGT*

*• Det er kun SMF-filer (.mid), der er gemt i mappen "USER FILES" på USB-flashdrevet, der kan slettes. Filer, der er uden for denne mappe, genkendes ikke. Denne handling gælder kun for filnavne, der har formatet "SONG\*\*\*" (\*\*\*: 001–100).*

- 1 **Hold [FUNCTION]-knappen nede i mindst et sekund for at aktivere filstyringsdisplayet.**
- 2 **Brug CATEGORY-knapperne [<<] og [>>] for at aktivere "Del SMF".**

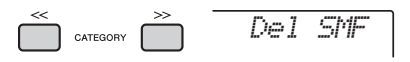

## 3 **Tryk på [0/EXECUTE]-knappen.**

SMF-filnavne på USB-flashdrevet vises på displayet som "SONG\*\*\*\*" (\*\*\*\*: nummer). Hvis du ønsker det, kan du dreje på drejeknappen for at vælge en anden SMF-fil.

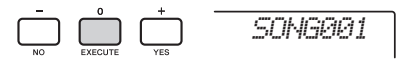

## 4 **Tryk på [0/EXECUTE]-knappen igen.**

Der vises en bekræftelsesmeddelelse. Hvis du vil annullere handlingen, skal du trykke på [-/NO] knappen.

## 5 **Tryk på [0/EXECUTE]-knappen igen eller på [+/YES]-knappen for at slette.**

Efter et øjeblik vises der en meddelelse på displayet om, at handlingen er udført.

### **Obs!**

- *Sletningen kan ikke annulleres, når den er i gang. Sluk ikke for strømmen, og tag ikke USB-flashdrevet ud under handlingen. Det kan resultere i tab af data.*
- 6 **Tryk på [FUNCTION]-knappen for at afslutte filstyringsdisplayet.**

# Afslutning fra et filstyringsdisplay

Tryk på [FUNCTION]-, [VOICE]-, [STYLE]-, [SONG] eller [GROOVE CREATOR]-knappen for at afslutte filstyringsdisplayet.

Du kan også afslutte filstyringsfunktionen på følgende måde:

1 **Brug CATEGORY-knapperne [<<] og [>>] for at aktivere "Exit?"-meddelelsen.**

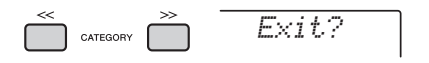

2 **Tryk på [0/EXECUTE]-knappen for at afslutte filstyringsdisplayet.** 

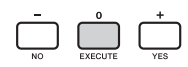

# <span id="page-76-0"></span>Meddelelsesliste

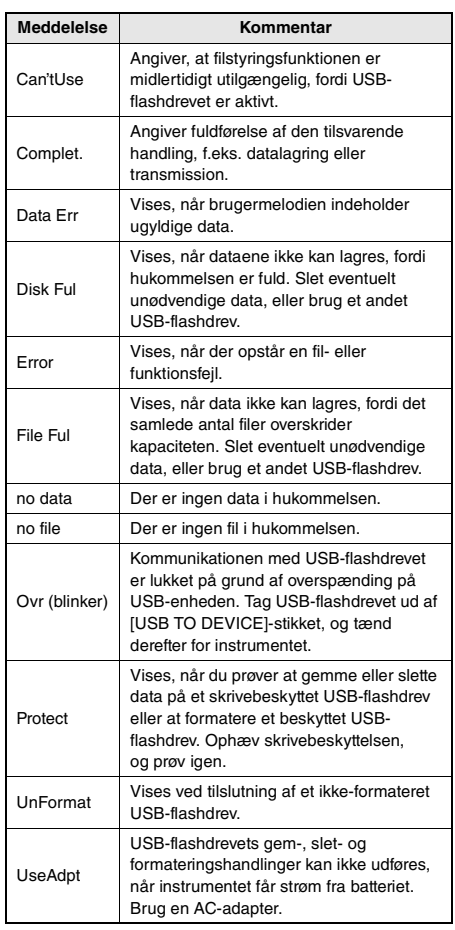

# <span id="page-77-0"></span>Fejlfinding

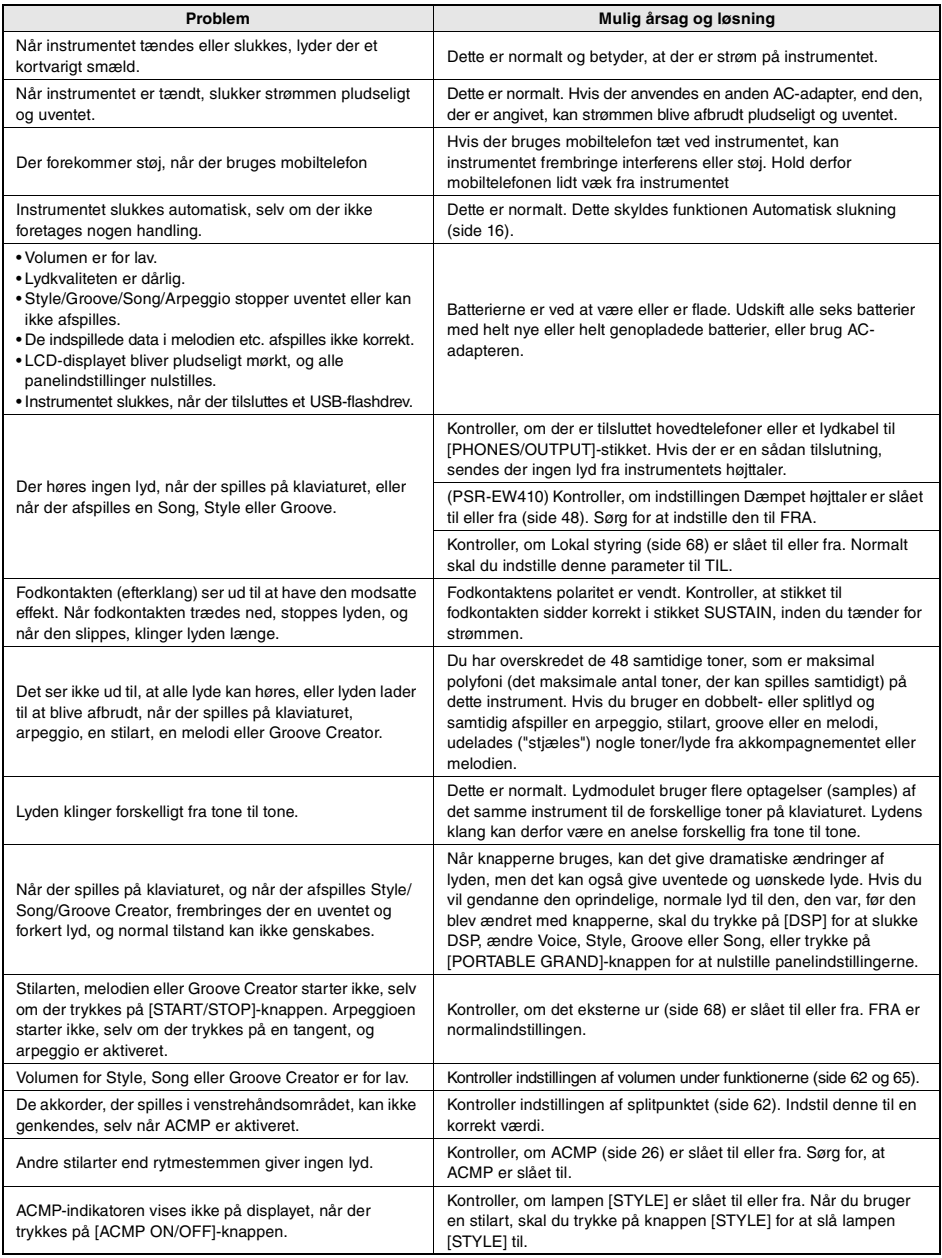

Se afsnittet "[Meddelelsesliste"](#page-76-0) på siderne [42,](#page-41-0) [77](#page-76-0) efter behov.

# <span id="page-78-0"></span>Specifikationer

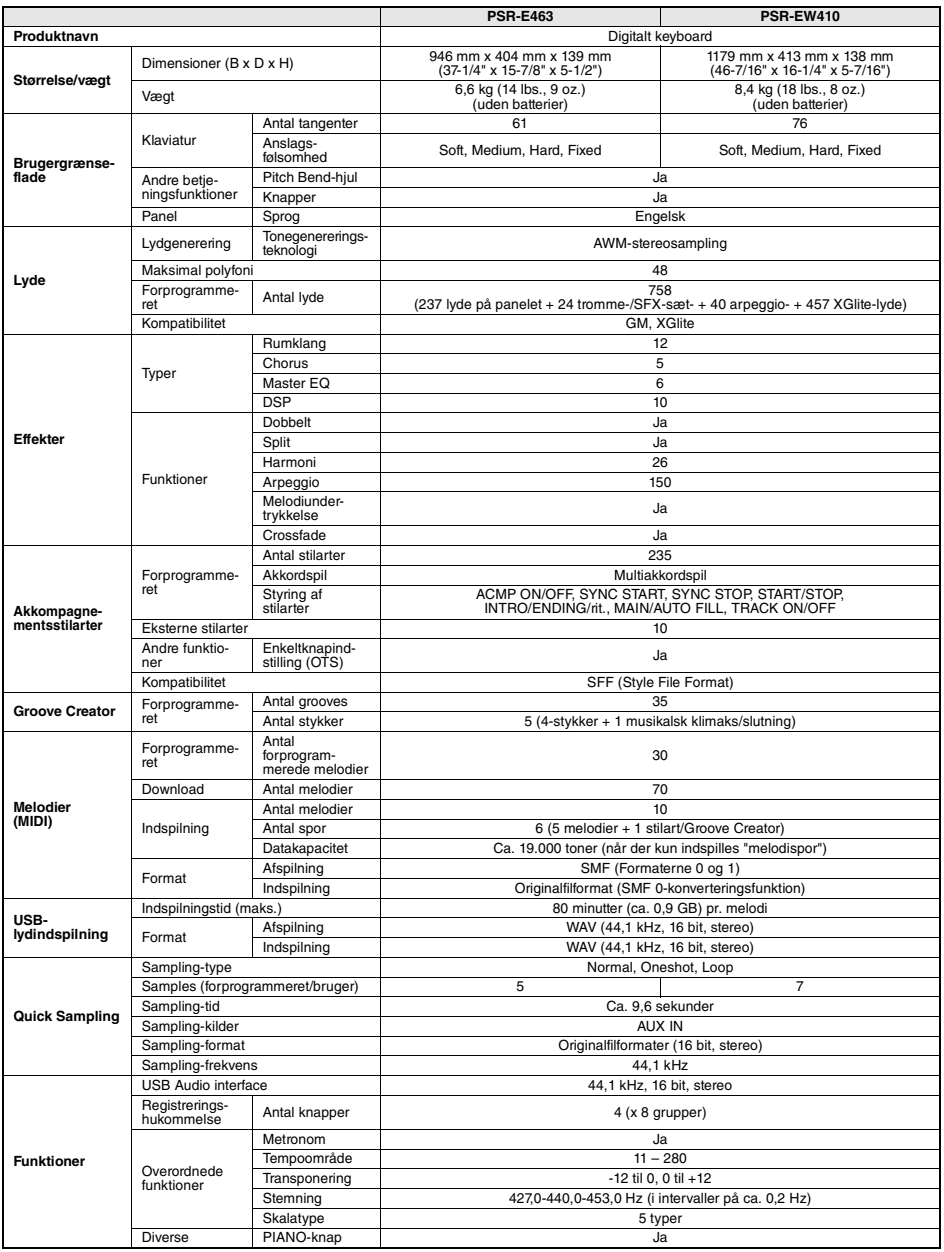

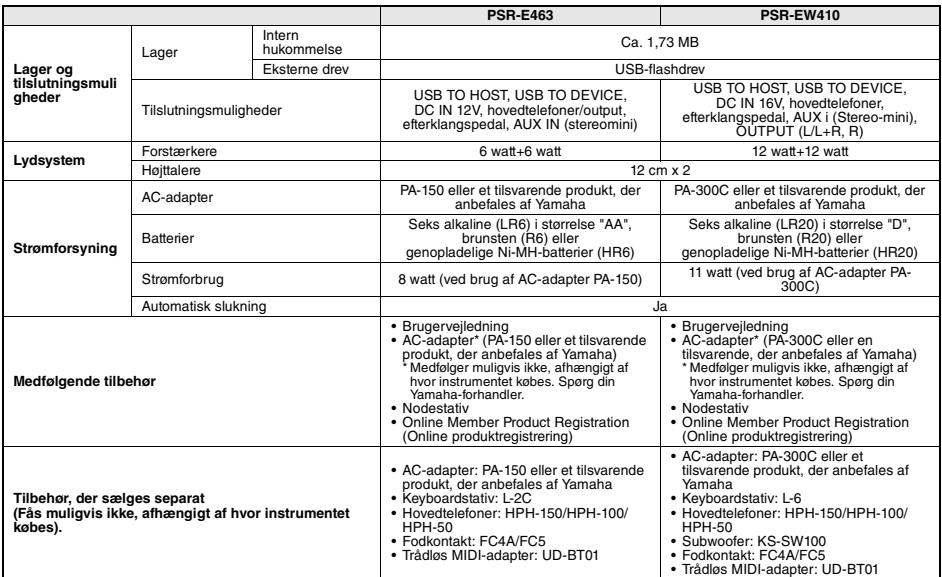

\* Indholdet i denne vejledning gælder de seneste specifikationer på tidspunktet for udgivelsen. Du finder den seneste vejledning på Yamahas websted,<br>hvorfra den kan downloades. Da specifikationer, udstyr og tilbehør, der s

# Indeks

## A

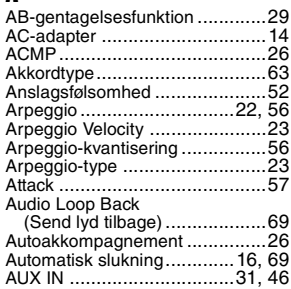

## B

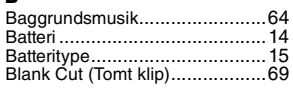

## **C**

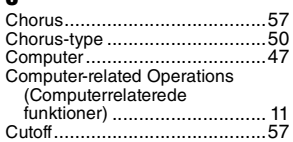

## D

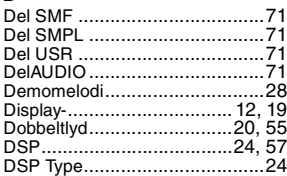

## E

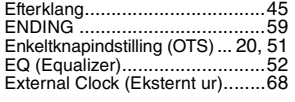

## F

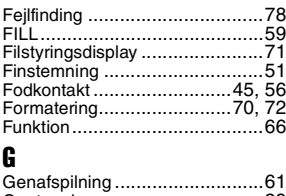

# Genafspilning [............................61](#page-60-0) Gentagelse [...............................29](#page-28-0) Groove[......................................59](#page-58-2) Groove Creato[r..........................30](#page-29-0) Grundtone[.................................53](#page-52-0) H Harmoni[....................................22](#page-21-1) Harmonitype [.............................23](#page-22-1) Hovedlyd[...................................20](#page-19-2) Hovedtelefoner [..........................45](#page-44-2)

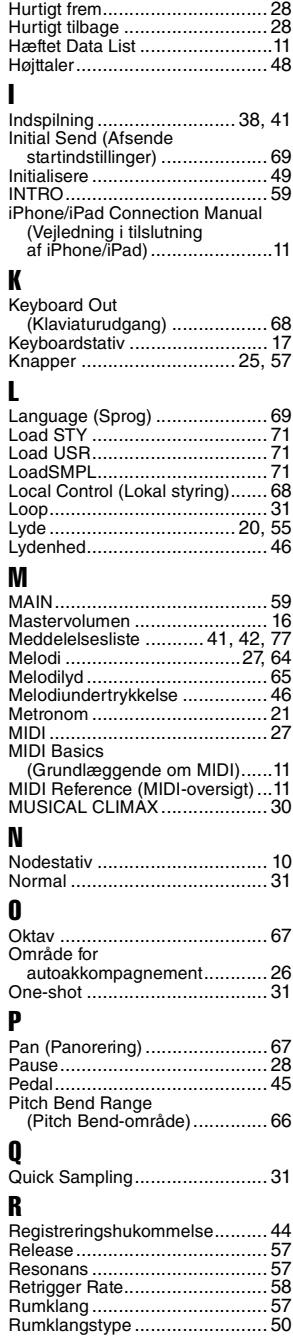

## S

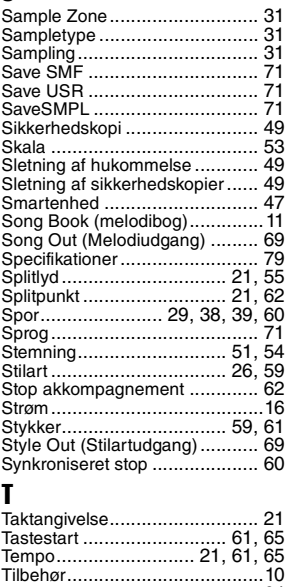

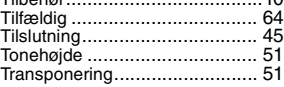

# U<br>U

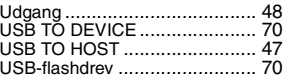

## V

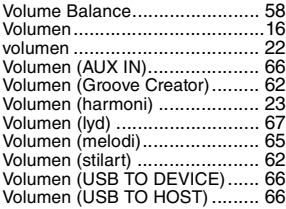

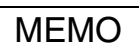

**FRANCE**

#### **NORTH AMERICA**

#### **CANADA**

**Yamaha Canada Music Ltd.** 135 Milner Avenue, Toronto, Ontario M1S 3R1, Canada Tel: +1-416-298-1311

**U.S.A.**

**Yamaha Corporation of America**  6600 Orangethorpe Avenue, Buena Park, CA 90620, U.S.A. Tel: +1-714-522-9011

#### **MEXICO CENTRAL & SOUTH AMERICA**

**Yamaha de México, S.A. de C.V.** Av. Insurgentes Sur 1647 Piso 9, Col. San José Insurgentes, Delegación Benito Juárez, México, D.F., C.P. 03900, México Tel: +52-55-5804-0600

## **BRAZIL**

**Yamaha Musical do Brasil Ltda.** Rua Fidêncio Ramos, 302 – Cj 52 e 54 – Torre B – Vila Olímpia – CEP 04551-010 – São Paulo/SP, Brazil Tel: +55-11-3704-1377

**ARGENTINA Yamaha Music Latin America, S.A., Sucursal Argentina** Olga Cossettini 1553, Piso 4 Norte, Madero Este-C1107CEK, Buenos Aires, Argentina Tel: +54-11-4119-7000

**PANAMA AND OTHER LATIN AMERICAN COUNTRIES/**

#### **CARIBBEAN COUNTRIES Yamaha Music Latin America, S.A.**

Edif. Torre Banco General, F7, Urb. Marbella, Calle 47 y Aquilino de la Guardia, Panama, P.O.Box 0823-05863, Panama, Rep.de Panama Tel: +507-269-5311

#### **EUROPE**

**THE UNITED KINGDOM/IRELAND Yamaha Music Europe GmbH (UK)** Sherbourne Drive, Tilbrook, Milton Keynes, MK7 8BL, U.K. Tel: +44-1908-366700 **GERMANY Yamaha Music Europe GmbH** Siemensstrasse 22-34, 25462 Rellingen, Germany Tel: +49-4101-303-0 **SWITZERLAND/LIECHTENSTEIN Yamaha Music Europe GmbH, Branch Switzerland in Thalwil** Seestrasse 18a, 8800 Thalwil, Switzerland Tel: +41-44-3878080 **AUSTRIA/CROATIA/CZECH REPUBLIC/ HUNGARY/ROMANIA/SLOVAKIA/ SLOVENIA Yamaha Music Europe GmbH, Branch Austria** Schleiergasse 20, 1100 Wien, Austria Tel: +43-1-60203900 **POLAND Yamaha Music Europe GmbH Sp.z o.o. Oddział w Polsce** ul. Wielicka 52, 02-657 Warszawa, Poland Tel: +48-22-880-08-88 **BULGARIA Dinacord Bulgaria LTD.** Bul.Iskarsko Schose 7 Targowski Zentar Ewropa 1528 Sofia, Bulgaria Tel: +359-2-978-20-25 **MALTA Olimpus Music Ltd.** Valletta Road, Mosta MST9010, Malta Tel: +356-2133-2093 **NETHERLANDS/BELGIUM/ LUXEMBOURG**

## **Yamaha Music Europe, Branch Benelux**

Clarissenhof 5b, 4133 AB Vianen, The Netherlands Tel: +31-347-358040

**Yamaha Music Europe**  7 rue Ambroise Croizat, Zone d'activités de Pariest, 77183 Croissy-Beaubourg, France Tel: +33-1-6461-4000 **ITALY Yamaha Music Europe GmbH, Branch Italy** Via Tinelli N.67/69 20855 Gerno di Lesmo (MB), Italy Tel: +39-039-9065-1 **SPAIN/PORTUGAL Yamaha Music Europe GmbH Ibérica, Sucursal en España** Ctra. de la Coruña km. 17,200, 28231 Las Rozas de Madrid, Spain Tel: +34-91-639-88-88 **GREECE Philippos Nakas S.A. The Music House** 19th klm. Leof. Lavriou 190 02 Peania – Attiki, Greece Tel: +30-210-6686260 **SWEDEN Yamaha Music Europe GmbH Germany filial Scandinavia** JA Wettergrensgata 1, 400 43 Göteborg, Sweden Tel: +46-31-89-34-00 **DENMARK Yamaha Music Denmark, Fillial of Yamaha Music Europe GmbH, Tyskland** Generatorvej 8C, ST. TH., 2860 Søborg, Denmark Tel: +45-44-92-49-00 **FINLAND F-Musiikki Oy** Antaksentie 4 FI-01510 Vantaa, Finland Tel: +358 (0)96185111 **NORWAY Yamaha Music Europe GmbH Germany - Norwegian Branch** Grini Næringspark 1, 1332 Østerås, Norway Tel: +47-6716-7800 **ICELAND Hljodfaerahusid Ehf.** Sidumula 20 IS-108 Reykjavik, Iceland Tel: +354-525-5050 **CYPRUS Nakas Music Cyprus Ltd.** Nikis Ave 2k 1086 Nicosia Tel: + 357-22-511080 **Major Music Center** 21 Ali Riza Ave. Ortakoy P.O.Box 475 Lefkoşa, Cyprus Tel: (392) 227 9213 **RUSSIA Yamaha Music (Russia) LLC.** Room 37, entrance 7, bld. 7, Kievskaya street, Moscow, 121059, Russia Tel: +7-495-626-5005 **OTHER EUROPEAN COUNTRIES Yamaha Music Europe GmbH** Siemensstrasse 22-34, 25462 Rellingen, Germany Tel: +49-4101-303-0 **Yamaha Music Gulf FZE** JAFZA-16, Office 512, P.O.Box 17328, Jebel Ali FZE, Dubai, UAE Tel: +971-4-801-1500 **AFRICA**

#### **MIDDLE EAST**

**TURKEY Yamaha Music Europe GmbH Merkezi Almanya Türkiye İstanbul Şubesi** Maslak Meydan Sodak, Spring Giz Plaza Bagimsiz Böl. No:3, Sariyer Istanbul, Turkey Tel: +90-212-999-8010 **ISRAEL**

**RBX International Co., Ltd.** P.O Box 10245, Petach-Tikva, 49002 Tel: (972) 3-925-6900

#### **OTHER COUNTRIES**

**Yamaha Music Gulf FZE** JAFZA-16, Office 512, P.O.Box 17328, Jebel Ali FZE, Dubai, UAE Tel: +971-4-801-1500

#### **ASIA**

**THE PEOPLE'S REPUBLIC OF CHINA Yamaha Music & Electronics (China) Co., Ltd.** 2F, Yunhedasha, 1818 Xinzha-lu, Jingan-qu, Shanghai, China Tel: +86-400-051-7700

#### **HONG KONG**

**Tom Lee Music Co., Ltd.** 11/F., Silvercord Tower 1, 30 Canton Road, Tsimshatsui, Kowloon, Hong Kong Tel: +852-2737-7688

#### **INDIA**

**Yamaha Music India Private Limited** P-401, JMD Megapolis, Sector-48, Sohna Road, Gurgaon-122018, Haryana, India Tel: +91-124-485-3300

#### **INDONESIA**

**PT. Yamaha Musik Indonesia (Distributor)**  Yamaha Music Center Bldg. Jalan Jend. Gatot Subroto Kav. 4, Jakarta 12930, Indonesia Tel: +62-21-520-2577

#### **KOREA**

**Yamaha Music Korea Ltd.** 8F, Dongsung Bldg. 21, Teheran-ro 87-gil, Gangnam-gu, Seoul, 06169, Korea Tel: +82-2-3467-3300

#### **MALAYSIA**

**Yamaha Music (Malaysia) Sdn. Bhd.** No.8, Jalan Perbandaran, Kelana Jaya, 47301 Petaling Jaya, Selangor, Malaysia Tel: +60-3-78030900

**SINGAPORE Yamaha Music (Asia) Private Limited** Block 202 Hougang Street 21, #02-00, Singapore 530202, Singapore

Tel: +65-6740-9200 **TAIWAN**

**Yamaha Music & Electronics Taiwan Co., Ltd.**<br>2F., No.1, Yuandong Rd., Banqiao Dist.,<br>New Taipei City 22063, Taiwan (R.O.C.)

Tel: +886-2-7741-8888

## **THAILAND**

**Siam Music Yamaha Co., Ltd.** 3, 4, 15, 16th Fl., Siam Motors Building, 891/1 Rama 1 Road, Wangmai, Pathumwan, Bangkok 10330, Thailand Tel: +66-2215-2622

#### **VIETNAM**

**Yamaha Music Vietnam Company Limited** 15th Floor, Nam A Bank Tower, 201-203 Cach Mang Thang Tam St., Ward 4, Dist.3, Ho Chi Minh City, Vietnam Tel: +84-28-3818-1122

**OTHER ASIAN COUNTRIES**  http://asia.yamaha.com

## **OCEANIA**

#### **AUSTRALIA**

**Yamaha Music Australia Pty. Ltd.** Level 1, 80 Market Street, South Melbourne, VIC 3205 Australia Tel: +61-3-9693-5111 **NEW ZEALAND Music Works LTD** P.O.BOX 6246 Wellesley, Auckland 4680, New Zealand Tel: +64-9-634-0099 **COUNTRIES AND TRUST TERRITORIES IN PACIFIC OCEAN**

http://asia.yamaha.com

DMI23 **Head Office/Manufacturer: Yamaha Corporation** 10-1, Nakazawa-cho, Naka-ku, Hamamatsu, 430-8650, Japan **(For European Countries) Importer: Yamaha Music Europe GmbH** Siemensstrasse 22-34, 25462 Rellingen, Germany

Yamaha Global Site **https://www.yamaha.com/**

Yamaha Downloads **https://download.yamaha.com/**

> Manual Development Group © 2018 Yamaha Corporation

Published 02/2018 LB\*.\*-\*\*A0

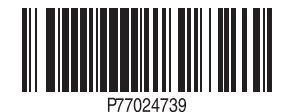